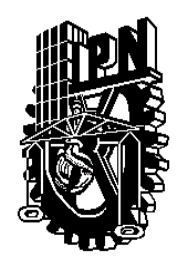

## **INSTITUTO POLITÉCNICO NACIONAL**

Unidad Profesional Interdisciplinaria en Ingeniería y Tecnologías Avanzadas UPIITA

Trabajo Terminal

"Implementación de un sistema para la adquisición, procesamiento y análisis de imágenes de muestras sedimentológicas"

Que para obtener el título de

Ingeniero en Mecatrónica

Presenta:

Alvaro Elías Jiménez Hernández Oswaldo Pérez Barrera

Asesores:

Dra. Yesenia Eleonor González Navarro M. en C. Alfonso Campos Vázquez

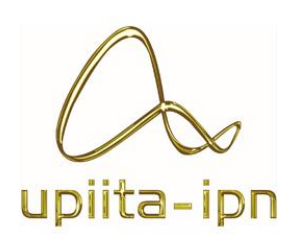

*México, DF., a 12 de febrero de 2015*

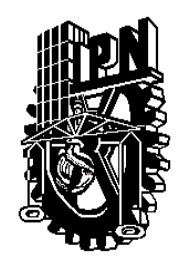

## **INSTITUTO POLITÉCNICO NACIONAL**

Unidad Profesional Interdisciplinaria en Ingeniería y Tecnologías Avanzadas UPIITA

Trabajo Terminal

"Implementación de un sistema para la adquisición, procesamiento y análisis de imágenes de muestras sedimentológicas"

Que para obtener el título de

Ingeniero en Mecatrónica

Presentan:

Alvaro Elías Jiménez Hernández Oswaldo Pérez Barrera

\_\_\_\_\_\_\_\_\_\_\_\_\_\_\_\_\_\_\_\_\_\_\_\_\_\_\_\_\_\_\_\_ \_\_\_\_\_\_\_\_\_\_\_\_\_\_\_\_\_\_\_\_\_\_\_\_\_\_\_\_\_

*Presidente del Jurado*

*\_\_\_\_\_\_\_\_\_\_\_\_\_\_\_\_\_\_\_\_\_\_\_\_\_\_\_\_\_\_\_ Dr. Leonel Germán Corona Ramírez*

 *Profesor Titular Asesor*

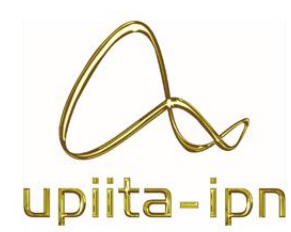

 *\_\_\_\_\_\_\_\_\_\_\_\_\_\_\_\_\_\_\_\_\_\_\_\_\_\_\_ \_\_\_\_\_\_\_\_\_\_\_\_\_\_\_\_\_\_\_\_\_\_\_\_\_\_\_\_\_\_*

 *D. en C. Rafael Trovamala Landa Dra. Yesenia Eleonor González Navarro* 

 *Asesor*

 *\_\_\_\_\_\_\_\_\_\_\_\_\_\_\_\_\_\_\_\_\_\_\_\_\_\_ M. en C. Alfonso Campos Vázquez*

*Agradecimientos*

#### **A mis padres y hermana,**

Por brindarme apoyo incondicional durante todas las etapas de mi vida, especialmente en esta y sobre todo por no dejarme solo en ningún momento. Por forjarme e inculcarme los valores que me han ayudado a alcanzar metas que parecían en un momento, imposibles, pero con su amor, paciencia y consejos he podido librar todas las adversidades.

#### **A mi abuela,**

Por el gran amor y apoyo que me brindo y que me dio fortaleza aún en los momentos más difíciles para salir adelante. A pesar de que no está físicamente, sé que en algún lugar está disfrutando de este momento tanto como yo.

#### **A Amsi Villarreal,**

Gracias por los consejos y el apoyo que siempre me brindaste incondicionalmente en todos estos años y por los momentos en los que estuviste ahí cuando te necesitaba.

#### **A Oswaldo Pérez Barrera,**

Por la gran amistad que me brindó, por todos los momentos, tristes y alegres, que pasé junto a él y que a pesar de tener poco tiempo de conocerlo, pude ganar un gran amigo y un hermano.

#### **A la Dra. Yesenia González y al M. en C. Alfonso Campos,**

Por los consejos que me brindaron durante todo este tiempo y sobre todo por otorgarme siempre un momento de su valioso tiempo para apoyarme en los diversos problemas que afronte y que sin su ayuda hubiera sido muy difícil salir adelante.

Alvaro Elías Jiménez Hernández

*Agradecimientos*

#### **A mi madre,**

Por haberme cuidado a lo largo de mi vida, por haberme inculcado los valores necesarios para ser exitoso y por haber valorado cada uno de los esfuerzos realizados a lo largo de la carrera. Gracias por enseñarme tu forma de pensar, tu forma de tratar de las personas y que todo lo que uno se propone se puede lograr.

#### **A mi padre,**

Por su paciencia y su apoyo ante cualquier proyecto universitario, por hacer que mi experiencia en Alemania haya sido inolvidable. Gracias por todos los consejos y por no dudar de mí en ningún momento.

#### **A mi hermano,**

Por aconsejarme sobre algunas decisiones en la carrera, por demostrarme con su ejemplo que un alumno del Instituto Politécnico Nacional puede llegar más lejos que cualquier otra persona. Gracias a ti escogí esta escuela, esta carrera y mi movilidad a Alemania, estoy muy agradecido de haberte tenido a lo largo de estos años.

#### **Alvaro Elías Jiménez Hernández,**

Por acompañarme estos años en experiencias que en un principio creíamos imposibles de lograr, por brindarme su apoyo sin esperar nada a cambio, por confiar en mí la primera vez que lo conocí y por enseñarme con su ejemplo lo paciente que puede llegar a ser una persona con la vida.

#### **Al Instituto Politécnico Nacional,**

Por brindarme la oportunidad de estudiar esta ingeniería, porque su nombre es mundialmente conocido y eso me abrirá las puertas para continuar dejando en alto el nombre del instituto en cualquier parte del mundo en la que me encuentre.

Oswaldo Pérez Barrera

## Índice

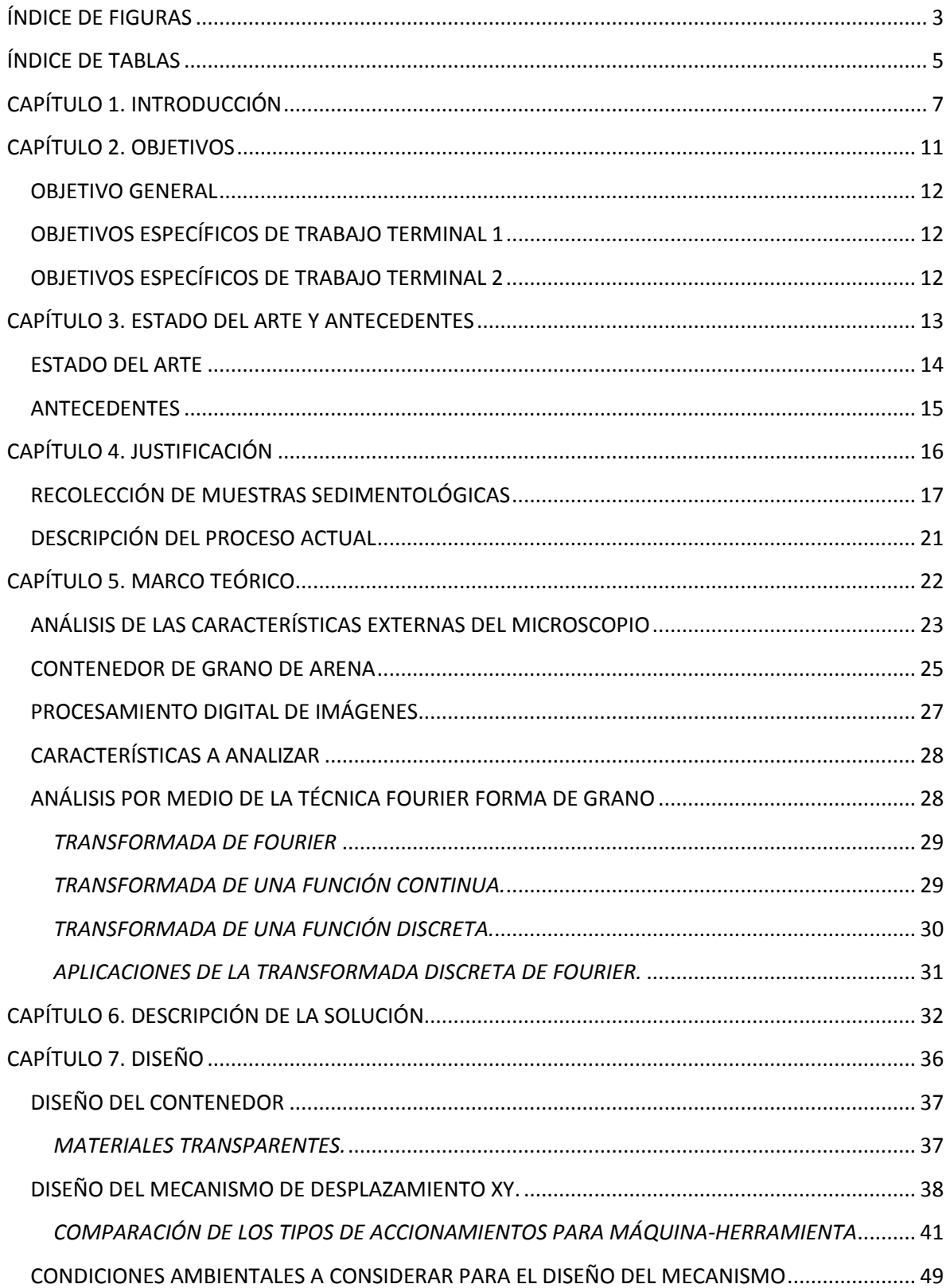

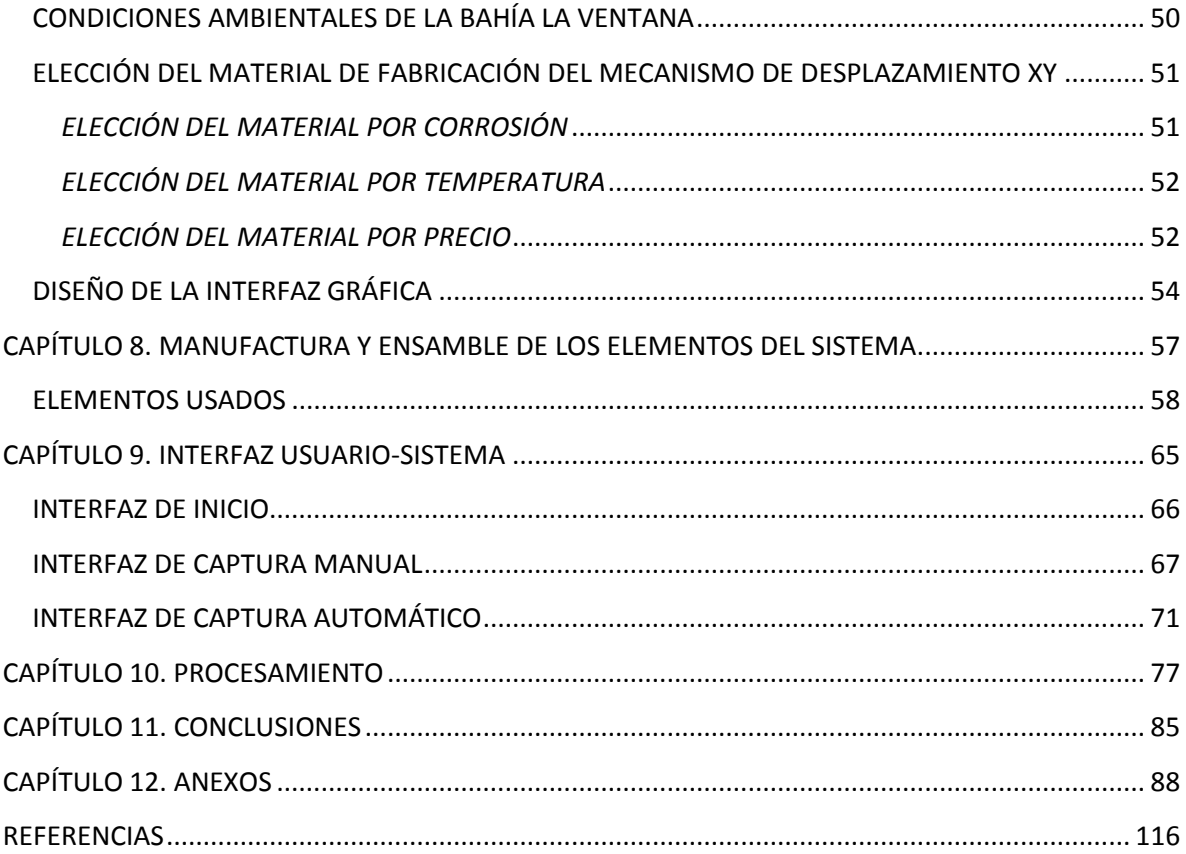

## <span id="page-7-0"></span>**ÍNDICE DE FIGURAS**

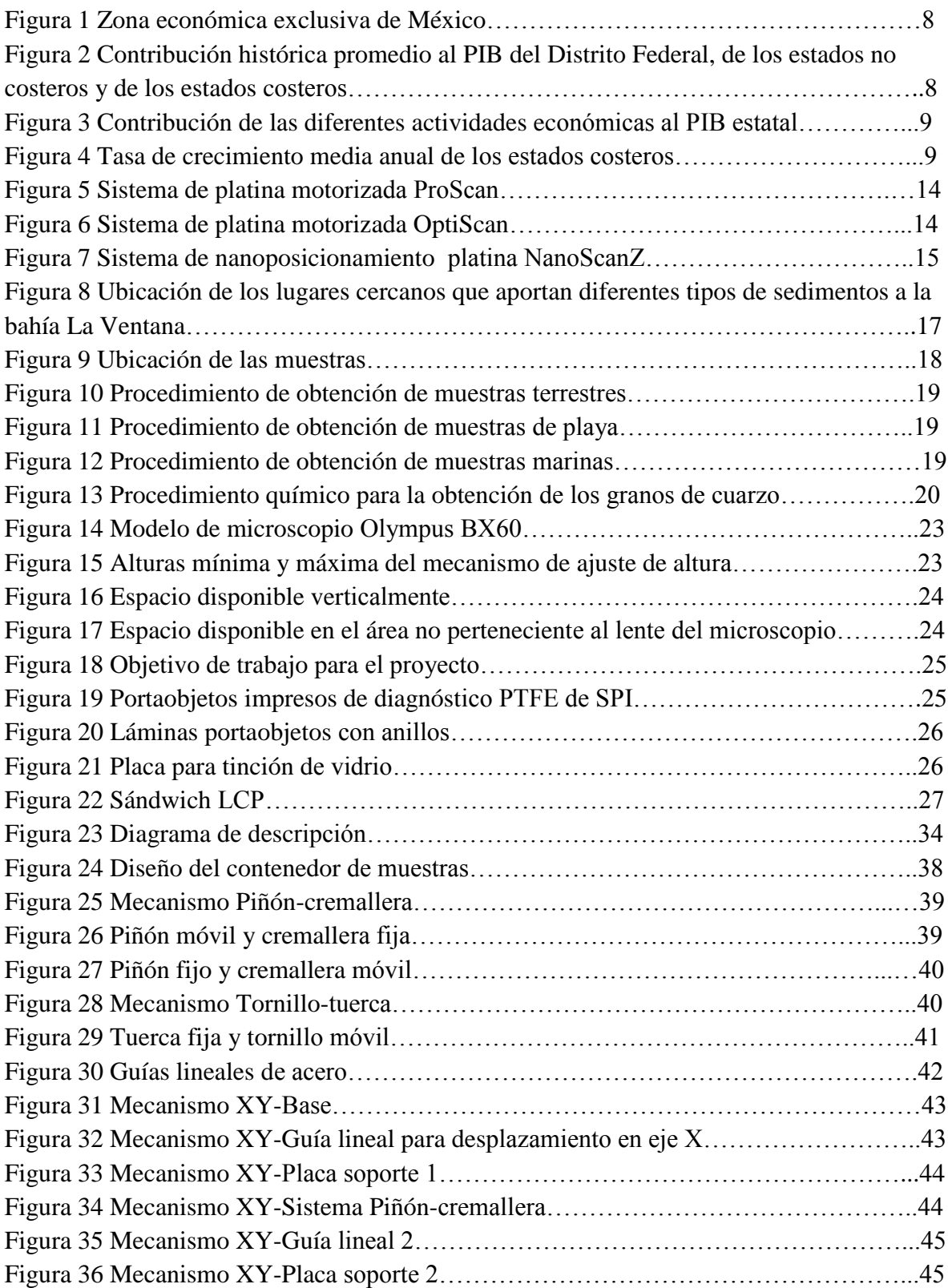

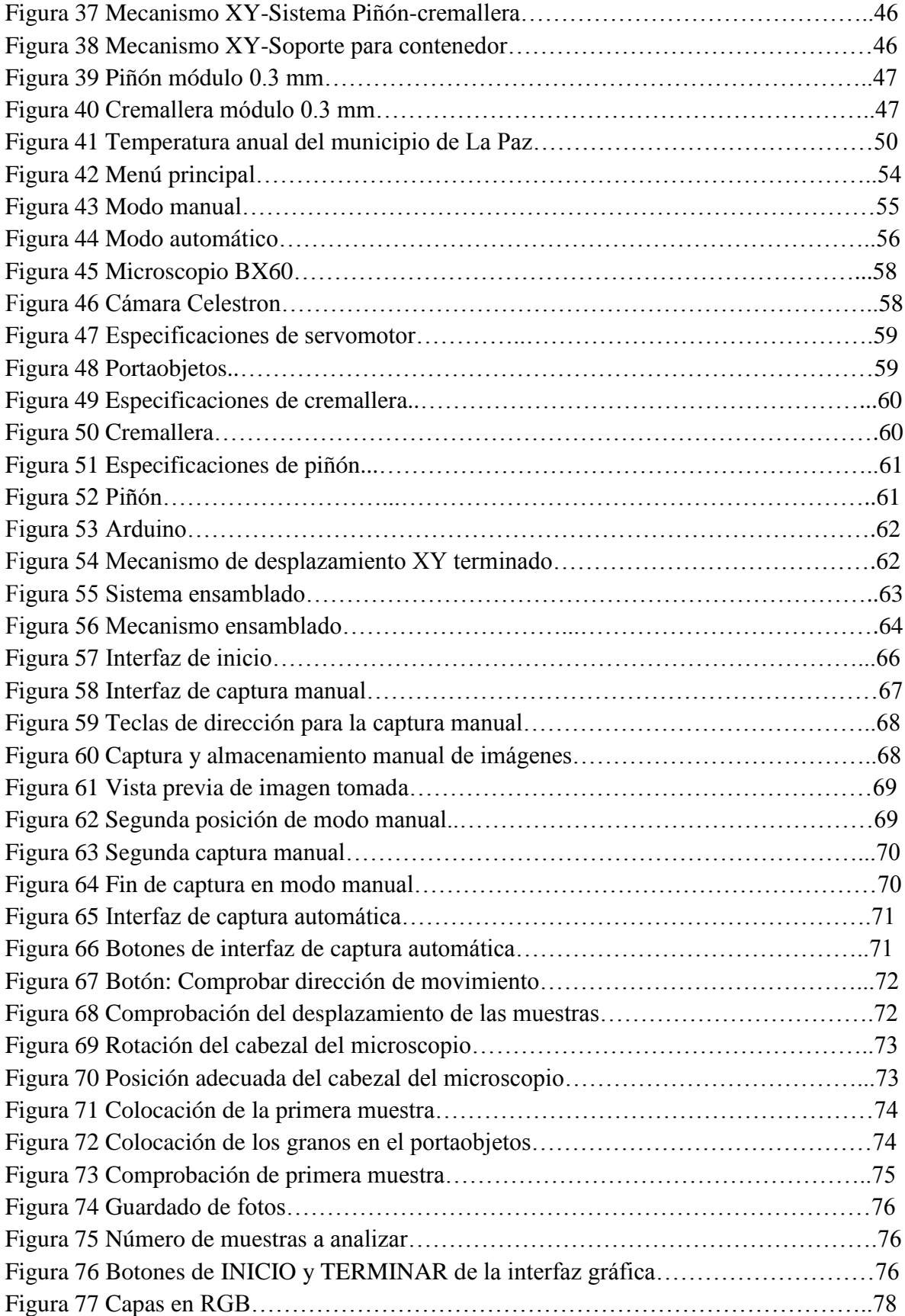

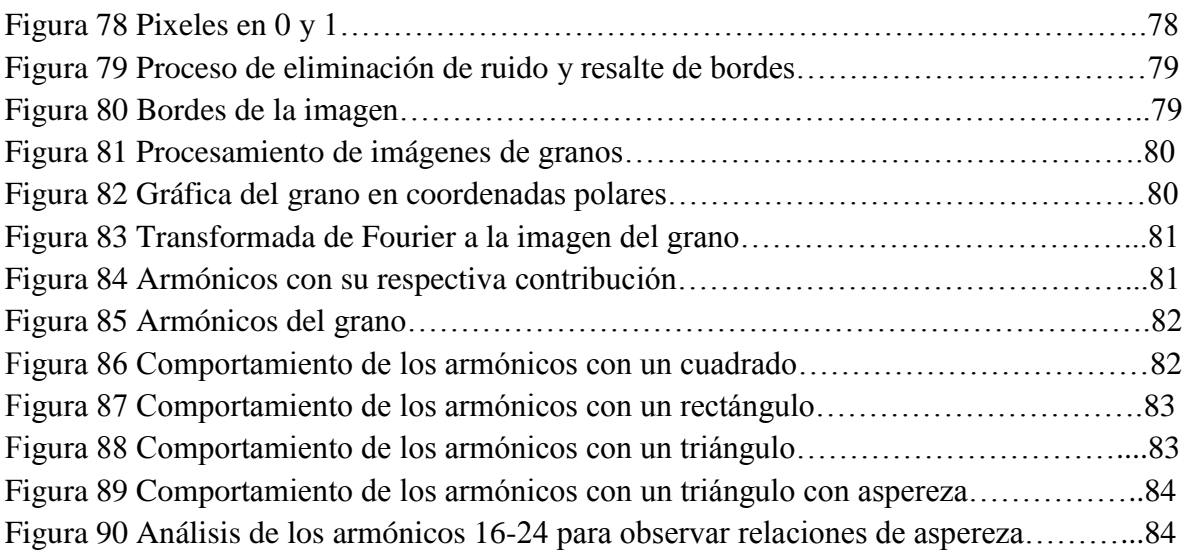

### <span id="page-9-0"></span>**ÍNDICE DE TABLAS**

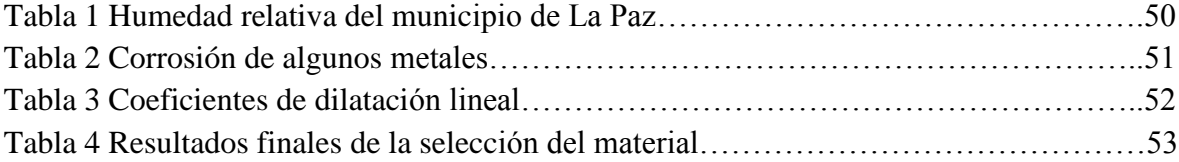

### Implementación de un sistema para la adquisición, procesamiento y análisis de imágenes de muestras sedimentológicas.

### Autores: Jiménez Hernández Alvaro Elías Pérez Barrera Oswaldo

#### **Palabras clave:**

Grano de arena, microscopio, mecanismo de desplazamiento, cámara, procesamiento.

#### **Resumen:**

Este proyecto consiste en diseñar e implementar un sistema semiautomático capaz de adquirir, procesar y analizar imágenes de granos de arena gruesa provenientes de arroyos, dunas y playas. La finalidad del sistema es obtener la forma, elongación y aspereza de cada grano para posteriormente crear una base de datos con las características obtenidas.

El sistema contará con un microscopio petrográfico Olympus BX60, un mecanismo de desplazamiento automático XY en el cual se colocarán los granos de arena y una cámara Celestron modelo 44420.

Para el procesamiento de cada imagen y el control del mecanismo de desplazamiento se desarrollará una interfaz en MATLAB.

### **Key words:**

Sand grain, microscope, displacement mechanism, camera, processing.

### **Abstract:**

This project was developed to design and implement a semi-automatic system capable of acquiring, processing and analyzing images of sand grains from streams, dunes and beaches.

The system is able to obtain the shape, elongation and surface roughness of each grain in order to create a database with the characteristics obtained. The system's parts are: a petrographic microscope Olympus BX60, an automatic scrolling mechanism XY and a camera Celestron 44420. The images will be processed in Matlab and also to control the mechanism will be used Matlab

# <span id="page-11-0"></span>**CAPÍTULO 1. INTRODUCCIÓN**

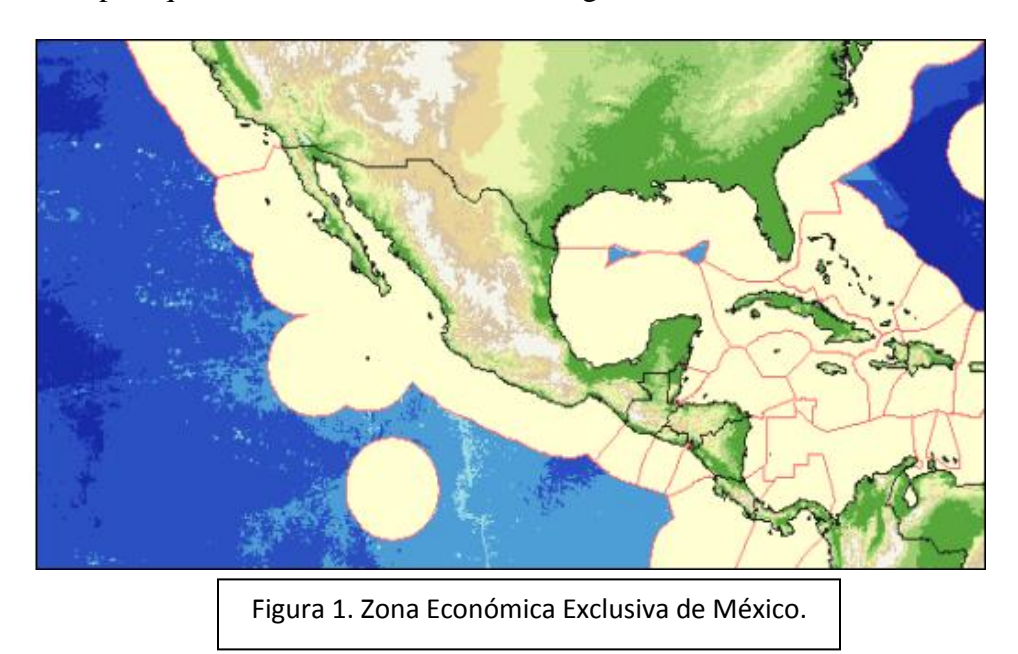

México es un país que cuenta con 11,122 km de longitud de costa. [1]

Entre los años 1993-2006, los estados que cuentan con costas aportaron un 36% del Producto Interno Bruto.<sup>[1]</sup>

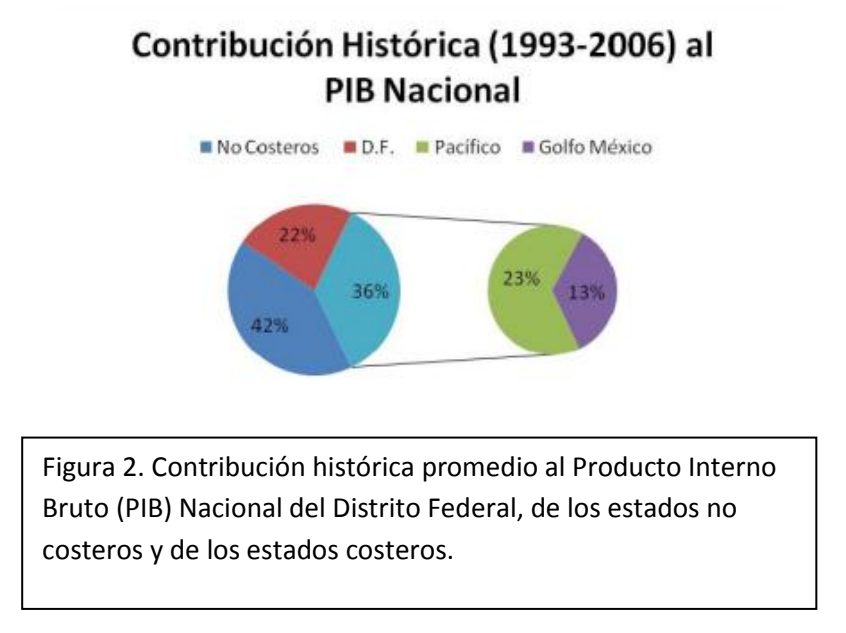

De igual manera, el turismo y la minería contribuyeron de manera importante al Producto Interno Bruto (Figura 3).

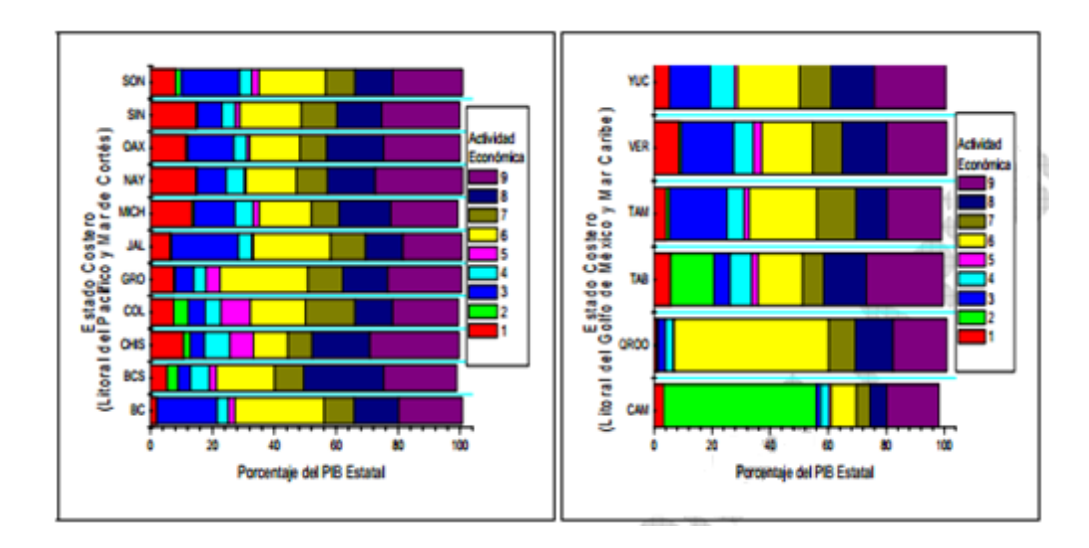

Figura 3. Contribución de las diferentes actividades económicas al PIB estatal. Se presenta el valor medio de cada actividad durante el periodo 1993-2006. Izquierda: Litoral del pacífico y Golfo de California. Derecha: Litoral del Golfo de México y Mar Caribe. Actividad 1: Agropecuario y pesca; Actividad 2: Minería; Actividad 3: Industria manufacturera; Actividad 4: Construcción; Actividad 5: Electricidad, gas y agua; Actividad 6: Comercio, restaurantes y hoteles; Actividad 7: Transporte, almacenaje y comunicaciones; Actividad 8: Servicios financieros, seguros, actividades inmobiliarias y de alquiler; Actividad 9: Servicios sociales y personales.

En años anteriores hubo una tasa de crecimiento media anual en estos estados, por encima de la media nacional.

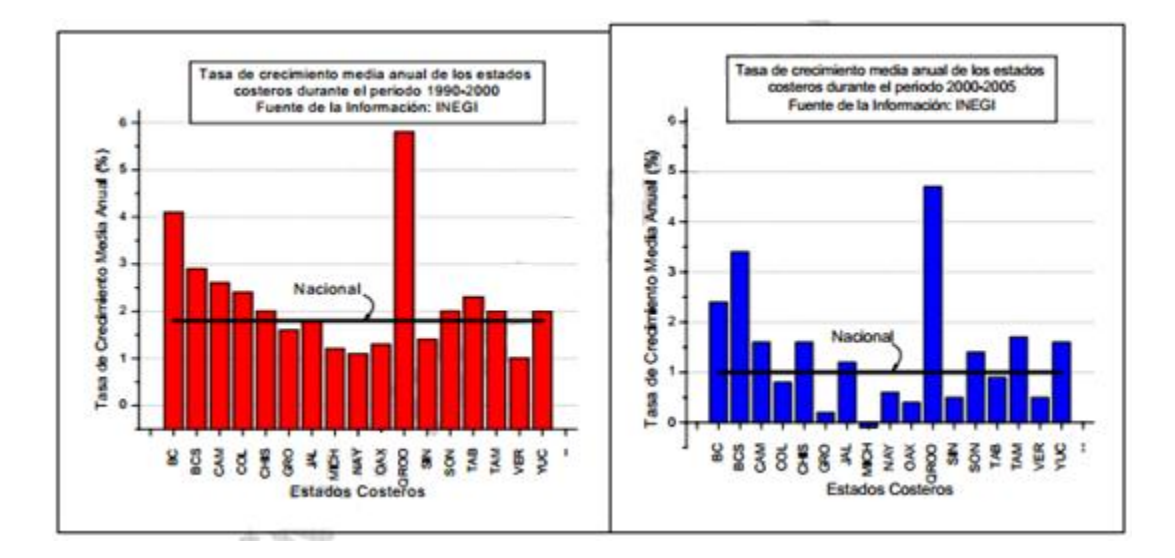

Figura 4. Tasa de crecimiento media anual de los estados costeros durante el periodo 1990-2000 (izquierda) y 2000-2005 (Derecha).

Las zonas costeras tienen un impacto significativo en la economía del país, por ello es importante realizar un análisis en dichas áreas para preservarlas. <sup>[1]</sup>

La petrografía es la ciencia que estudia las piedras y los análisis que pueden ser empleados en las mismas, éstos análisis se utilizan actualmente en arena y grava con la finalidad de obtener información que puede ser usada para diferentes fines, ya sea que se desee saber el lugar de procedencia del grano o incluso el medio por el cual ha sido desplazado (Debido al desgaste que tiene el grano). La petrografía junto con la sedimentología clasifican los sedimentos mediante la geometría, tamaño, distribución y composición de los mismos.<sup>[2]</sup>

Existen dos tipos de análisis petrográficos para determinar el origen de los sedimentos, estos son cualitativos y cuantitativos; el primero requiere de un análisis detallado de la textura y de la composición de los granos, mientras que el segundo es el método más utilizado debido a que puede solo tomarse en cuenta el tamaño del grano para crear una clasificación. [2]

Actualmente los análisis cuantitativos se realizan de manera manual en el Centro Interdisciplinario de Ciencias Marinas del Instituto Politécnico Nacional (CICIMAR-IPN), es necesario invertir demasiado tiempo para poder adquirir y procesar imágenes de muestras sedimentológicas provenientes de las zonas costeras.

El objetivo de este proyecto, es automatizar el proceso actual utilizado en el CICIMAR para reducir el tiempo de análisis en dicho proceso. El sistema contará con un contenedor de muestras sedimentológicas, en el cuál se podrán depositar 300 granos, se tendrá un mecanismo de desplazamiento en 2 ejes (XY) para posicionar cada uno de los granos en el lente de un microscopio petrográfico y obtener una imagen del de los mismos para posteriormente realizar el análisis de la imagen del grano.

# <span id="page-15-0"></span>**CAPÍTULO 2. OBJETIVOS**

## OBJETIVO GENERAL

<span id="page-16-0"></span>Diseñar un sistema semiautomático que adquiera, procese y analice imágenes de granos de arena para obtener forma, elongación y aspereza de cada grano utilizando un microscopio petrográfico Olympus BX60, un mecanismo de desplazamiento XY y una cámara Celestron 44420.

## <span id="page-16-1"></span>OBJETIVOS ESPECÍFICOS DE TRABAJO TERMINAL 1

- Análisis de la estructura del microscopio petrográfico Olympus BX60 con instrumentos de medición, con el fin de conocer sus características externas, necesarias para el diseño del mecanismo de desplazamiento.
- Diseñar el contenedor de granos de arena en programa de diseño asistido por computadora, el cual servirá para almacenar los granos mientras se obtienen las imágenes.
- Diseñar el mecanismo de desplazamiento XY en programa de diseño asistido por computadora, el cual se adaptará al microscopio y desplazará al contenedor con los granos de arena para la obtención de las imágenes.
- Diseño de la interfaz gráfica en MATLAB para el control del mecanismo de desplazamiento XY.

## <span id="page-16-2"></span>OBJETIVOS ESPECÍFICOS DE TRABAJO TERMINAL 2

- Manufactura e implementación del mecanismo de desplazamiento XY al microscopio petrográfico Olympus BX60.
- Manufactura e implementación del contenedor de granos de arena al mecanismo de desplazamiento XY.
- Creación e implementación de la interfaz del mecanismo de desplazamiento XY PC para el control automático de adquisición de imágenes.
- Implementación de la técnica "Fourier forma de grano" para la obtención de forma, elongación y aspereza de cada grano.
- Implementación de la interfaz gráfica Usuario-Sistema.

# <span id="page-17-0"></span>**CAPÍTULO 3. ESTADO DEL ARTE Y ANTECEDENTES**

## ESTADO DEL ARTE

<span id="page-18-0"></span>Los sistemas utilizados actualmente para realizar los análisis petrográficos son los siguientes:

-Sistemas de platinas motorizadas ProScan (Figura 5):

Es una serie de platinas de alta precisión para microscopía de investigación y aplicaciones donde la precisión es crucial. Las platinas XY tienen la posibilidad de adaptarse para otros sistemas de inspección para ajustarse a las necesidades. Las aplicaciones ideales incluyen, inclinación de imagen, estudios de lapso de tiempo, laminillas virtuales/digitales, inspección industrial y semiconductores, y muestreo de alto rendimiento.  $^{[3]}$ 

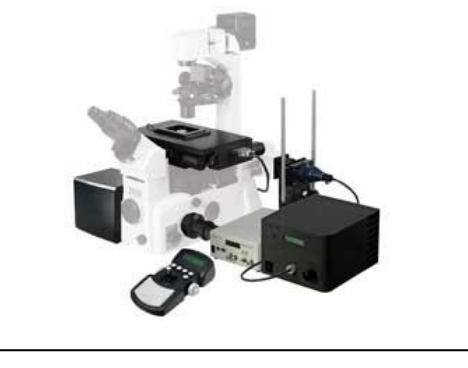

Figura 5. Sistema de platina motorizada ProScan

-Sistemas de platinas motorizadas OptiScan (Figura 6):

Ofrecen posibilidades para microscopios verticales u horizontales en control XYZ, XY o Z, es ideal para adquisición de fluorescentes, análisis de cajas Petri y análisis metalúrgico. [3]

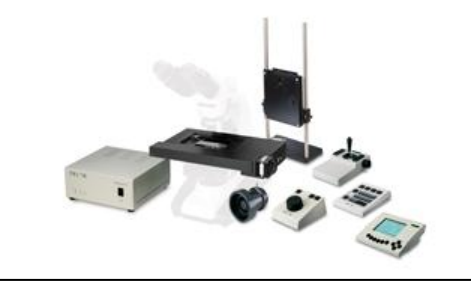

Figura 6. Sistema de platina motorizada OptiScan

-Sistemas de nanoposicionamiento Zen platinas NanoScanZ (Figura 7):

Están específicamente diseñadas para investigaciones relacionadas a la deconvolución e imágenes en 3D. <sup>[3]</sup>

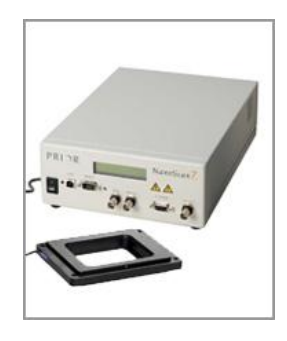

Figura 7. Sistema de nanoposicionamiento platina NanoScanZ

## ANTECEDENTES

<span id="page-19-0"></span>El Instituto Politécnico Nacional cuenta con un instituto cuyo objetivo es conservar y aprovechar los recursos marinos de México, este instituto recibe el nombre de Centro Interdisciplinario de Ciencias Marinas (CICIMAR). [4]

Actualmente el CICIMAR tiene la necesidad de realizar análisis petrográficos cuantitativos, se hacen de manera manual y el esfuerzo físico es muy demandante, por lo que requiere un sistema automático para llevarlos a cabo. En el mercado existen sistemas que podrían satisfacer estas necesidades, pero debido a que estos sistemas deben ser adaptados al modelo del microscopio, el costo aumenta, por lo que si el sistema es requerido solo para satisfacer una necesidad en específico, la adquisición de estos sistemas no es viable

Unas de las tareas actuales que realiza el CICIMAR es el análisis de granos de arena, donde se requiere que una persona tome de manera manual fotografías de varios granos, para posteriormente revisar cada fotografía y verificar que dichas fotografías no contengan elementos indeseados para su análisis, de ser así, se deben de borrar imperfecciones de manera manual, lo cual toma demasiado tiempo.

Un trabajo terminal previo de colaboración entre la UPIITA-IPN y el CICICMAR-IPN es el de "Técnicas de procesamiento para el reconocimiento de muestras sedimentológicas de la bahía La Ventana, Baja California Sur"<sup>[5]</sup>, el cual analiza dos técnicas de procesamiento de imágenes. La técnica que será utilizada en este proyecto es "Fourier forma de grano".

# <span id="page-20-0"></span>**CAPÍTULO 4. JUSTIFICACIÓN**

El Centro Interdisciplinario de Ciencias Marinas (CICIMAR) se localiza en La Paz, al sur de la Península de Baja California Sur. La ubicación estratégica del CICIMAR, entre el Mar de Cortés y la costa occidental de la Península de Baja California le da una importancia adicional desde el punto de vista científico, por la gran diversidad biológica, la gran abundancia de algunas especies que permite la existencia de pesquerías y los vastos fenómenos oceanográficos que permiten el enriquecimiento de los mares que rodean la península. [6]

El departamento de Oceanología ha llevado a cabo distintos trabajos de análisis de muestras sedimentológicas, pero debido a restricciones de equipo, el tiempo de adquisición y procesamiento, actualmente no es posible realizar este tipo de trabajos de manera eficiente.

## <span id="page-21-0"></span>RECOLECCIÓN DE MUESTRAS SEDIMENTOLÓGICAS

El CICIMAR ha proporcionado las muestras sedimentológicas que se van a analizar, estas muestras provienen de la bahía La Ventana, ubicada en Baja California Sur. Los principales lugares de procedencia de los sedimentos y que circundan la bahía La Ventana son los mostrados en la figura  $8.$  [5]

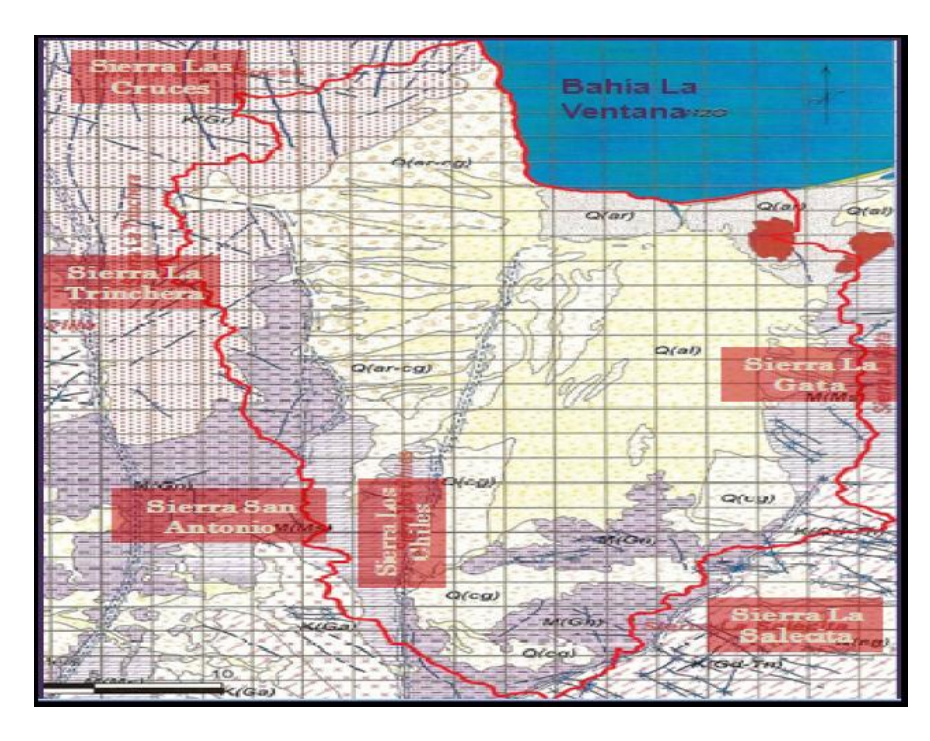

Figura 8. Ubicación de los lugares cercanos que aportan diferentes tipos de sedimentos a la bahía La Ventana.

Como se puede observar en la figura 8, los principales cerros que circundan el área son los siguientes:

- Sierra Las Cruces
- Sierra La Trinchera
- Sierra San Antonio
- Sierra Los Chiles
- Sierra La Gata
- Sierra La Salecita

El CICIMAR entregó 4 frascos numerados de granos de cuarzo (200 gramos por frasco), de la misma forma entregó un mapa (Figura 9) en el cual se muestra la ubicación de las muestras. Este mapa es de utilidad al momento de analizar los datos una vez terminado el procesamiento y análisis de las muestras. [5]

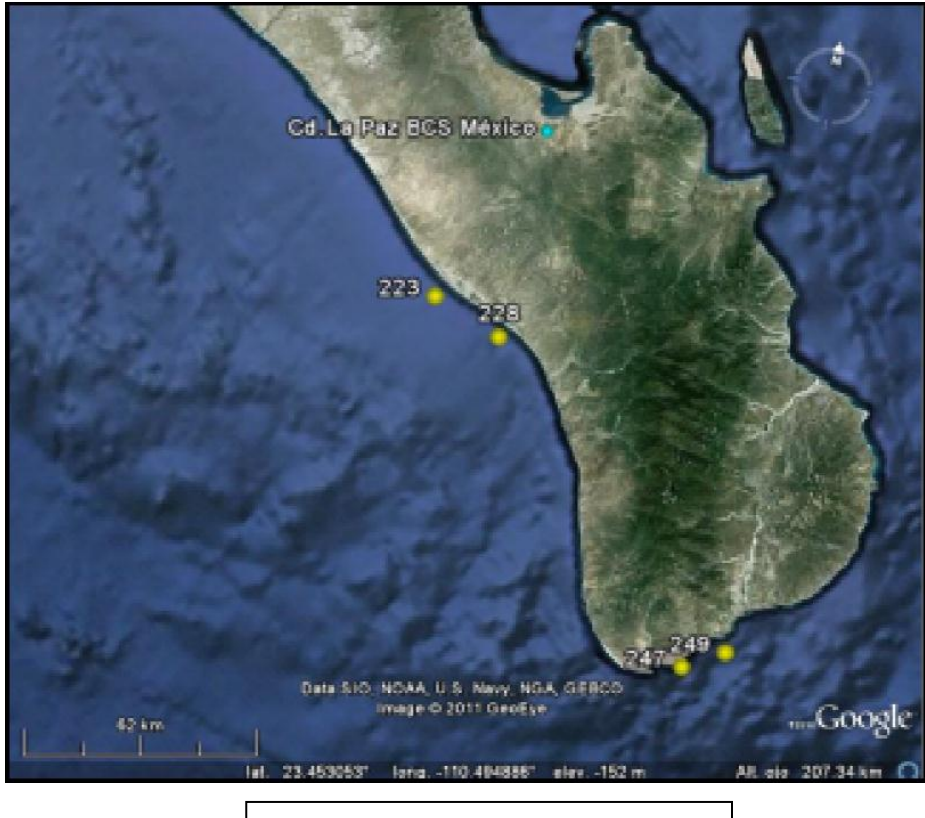

Figura 9. Ubicación de las muestras

A continuación se muestra el procedimiento que realiza el CICIMAR para la obtención de muestras de sedimentos en un arroyo, playa y plataforma continental. [5]

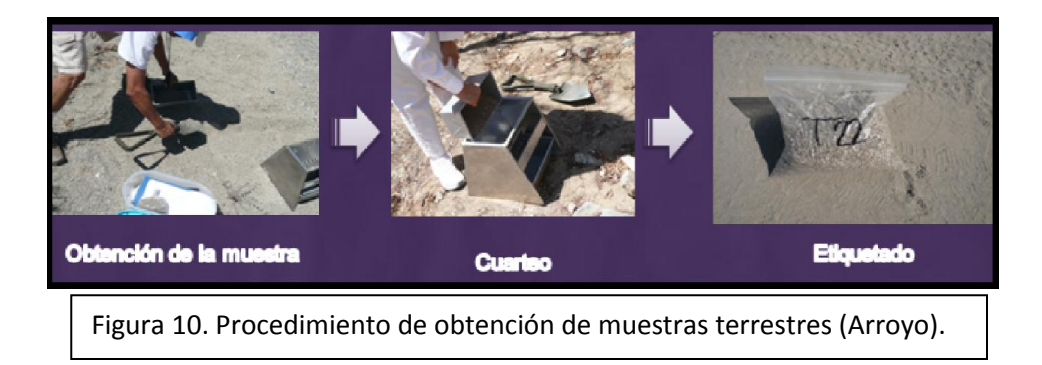

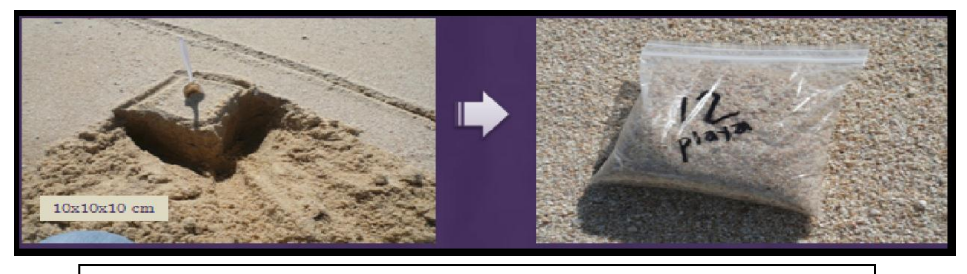

Figura 11. Procedimiento de obtención de muestras de playa.

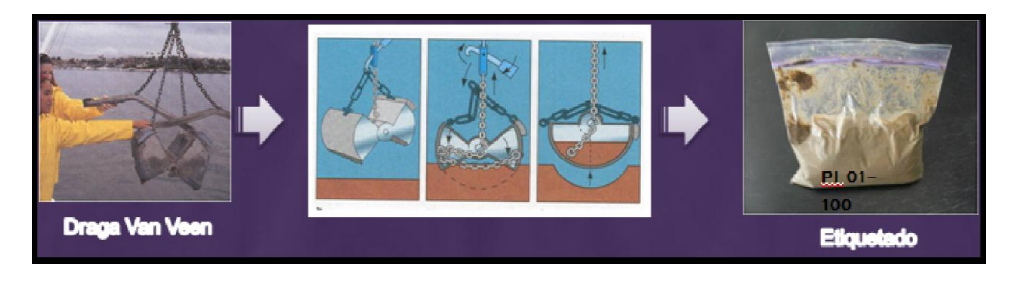

Figura 12. Procedimiento de obtención de muestras marinas (Plataforma continental).

El tratamiento posterior a cada una de las muestras tomadas en esta etapa del proceso se muestra en la figura 13:

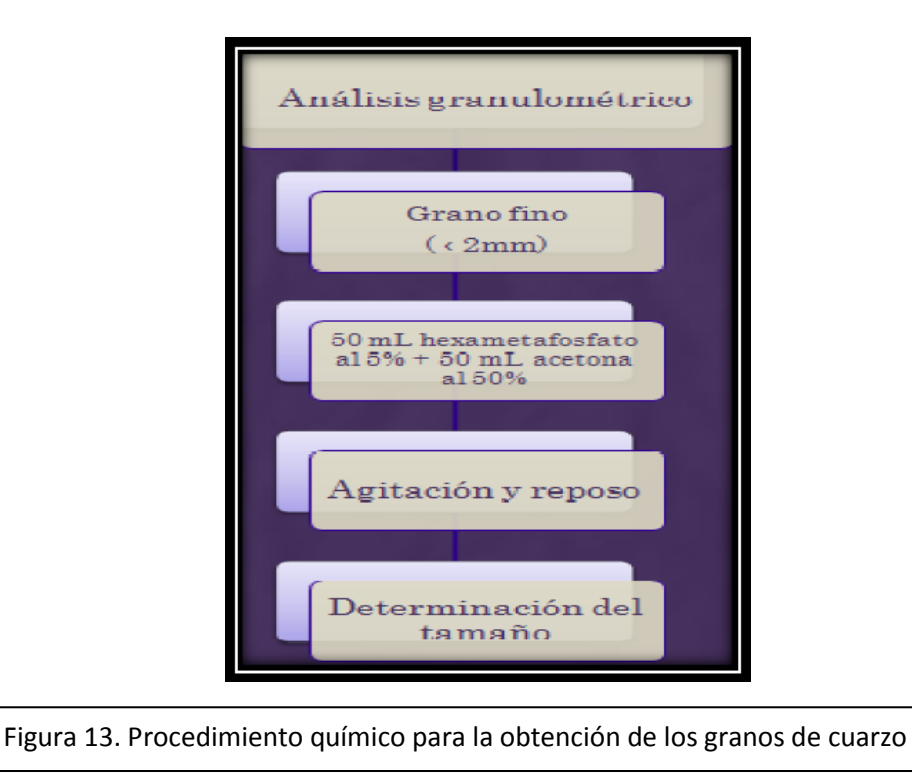

Se toman los granos que posean un tamaño entre 0.25 y 0.5 mm, la muestra de sedimento se lava con ácido clorhídrico diluido para remover sales y carbonatos incrustados en las superficies del cuarzo. Posteriormente se enjuaga con agua corriente y se seca en un horno a 40°C. Una vez realizado lo anterior, se ha obtenido el cuarzo detrítico, que es el material que se va a analizar. [5]

# DESCRIPCIÓN DEL PROCESO ACTUAL

<span id="page-25-0"></span>El proceso de análisis de muestras sedimentológicas actualmente se realiza por medio de las siguientes actividades:

- *Recolección de muestras*: Se denomina muestra a un conjunto de granos de arena recolectados, esta actividad se realiza de manera manual. Posteriormente los granos de arena se tamizan con un Rotap (Agitador eléctrico) para obtener un tamaño oscilante entre 0.25 a 0.5mm.
- *Colocación de granos de arena de cada muestra para su observación*: Se deben analizar 300 granos por cada muestra. El usuario debe hacer uso de pinzas de precisión para colocar los granos de arena sobre un portaobjetos, el cual se encuentra encima de una platina, la cual deber de ser manipulada manualmente.
- *Observación de granos de arena*: El usuario debe enfocar cada grano de arena manipulando manualmente la platina, para que a través del ocular del microscopio el grano se encuentre aproximadamente en el centro de la imagen.
- *Obtención de imagen digital*: Una vez que el grano ha sido enfocado, el usuario por medio de la cámara Celestron, realiza la captura manual de las imágenes digitales correspondientes a cada grano. Se deben obtener 300 imágenes digitales por cada muestra, una por cada grano.
- *Procesamiento de imagen digital*: El usuario revisa cada imagen digital para comprobar la correcta visualización del grano de arena, es decir, que en cada imagen digital se aprecie solo el grano de arena, en caso de que se presente algún objeto que no forme parte del grano de arena, el usuario debe procesar manualmente la imagen digital por medio de algún software (Microsoft Office Picture Manager) para eliminar dicho objeto. Se deben revisar las 300 imágenes digitales obtenidas.

Las actividades antes mencionadas requieren constantemente la intervención del usuario retrasando la finalización del proceso, por lo que se requieren de algunas horas para concluirlo.

# <span id="page-26-0"></span>**CAPÍTULO 5. MARCO TEÓRICO**

# <span id="page-27-0"></span>ANÁLISIS DE LAS CARACTERÍSTICAS EXTERNAS DEL MICROSCOPIO

El análisis de las características externas del microscopio es necesario para poder conocer el espacio disponible de diseño, de esta forma se sabrá qué dimensiones máximas debe tener el diseño del sistema.

El microscopio petrográfico Olympus BX60 cuenta con un mecanismo de ajuste de altura (Figura 14).

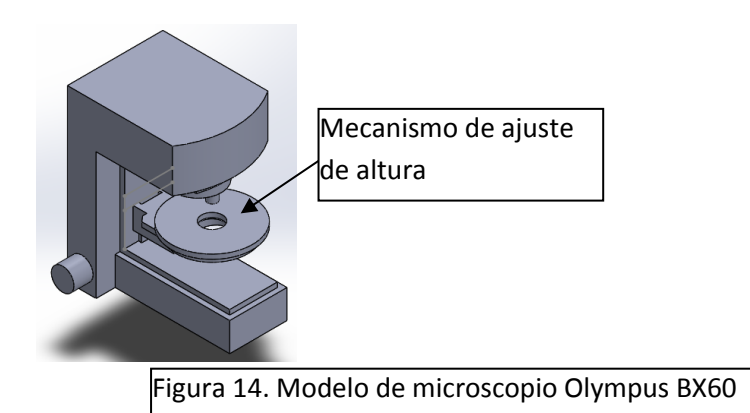

Este mecanismo sólo se puede mover en un rango de altura, el desplazamiento total permitido verticalmente es de 2.6 cm (Figura 15).

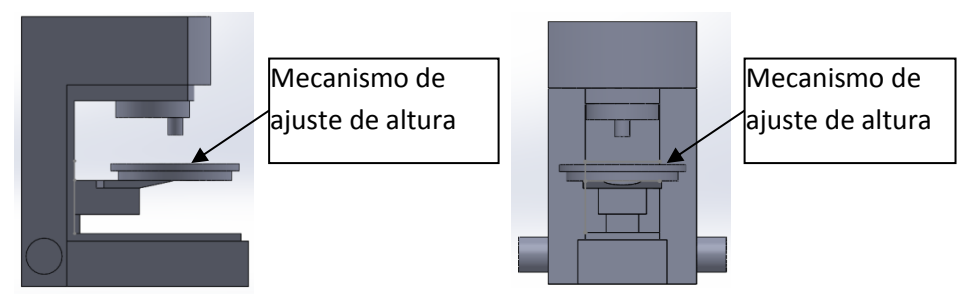

Vista de mecanismo en posición 1.

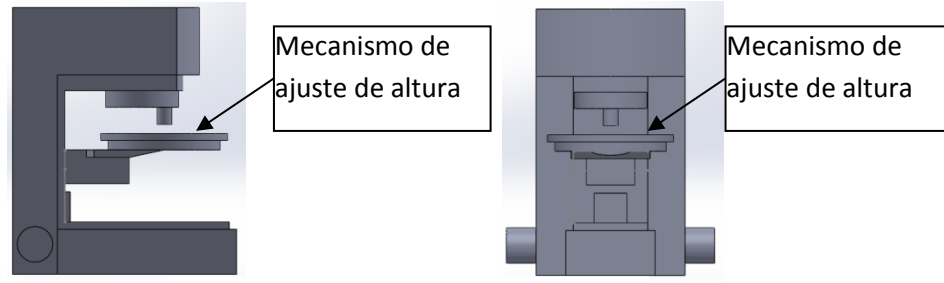

Vista de mecanismo en posición 2.

Figura 15. Alturas mínima y máxima del mecanismo de ajuste de altura.

Si el sistema se encuentra en el nivel mínimo de altura, el espacio disponible para colocar el sistema de desplazamiento XY y el contenedor es de 2.6cm (Figura 16).

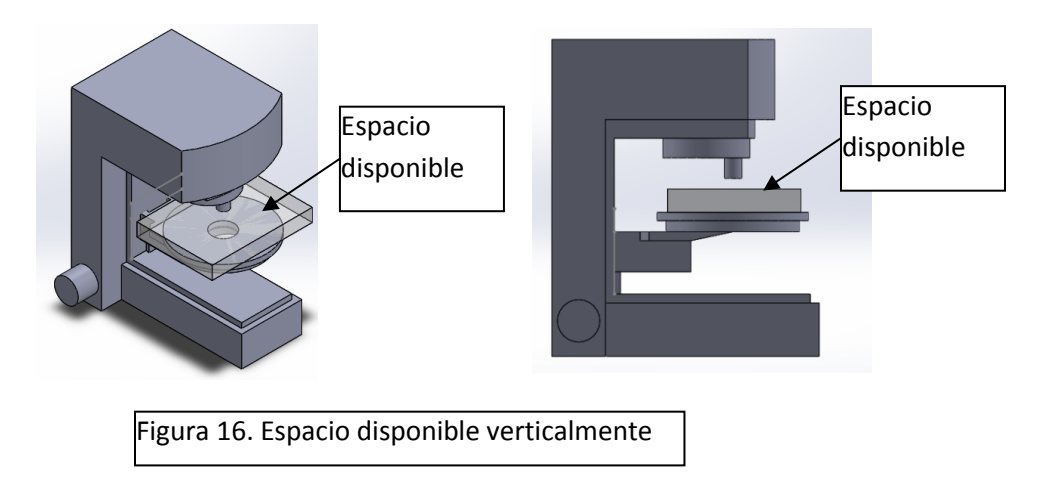

El espacio es restringido a 2.6cm sólo en el centro del mecanismo de ajuste de altura, debido a que es el área de observación donde se encuentra el objetivo del microscopio, pero como se observa en la figura 17, existen zonas donde el espacio disponible crece consideradamente alcanzando los 7cm. El espacio disponible para la base del mecanismo es de 17cm x 17cm.

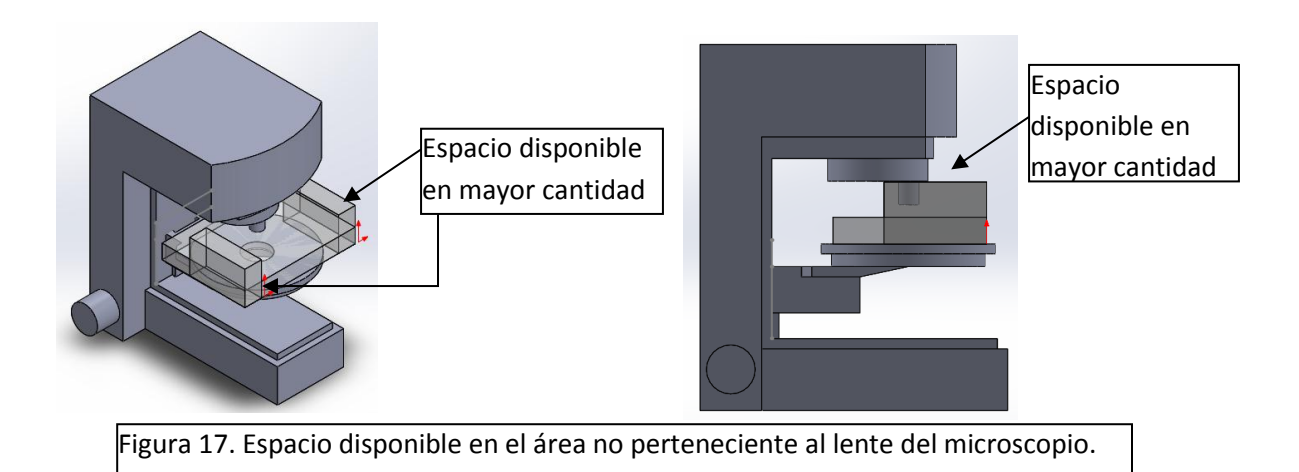

El incremento de espacio disponible en áreas alejadas del objetivo del microscopio es de suma importancia para el diseño del mecanismo de desplazamiento, considerando que el costo de elementos electrónicos aumenta cuando el tamaño de los mismos es pequeño.

El diseño del contenedor de granos y del mecanismo de desplazamiento deben tener una restricción de altura de 2.6cm en su área central (Debajo del objetivo del microscopio), pero la restricción de altura en las áreas alejadas del lente del microscopio es de 7cm.

El objetivo con el que se trabajará tiene un aumento de 4x y una apertura numérica de 0.13, teniendo una distancia de trabajo de 17mm (Figura 18).

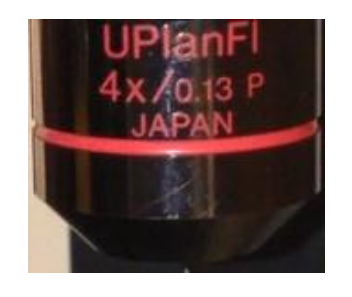

Figura 18. Objetivo de trabajo para el proyecto.

## CONTENEDOR DE GRANO DE ARENA

<span id="page-29-0"></span>Para el problema que genera la colocación de granos de arena en un contenedor que permita la toma de imágenes digitales, se realizó la siguiente investigación para encontrar los contenedores que actualmente están en el mercado.

-Portaobjetos impresos de diagnóstico PTFE de SPI:

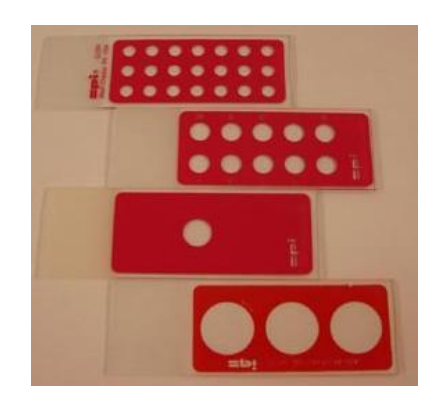

Figura 19. Portaobjetos impresos de diagnóstico PTFE de SPI

El portaobjetos impreso de SPI Supplies®, es un portaobjetos microscópico (76mm x 26mm) impreso en malla. El espesor del recubrimiento es controlado para que sea alrededor de 0.02 mm. Y la presión se hace en portaobjetos con bordes redondeados a  $90^{\circ}$ . <sup>[7]</sup>

- Láminas portaobjetos con anillos:

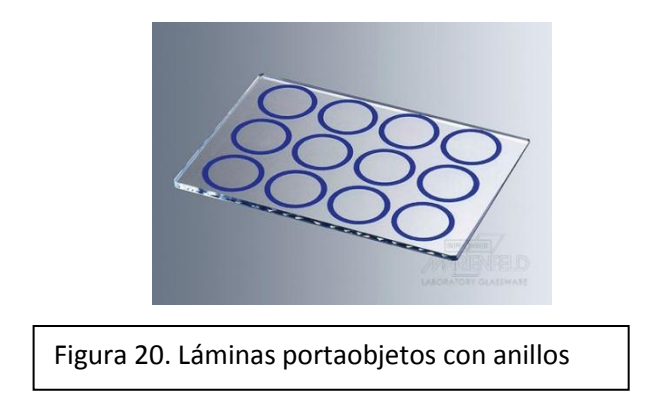

Fabricadas de vidrio con 12 anillos impresos en azul de aproximadamente 13-14mm de diámetro, bordes biselados, esquinas achaflanadas y sus dimensiones son: 76x52x2mm. <sup>[8]</sup>

-Placa para tinción de vidrio:

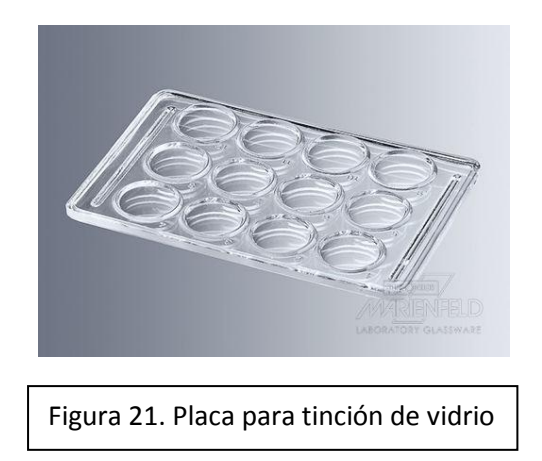

Placas fabricadas de vidrio prensado con cavidades ópticamente claras, prensadas y numeradas cavidades: diámetro aproximado de 15 mm, profundidad aproximada de 1.5 mm con ranuras para recibir líquido rebasado. [8]

-LCP (fase lipídica cúbicos) sándwich set:

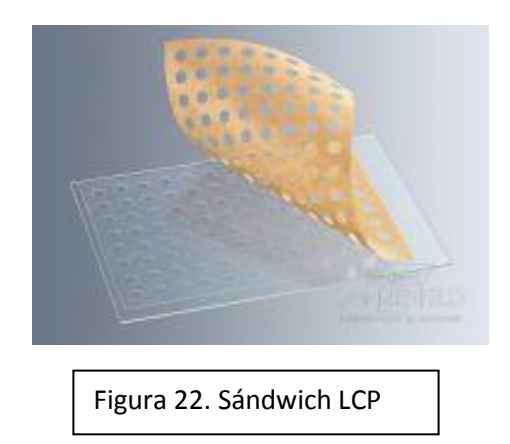

El conjunto de sándwich LCP consta de una lámina portaobjetos de vidrio de base y una laminilla cubreobjetos especialmente adaptadas. Las dimensiones son aproximadamente 127.8x85.5x1mm con vidrio, cubierta con una pieza de distancia de 0.2 mm la cual tiene 96 pozos de un diámetro de 5mm. [8]

## PROCESAMIENTO DIGITAL DE IMÁGENES

<span id="page-31-0"></span>El término "imagen monocromática" o imagen simplemente, se refiere a una función de intensidad de luz bidimensional f(x, y), donde x e y indican las coordenadas espaciales y el valor de f en cualquier punto (x, y) es proporcional a la luminosidad (O nivel de gris) de la imagen en dicho punto.

Una imagen digital es una imagen (Función) f(x, y) que ha sido discretizada tanto en coordenadas espaciales como en luminosidad. Una imagen digital puede ser considerada como una matriz cuyos índices de renglón y columna identifican un punto (Un lugar en el espacio bidimensional) en la imagen y el correspondiente valor de elemento de matriz identifica el nivel de gris en aquel punto. Los elementos de estos arreglos digitales son llamados elementos de imagen o pixeles.

En el tratamiento de imágenes se pueden distinguir tres etapas principales:

- 1. Adquisición de la imagen.
- 2. Procesamiento de la imagen.
- 3. Presentación al observador.

La adquisición de la imagen está a cargo de algún transductor o conjunto de transductores que mediante la manipulación de la luz o de alguna otra forma de radiación que es emitida o reflejada por los cuerpos, se logra formar una representación del objeto dando lugar a la imagen. Ejemplos: el ojo humano, sensores de una cámara fotográfica o de video, tomógrafos.

Es importante saber que durante la etapa de adquisición, los transductores agregan ruido a la imagen. Además del ruido, los transductores poseen una resolución limitada, lo cual repercute en la apreciación de dicha imagen. El procesamiento digital de la imagen consiste en eliminar la mayor cantidad de ruido que se le agrega durante la adquisición, así como también mejorar las características de dicha imagen como: definición de contornos, color, brillo, etc., valiéndose de procedimientos y herramientas matemáticas. En esta etapa se encuentran también técnicas de codificación para el almacenamiento, o bien, para la transmisión<sup>[9]</sup>

## CARACTERÍSTICAS A ANALIZAR

<span id="page-32-0"></span>Elongación: es el alargamiento de una pieza sometida a tracción antes de romperse. Dicho alargamiento ocurre con las condiciones de temperatura y presión propias del lugar donde se formó. [10]

Aspereza: es una desigualdad de una superficie que produce falta de suavidad, la cual se produce mientras el sedimento es arrastrado por los diferentes medios terrestres o aéreos hasta llegar a su lugar de reposo. [10]

Forma: es una característica que determina el modo de movimiento de la partícula (grano de forma aplanada, en el lecho, difícilmente se mueve por rotación). Normalmente se define a través de la redondez, esfericidad y el factor de forma. [11]

# <span id="page-32-1"></span>ANÁLISIS POR MEDIO DE LA TÉCNICA FOURIER FORMA DE GRANO

Basándose en los resultados obtenidos por el trabajo terminal " Técnicas de procesamiento para el reconocimiento de muestras sedimentológicas de la bahía La Ventana, Baja California Sur", se utilizará esta técnica de análisis.

El análisis de la forma de las partículas de cuarzo por las series de Fourier fue propuesto originalmente por Ehrlich y Weinberg (1970) y consiste en representar el contorno del grano, expresado en coordenadas polares (el radio del grano medido a partir de un centroide como función del ángulo), o cartesianas por medio de series de Fourier. Este análisis nos permite descomponer la forma del contorno del grano en N formas elementales, o armónicos. Los armónicos son funciones periódicas que tienen, para cada grano, un valor determinado de amplitud y fase. En general, este análisis ha sido revisado y rediseñado por un número importante de autores (Full etal., 1981; Full y Ehrlich, 1982; Evangelista et al., 1994; Thomas et al., 1995), los cuales han observado que el análisis de Fourier puede ser aplicado como una herramienta para analizar cuantitativamente la forma del cuarzo y conocer el comportamiento de este mineral en la naturaleza. [12]

Comúnmente esta técnica ha sido utilizada para identificar fuentes de aporte, dirección de transporte de sedimentos en la zona litoral y ciclos de reactivación de depósitos eólicos (Clark y Osborne, 1982; Murillo, 1993).

Debido a que esta técnica ha sido revisada y utilizada por varios autores, además de que se ha comprobado su efectividad para extraer información importante en base a los armónicos calculados, se ha escogido por el CICIMAR como la técnica a implementar. A la técnica realizada para obtener los armónicos también se le denomina descriptores de Fourier.

Existen tres tipos documentados de descriptores de Fourier:

- 1) Descriptores de Fourier en coordenadas cartesianas.
- 2) Descriptores de Fourier en coordenadas polares (Fourier forma de grano).
- 3) Descriptores de Fourier elípticos.

De entre estas 3 técnicas se eligieron los descriptores en coordenadas polares .Lo anterior es debido a que estas poseen cualidades que la técnica en coordenadas cartesianas no posee y mayor facilidad de calculo que las coordenadas elípticas. [12]

#### *TRANSFORMADA DE FOURIER*

<span id="page-33-0"></span>La transformada de Fourier es la función  $F(u)$  que se obtiene a partir de una función original  $f(x)$  mediante una ecuación compleja; el paso inverso, esto es, la recuperación de  $f(x)$  partiendo de  $F(u)$  se denomina transformada inversa.

La función  $F(u)$  cumple una serie de interesantes propiedades que nos permitirán realizar diferentes aplicaciones informáticas. Pero antes es conveniente diferenciar si la función original es continua o discreta.

#### *TRANSFORMADA DE UNA FUNCIÓN CONTINUA.*

<span id="page-33-1"></span>Sea  $f(x)$  una función continua de variable real x, la transformada de Fourier de  $f(x)$ , denominada  $F(u)$ , está definida por la ecuación  $^{[13]}$ :

$$
F(u) = \int_{-\infty}^{\infty} f(x)e^{-i2\pi ux} dx
$$

Dada  $F(u)$ , se puede obtener  $f(x)$  usando la transformada inversa de Fourier [13]:

$$
f(x) = \int_{-\infty}^{\infty} F(u)e^{i2\pi ux} du
$$

Este par de ecuaciones se conoce con el nombre de *par de transformadas de Fourier,* que existe si  $f(x)$  es continua e integrable y  $F(u)$  integrable. En la práctica estas condiciones se cumplen en la inmensa mayoría de los casos.

La transformada de Fourier suele ser una función compleja, aunque se aplique a una función real, y tiene la siguiente forma:

$$
F(u) = R(u) + iI(u)
$$

Donde  $R(u)$  e  $I(u)$  representan las correspondientes partes reales e imaginarias de  $F(u)$ . Representando esta expresión en forma exponencial tenemos:

$$
F(u) = |F(u)|e^{i\phi(u)}
$$

<span id="page-34-0"></span>La función  $|F(u)|$  se denomina espectro de Fourier donde  $\emptyset(u)$  es su ángulo de fase.

#### *TRANSFORMADA DE UNA FUNCIÓN DISCRETA.*

La transformada discreta de Fourier o DFT transforma una función matemática a una representación en el dominio de la frecuencia, siendo la función original una función en el dominio del tiempo. La DFT requiere que la función de entrada sea una secuencia discreta y de duración finita. Dichas secuencias se suelen generar a partir del muestreo de una función continua, como puede ser la voz humana.

La transformada discreta de Fourier (DFT) está definida como:

$$
X(e^{i\theta}) = \sum_{n=-\infty}^{n=\infty} x(n)e^{-i\theta n}
$$

$$
\theta = 2\pi fT = 2\pi f / fs
$$

Donde T es el periodo de muestreo y fs es la frecuencia de muestreo.

La transformada inversa se define como:

$$
x(n) = \frac{1}{2\pi} \int_{-\infty}^{\infty} X(e^{i\theta}) e^{in\theta} d\theta
$$

#### *APLICACIONES DE LA TRANSFORMADA DISCRETA DE FOURIER.*

<span id="page-35-0"></span>Cuando se calcule la transformada de una figura y se obtengan sus descriptores, pueden realizarse rotaciones, translaciones o cambios de escala. Una manera de hacerlo, sería volver a la figura original para aplicarle el cambio y calcular de nuevo la transformada, pero esto resulta muy poco práctico, por lo que es preferible realizar los cambios sobre los descriptores aplicando algunas de sus propiedades, las propiedades son: rotación, traslación, cambio de escala, área de una figura y simetría. [14]
# **CAPÍTULO 6. DESCRIPCIÓN DE LA SOLUCIÓN**

El proyecto propuesto, hará que el proceso sea semiautomático, cambiando la forma en que se realizan ciertas actividades:

- *Recolección de muestras*: Esta actividad no tendrá cambio alguno ya que el CICIMAR es quien provee las muestras.
- *Colocación de granos de arena de cada muestra para su observación*: Se deben analizar 300 granos por cada muestra. El usuario debe hacer uso de pinzas de precisión para colocar los granos de arena sobre un contenedor que estará divido por celdas, en cada celda podrá ser depositado un grano. El contenedor estará soportado por un mecanismo de desplazamiento (lineal) XY. La implementación del contenedor obedece a la necesidad de conocer las coordenadas de cada grano, para que la actividad de observación de granos de arena se realice de forma automática.
- *Observación de granos de arena*: El posicionamiento de cada grano de arena se realizará de manera automática por medio del mecanismo de desplazamiento (lineal) XY, para que a través del ocular del microscopio el grano se encuentre aproximadamente en el centro de la imagen.
- *Obtención de imagen digital*: Una vez que el grano ha sido posicionado, la cámara capturará una imagen de manera automática por medio de MATLAB.
- *Procesamiento de imagen digital*: Una vez capturada la imagen, se procesará de manera automática con MATLAB con la finalidad de que en cada imagen digital se aprecie sólo el grano de arena, cualquier objeto ajeno al grano será eliminado de forma automática.
- *Análisis de la imagen digital:* Una vez que los objetos no deseados sean eliminados de la imagen, se va a analizar cada imagen con la técnica de "Fourier forma de grano" para obtener forma, elongación y aspereza de cada grano con el software MATLAB.

Como puede observarse, la clave del proyecto está en la automatización de la obtención y el procesamiento de la imagen, ya que lo único que tendrá que hacer el usuario será colocar los granos de arena en el contenedor, iniciar el programa y esperar a que el proceso termine. En la descripción de la solución, se pueden encontrar 4 funciones principales:

- Depósito de muestras sedimentológicas en contenedor.
- Control de posición de contenedor.
- Toma de imágenes digitales de muestras sedimentológicas.
- Procesamiento, almacenamiento y análisis de imágenes digitales.

La propuesta para poder implementar un sistema que sea capaz de adquirir, procesar y analizar las imágenes de muestras sedimentológicas se muestra en la figura 23.

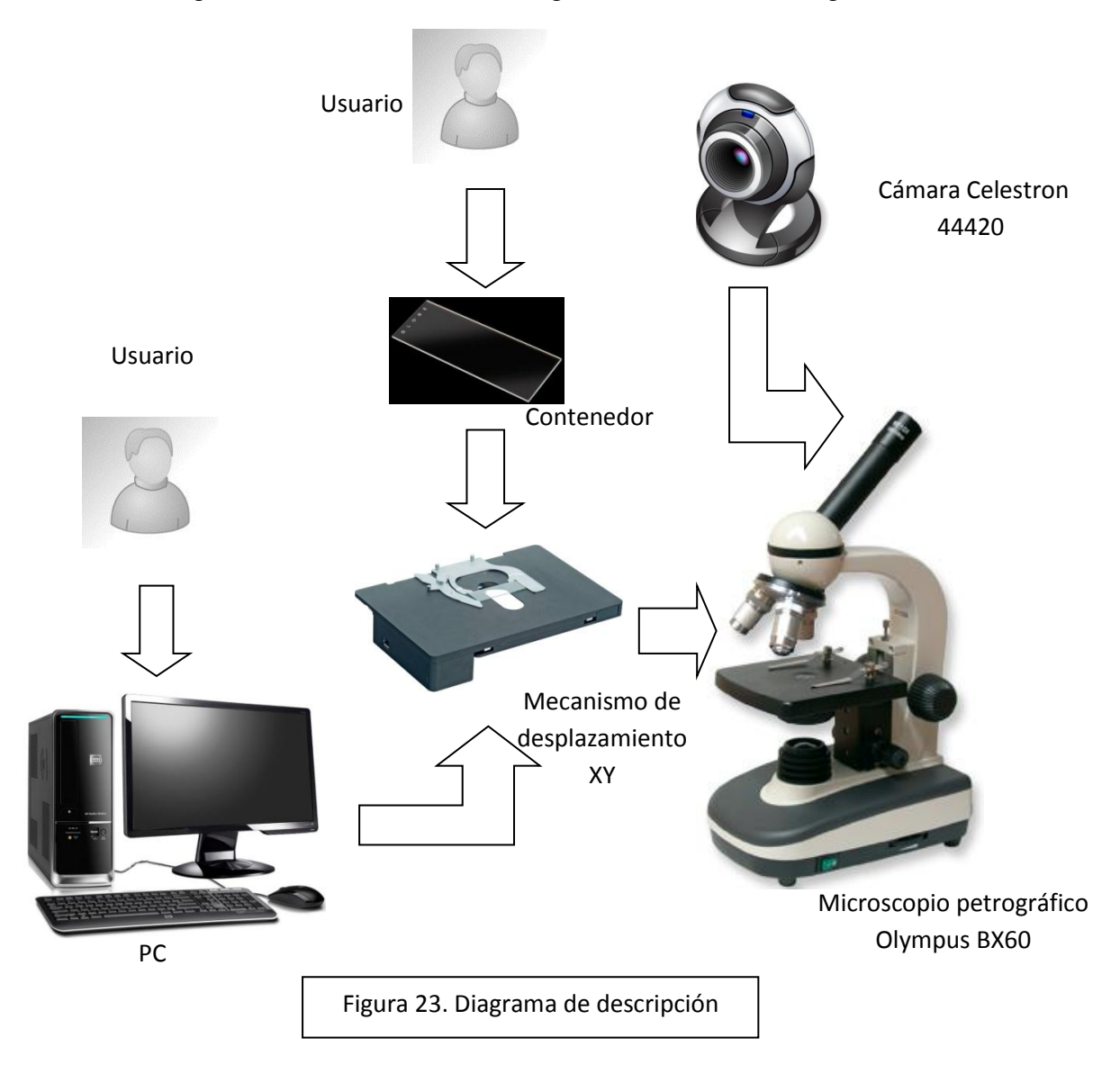

El sistema a implementar constará de un contenedor de muestras, el usuario tendrá que depositar dichas muestras de manera manual con una pinza especial para después colocar el contenedor de muestras en el mecanismo de desplazamiento XY para posteriormente

realizar la adquisición, procesamiento y análisis de imágenes digitales de las muestras de forma automática.

Para el control del mecanismo de desplazamiento XY se requieren actuadores. Los cuales pueden ser del tipo hidráulicos, neumáticos o eléctricos. [15] Estos actuadores pueden realizar movimientos lineales, rotacionales u oscilatorios. [16] Debido a que el microscopio requiere energía eléctrica para su uso, es conveniente que los actuadores del mecanismo de desplazamiento XY sean del tipo eléctrico, así la fuente de energía del sistema será la misma, además de que la transmisión de energía de este tipo es más limpia y más eficiente que las otras. Los actuadores eléctricos que pueden ser utilizados son: [17]

- Servomotores
- Motores de cd
- Motores a paso

A causa de que se necesita un movimiento lineal en el mecanismo de desplazamiento XY, se necesita convertir el movimiento rotatorio de los actuadores antes mencionados en un movimiento lineal, para lograr esto se necesita un mecanismo de transformación de movimiento circular a lineal, por ejemplo: [18]

- Piñón-cremallera
- Tornillo tuerca

Estos mecanismos suelen ser utilizados bajo estrictas normas de precisión, por lo que son ideales para este proceso. [19]

La adquisición, procesamiento y análisis de las muestras sedimentológicas se realizará por medio de software, controlando la cámara Celestron 44420 para adquirir las imágenes digitales, para posteriormente procesar las imágenes y obtener la forma, elongación y aspereza de cada grano de arena con ayuda de la técnica de procesamiento "Fourier forma de grano".

Una vez terminado dicho procesamiento los resultados podrán ser usados por el Centro Interdisciplinario de Ciencias Marinas (CICIMAR).

# **CAPÍTULO 7. DISEÑO**

## DISEÑO DEL CONTENEDOR

Se ha consultado bibliografía sobre los portaobjetos existentes en el mercado y ninguno de ellos cumple con las características deseadas, ya que ningún portaobjetos puede contener más de 100 granos y una de las especificaciones del proyecto es que el procesamiento y análisis se lleve a cabo en 300 granos. Debido a esto, optaremos por crear un portaobjetos propio.

Para la creación del portaobjetos se han considerado los siguientes criterios:

1.- Que el material se transparente: este es un requerimiento primordial debido a que el procesamiento y análisis de cada grano de arena se hará con procesamiento de imagen por computadora y las condiciones de iluminación en las que se encuentre el grano de arena determinarán que los resultados sean lo más exactos posibles.

2.- Maquinado del material basándose en el tamaño del orificio requerido: existen diferentes tamaños en los granos de arena, el CICIMAR ha delimitado estos tamaños a un rango entre 0.25 y 0.5mm, por lo que a partir de este rango se puede decidir de qué tamaño hacer el orificio en el que se depositará cada grano de arena.

## *MATERIALES TRANSPARENTES.*

Un material transparente es aquel que deja pasar casi toda la luz que incide en él. La intensidad de la luz incidente es muy parecida a la trasmitida. [20] Ejemplos de materiales transparentes: el agua, el vidrio, algunos plásticos y algunos acrílicos.

Partiendo de este punto, se puede trabajar con cualquier material que sea transparente y el cual pueda ser perforado con una precisión que oscile entre 0.6mm y 1mm de diámetro, pudiendo ser vidrio, policarbonato o acrílico. Actualmente la broca más pequeña para perforar el vidrio es de 3/32 pulgadas (2.38mm), lo cual es un diámetro muy grande tomando en cuenta que el tamaño máximo de cada grano será de 0.5mm, en cambio se puede perforar el acrílico o el policarbonato con una broca de 1/32 pulgadas (0.8mm), cumpliendo con la dimensión deseada. Otro punto importante a considerar es la resistencia a la corrosión, en este punto, el acrílico posee una ventaja sobre el policarbonato ya que mantiene una invariación en su transparencia por más de 10 años. [21][22]

Conclusión: El contenedor será de acrílico. El diseño se muestra en la figura 24, donde se acotan las dimensiones que tendrá el contenedor y se puede observar la distribución de cada uno de los orificios que tendrá el diseño para los 300 granos.

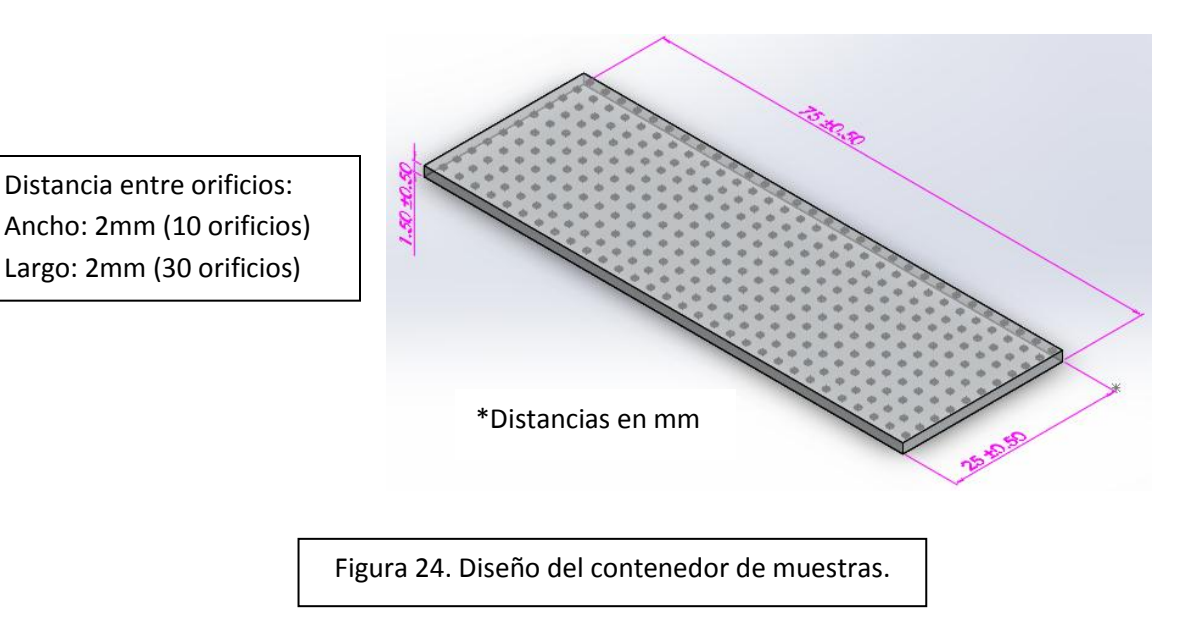

## DISEÑO DEL MECANISMO DE DESPLAZAMIENTO XY.

Para el control de posición del contenedor de muestras se fabricará un mecanismo de desplazamiento XY el cual sea capaz de posicionar al contenedor con una precisión milimétrica.

Para el control del movimiento del mismo, se han considerado actuadores eléctricos:

Motores de cd

.<br>.

- Motores a paso
- **Servomotores**

Tomando como ejemplo las máquinas herramienta, estas utilizan principalmente motores a pasos o servomotores, por lo que se hará a continuación una comparación sobre estos dos actuadores.

Ambos actuadores, motores paso a paso y servomotores, proporcionan básicamente los mismos resultados. Principalmente, un paso a paso es un sistema que no tiene retroalimentación por lo que es difícil conocer la posición exacta del rotor, y un servo es un sistema con retroalimentación. De este modo, la unidad de servo puede ajustar su potencia de salida, según sea necesario, para completar el movimiento. El servomotor es más potente, tiene un rápido tiempo de aceleración, una velocidad de posicionamiento y precisión mayores. [23]

Debido a las características de los actuadores, y debido a que el desplazamiento del contenedor debe ser lineal, es necesario algún mecanismo que se capaz de transformar el movimiento rotacional de los actuadores antes mencionados a un movimiento lineal.

Dichos mecanismos son:

a) Piñón cremallera:

Mediante el movimiento de un engrane normal (Piñón) que engrana con otro cuyo radio es infinito (Cremallera), se transforma el movimiento circular en movimiento lineal. El movimiento de un diente del piñón corresponderá a un paso en la cremallera (Figura 25)<sup>[24]</sup>

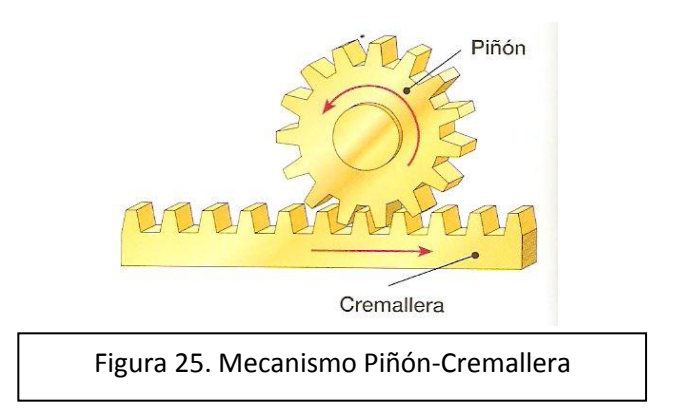

Este sistema puede funcionar de manera reversible y existen diferentes tipos de movimiento dependiendo de las condiciones del piñón. [25]

-El piñón gira mientras la cremallera esta fija. Por lo que el piñón se desplaza.

Estas condiciones se utilizan regularmente en los centros de torneado para desplazar el carro de manera longitudinal.

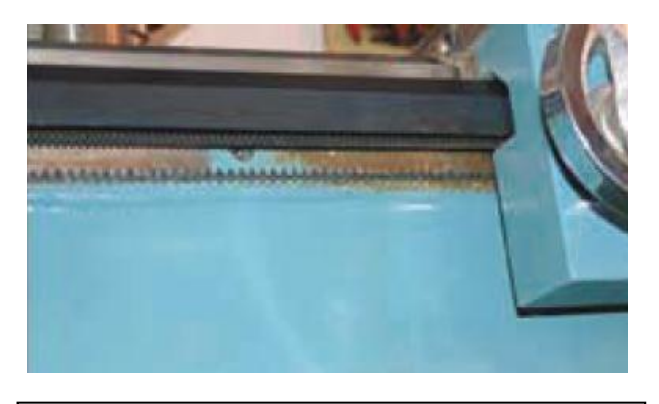

Figura 26. Piñón móvil y cremallera fija

-El piñón gira sin desplazarse; entonces la cremallera se desplaza.

Estas características del piñón-cremallera, son usadas actualmente en muchas aplicaciones como, taladradora de columna, puertas de garaje automáticas o en la dirección de los vehículos.

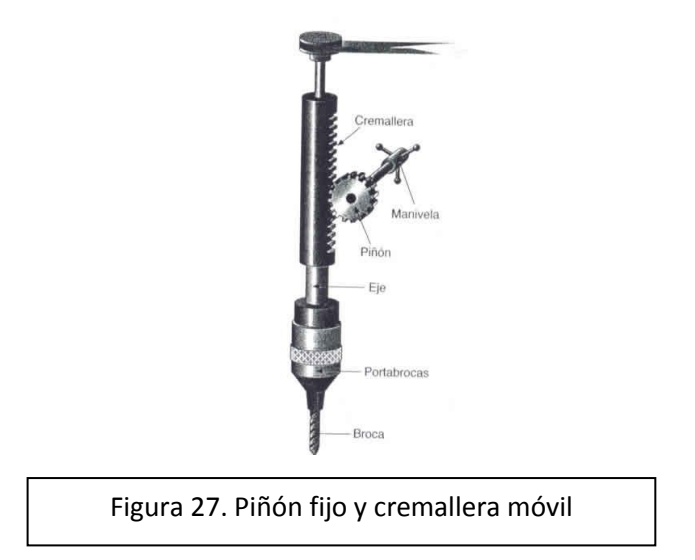

b) Tornillo tuerca:

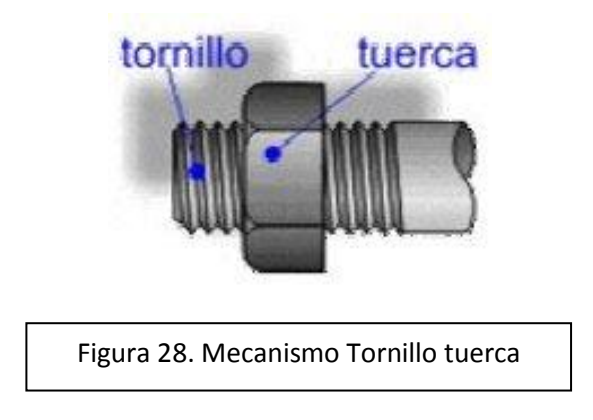

Permite convertir un movimiento giratorio en uno lineal y puede encontrarse de dos maneras<sup>[25]</sup>:

-Un tornillo que no se desplaza de manera longitudinal y al momento de girar provoca que la tuerca se desplace.

-Una tuerca que no se pueda desplazar de manera longitudinal pero que cuando se gira provoca el movimiento del tornillo.

Tiene la ventaja de que por cada vuelta que realice el tornillo, el desplazamiento lineal es la distancia de separación entre filetes (Paso de rosca)<sup>[26]</sup>.

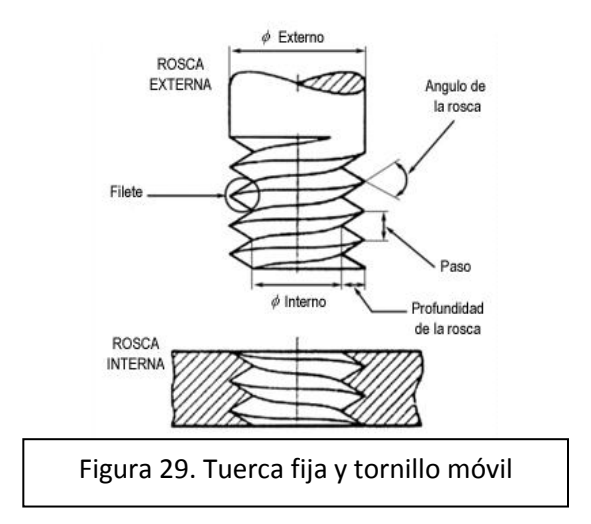

## *COMPARACIÓN DE LOS TIPOS DE ACCIONAMIENTOS PARA MÁQUINA-HERRAMIENTA*

-Por precisión.

La precisión en el posicionamiento en los sistemas de husillos a bolas disminuye al aumentar la longitud del sistema, en comparación con los sistemas piñón-cremallera en donde la precisión se mantiene invariable. La longitud crítica de los husillos a bolas es alcanzada aproximadamente a los 4 metros. [27]

-Velocidad lineal.

En general los sistemas piñón-cremallera alcanzan velocidades 5 veces mayores a los sistemas de husillos a bolas. [27]

-Construcción modular.

Esto se refiere a la facilidad de cambiar de un modelo de máquina a otro sin necesidad de variar el diseño. Por lo que en el caso de los sistemas piñón cremallera constituye una ventaja con respecto a los sistemas husillos a bolas, ya que para modificar un modelo de un sistema piñón-cremallera solo basta variar la longitud de la cremallera, en cambio para modificar un sistema husillo de bolas es necesario adquirir nuevas unidades. [27]

-Desgastes y limitaciones térmicas.

Los sistemas de husillos a bolas se desgastan demasiado cuando realizan movimientos repetitivos en una distancia corta, esto porque no se cuenta con la lubricación adecuada. Lo que puede provocar una mayor dilatación y una inestabilidad del sistema. En cambio los sistemas de piñón-cremallera son más fáciles de lubricar y el calor generado puede ser conducido a la estructura de la máquina, por lo que el desgaste es menor. <sup>[27]</sup>

#### -Durante el uso:

Los husillos de bolas son prácticamente libres de fricción. Sus desventajas incluyen la necesidad de alineación de precisión, son susceptibles de contaminación, y tienen la necesidad de aumento del diámetro y el peso asociado con la longitud (Duración) para evitar látigo o vibración.  $[27]$ 

Cuando se instala correctamente, el desgaste es mínimo y es fácil eliminar el polvo. Las desventajas incluyen una menor eficiencia (Debido a la fricción) y la vibración del mecanismo debido al engranaje de los dientes del piñón con el perfil de los dientes de la cremallera. Considerando lo anterior, se implementará un sistema de piñón-cremallera y se utilizarán servomotores por la precisión que se requiere en el mecanismo. El sistema de piñón-cremallera, por la facilidad de su implementación y de mantenimiento, será utilizado en dos ocasiones para lograr el desplazamiento a lo largo de dos ejes. El tamaño del contenedor será de 7.5cm x 2.5cm, que serán las respectivas distancias de las cremalleras. A su vez, el sistema utilizará dos servomotores con sus respectivos piñones, los cuáles se encargarán de mover el mecanismo. Para el desplazamiento del sistema, y con la finalidad de reducir la fricción, se utilizarán dos guías lineales de acero cuya anchura de guías es de 22mm (Figura 30).

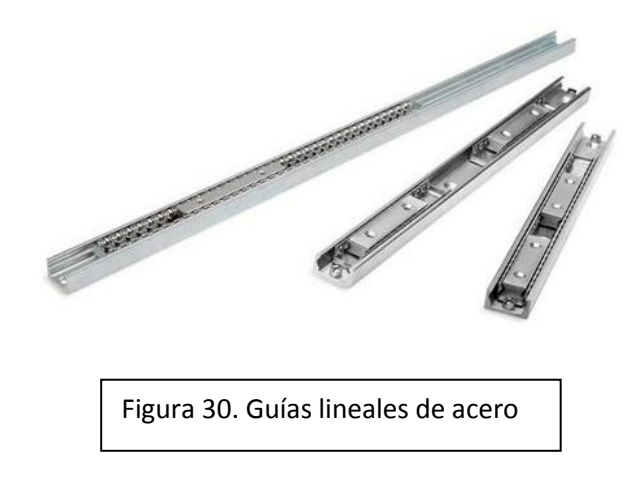

El diseño del mecanismo es el mostrado en las figuras 31-38.

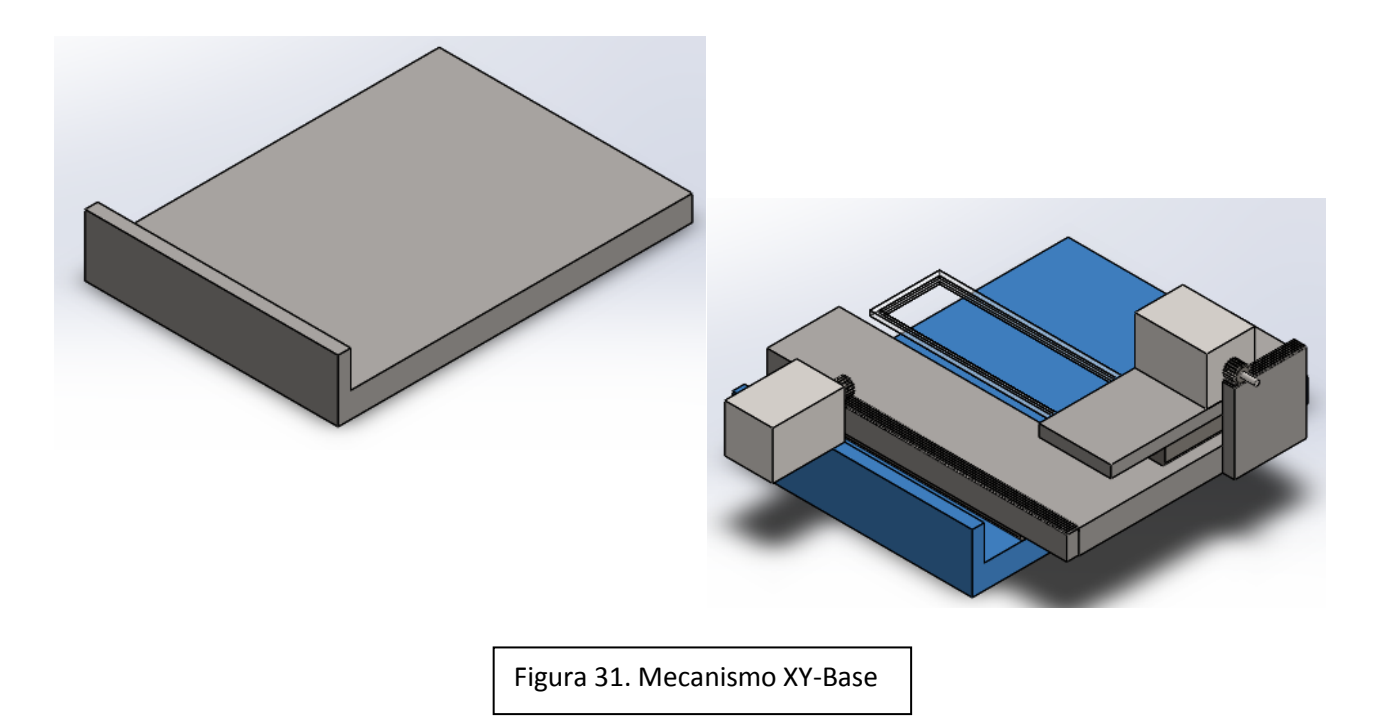

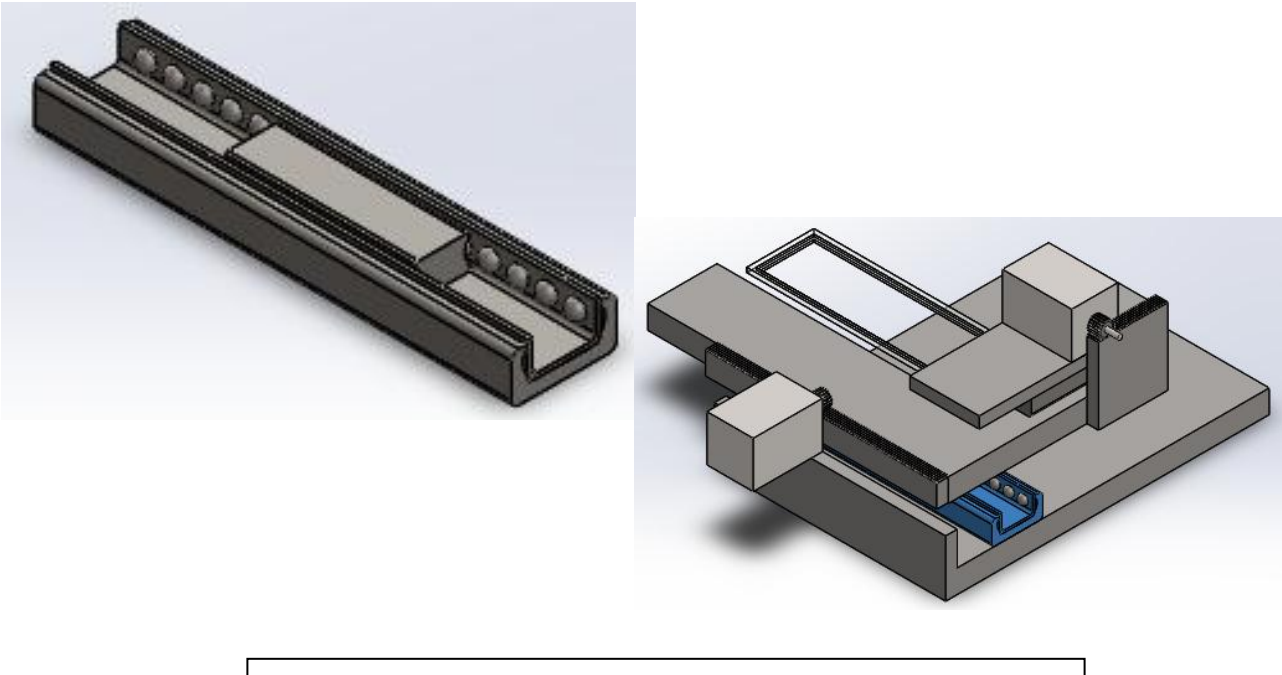

Figura 32. Mecanismo XY-Guía lineal para desplazamiento en eje X

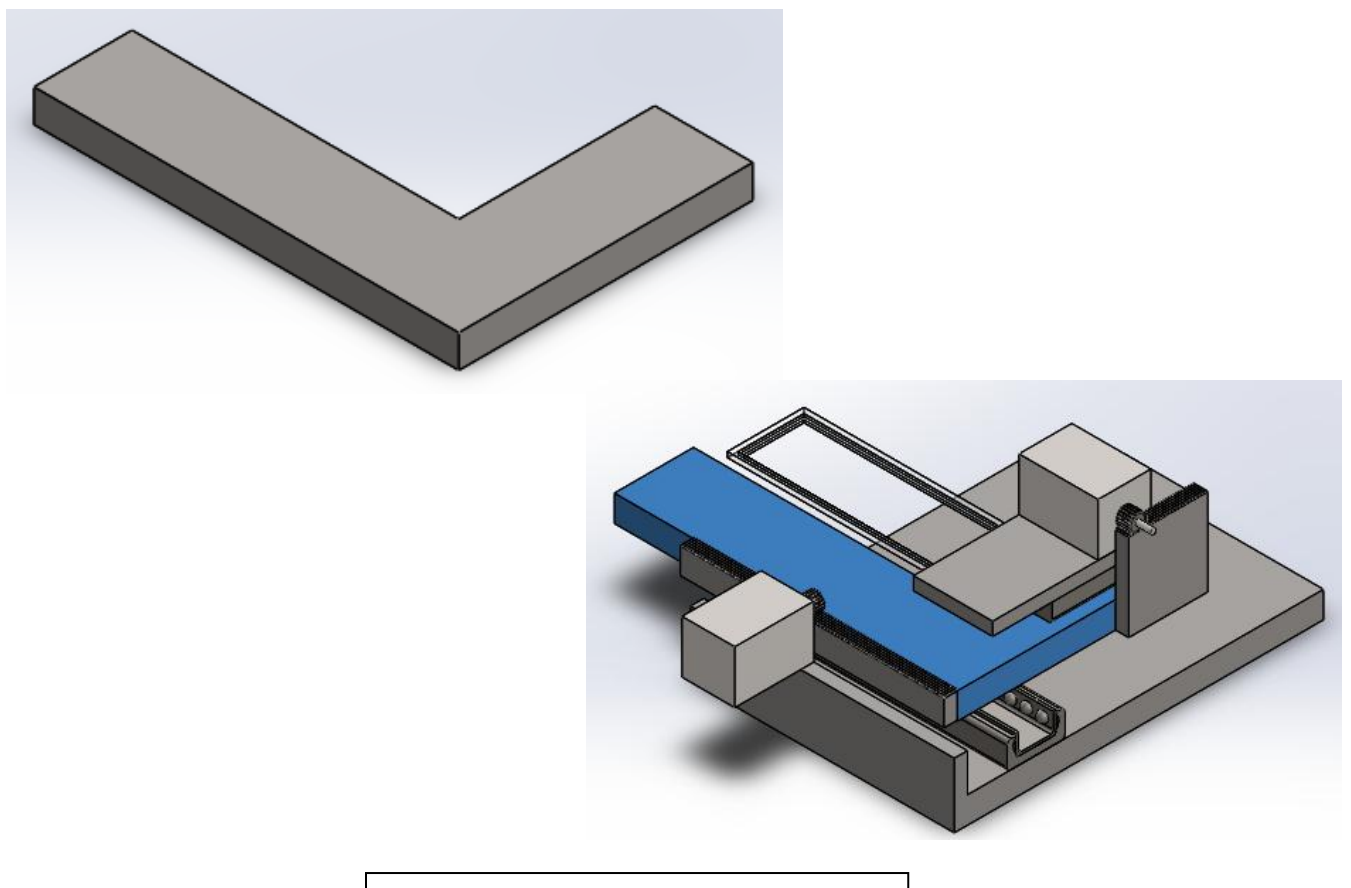

Figura 33. Mecanismo XY-Placa soporte 1

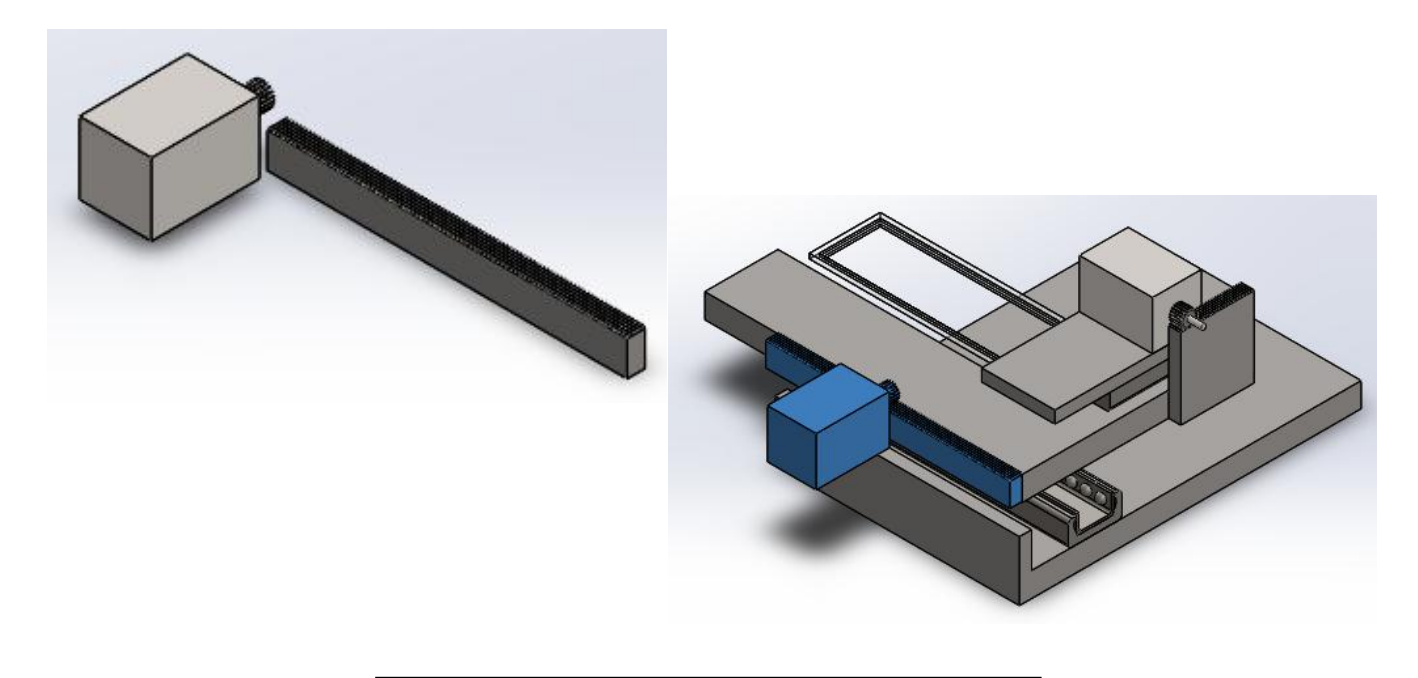

Figura 34. Mecanismo XY-Sistema piñón-cremallera

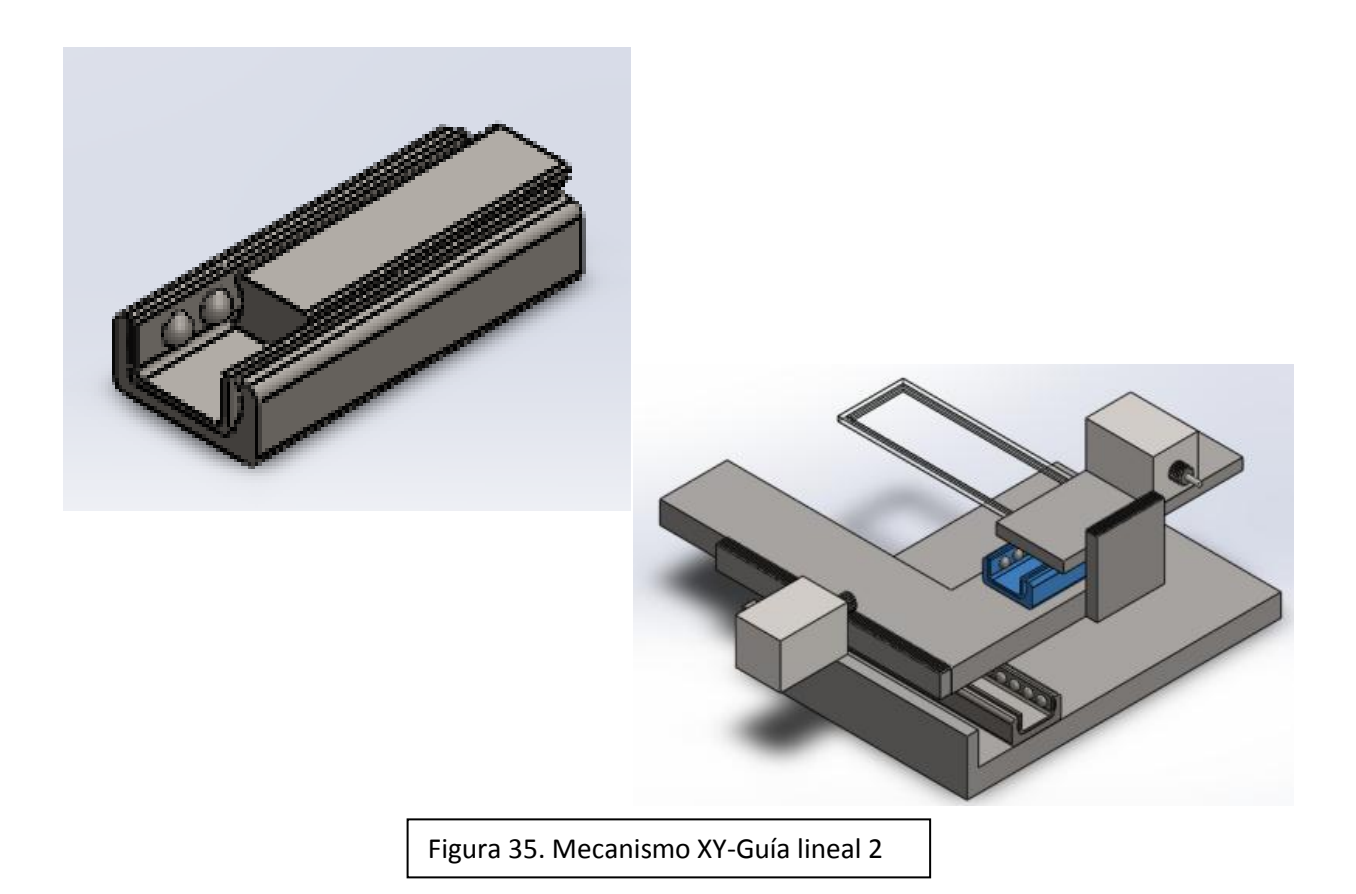

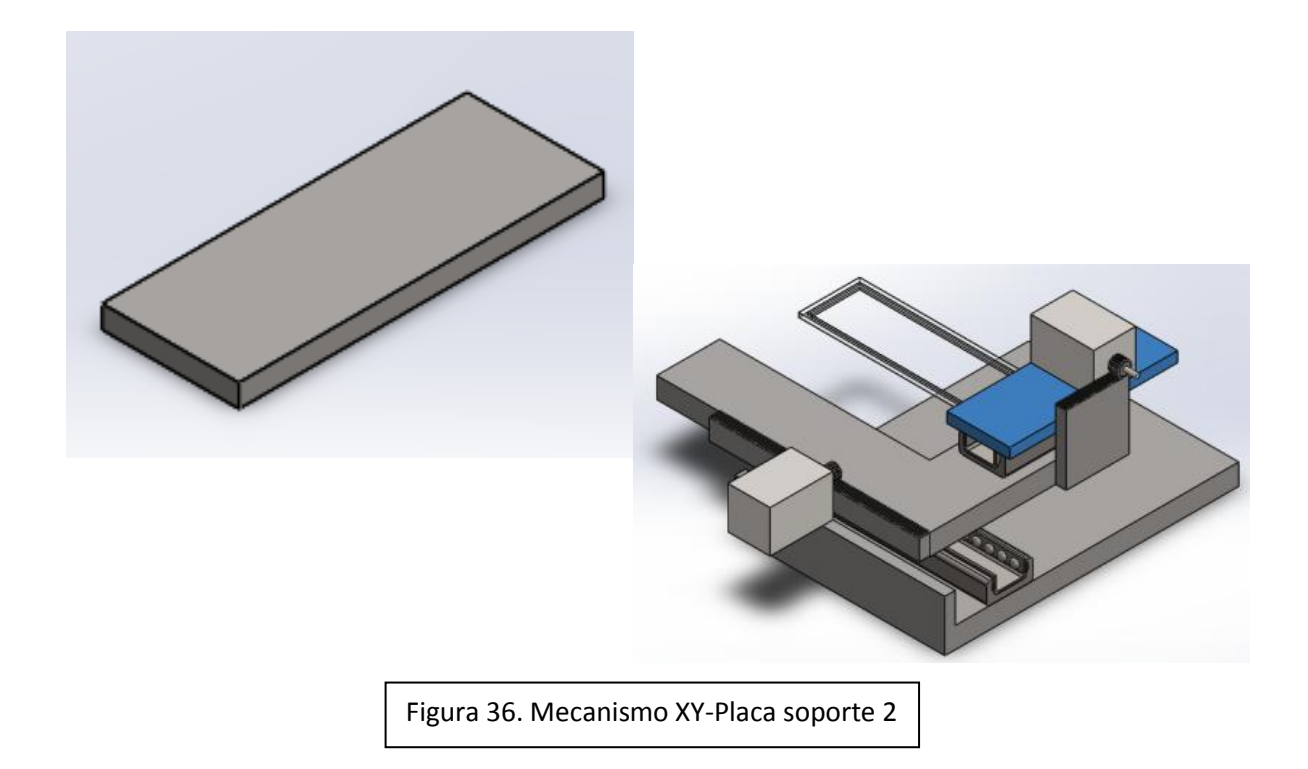

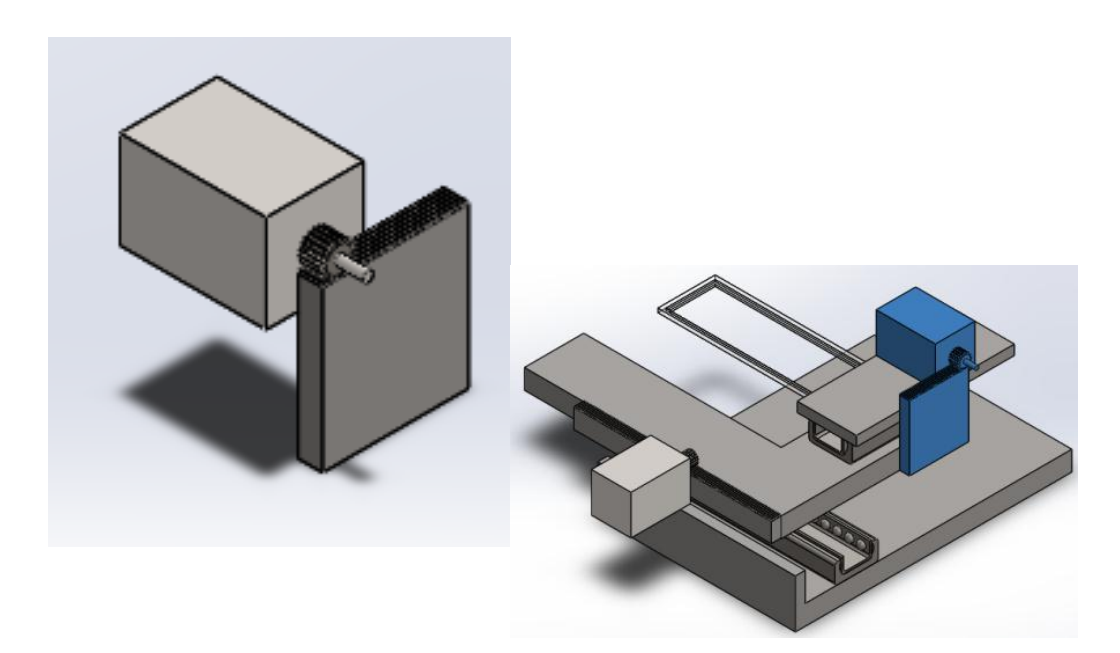

Figura 37. Mecanismo XY-Sistema piñón-cremallera

2

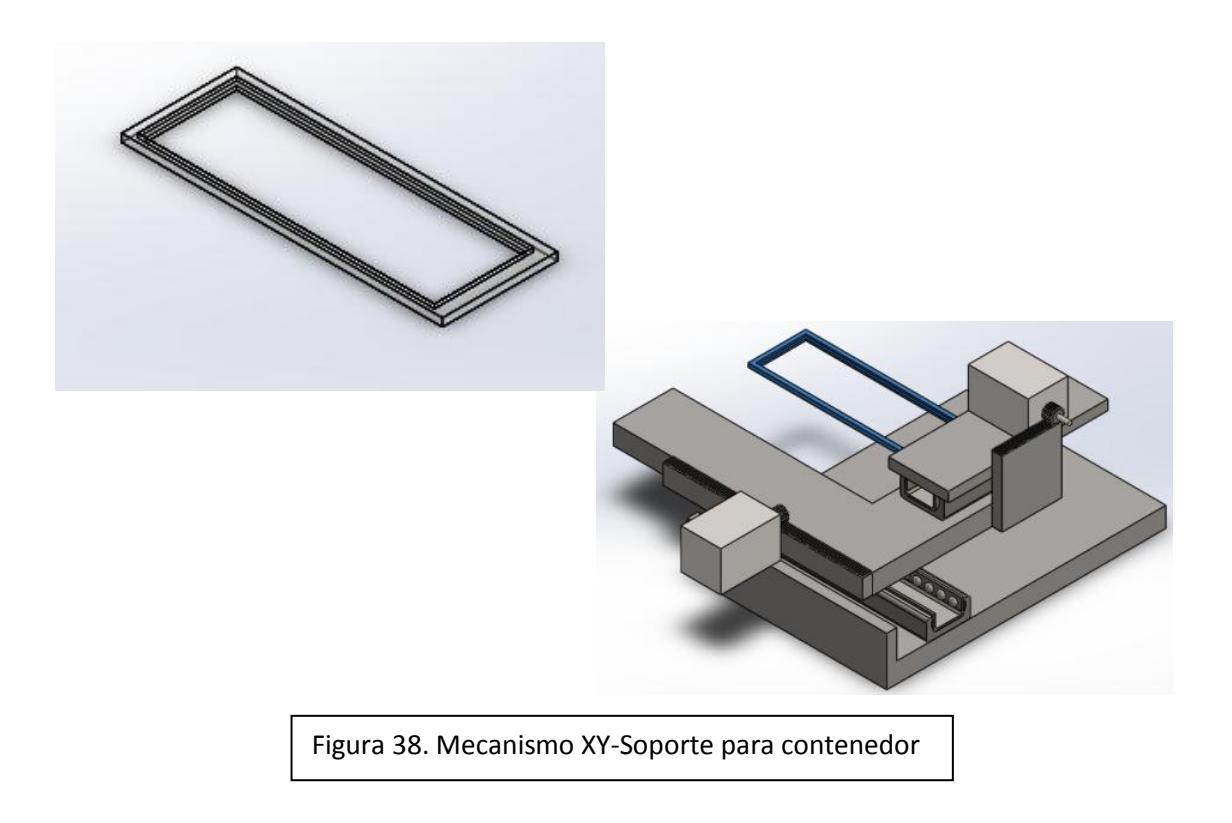

A causa de que los granos de arena más pequeños que se pueden analizar son de un tamaño de 0.25mm, se desea que la resolución del sistema sea menor a esta distancia para poder ubicar el grano de arena de forma adecuada para obtener la imagen digital del grano. Por lo que se utilizará un piñón y una cremallera de módulo 0.3mm con sus respectivas características. [28]

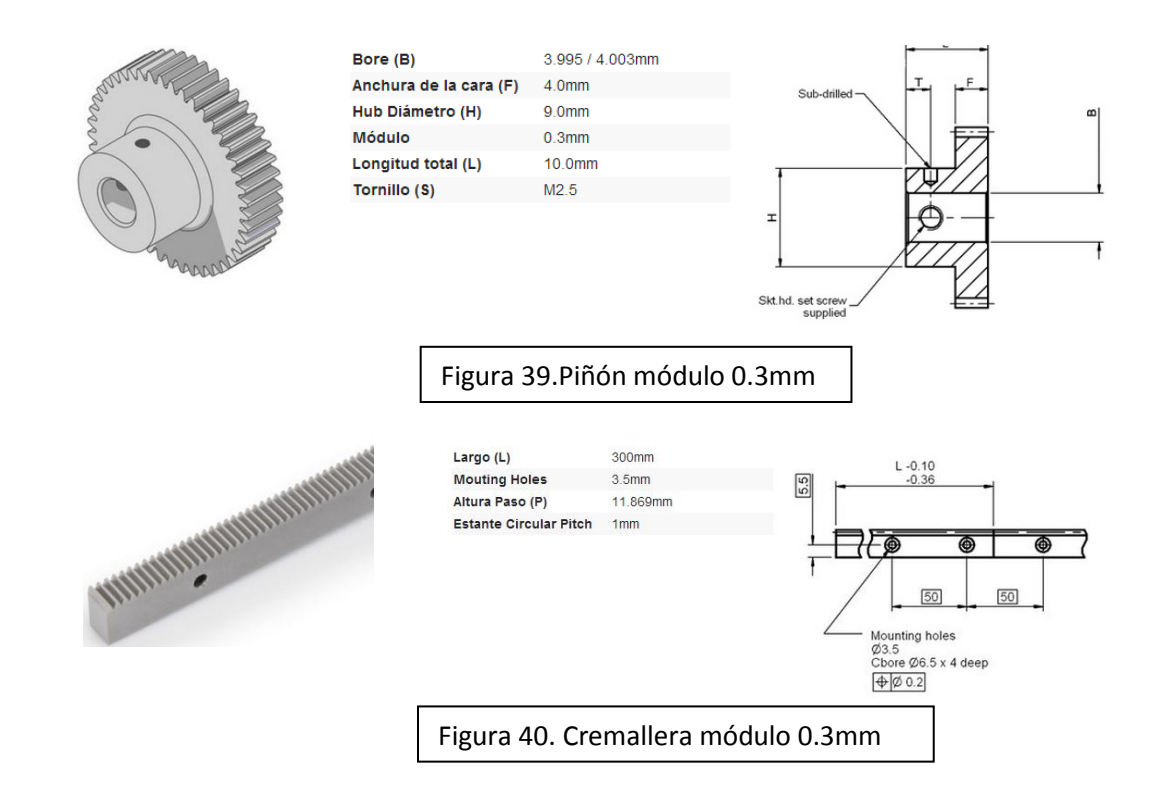

Para comprobar que el piñón y la cremallera sean de utilidad, se calcula la distancia que se podrá recorrer el rotar el servomotor 1 grado, utilizando la fórmula para el cálculo de un arco de un círculo.

 $S = r\theta$ 

Dónde: r= longitud de radio del círculo θ=ángulo en radianes

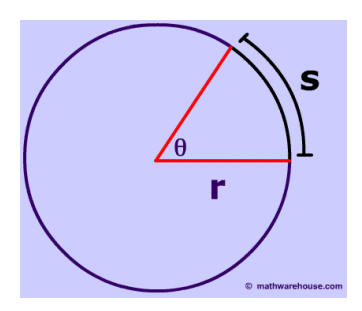

Para poder realizar el cálculo es necesario conocer el diámetro de la circunferencia primitiva y el paso del piñón. Para calcular el diámetro de la circunferencia primitiva se realiza lo siguiente:

Diámetro de circunferencia primitiva =  $N * M$ 

Dónde: N= Número de dientes M= Módulo

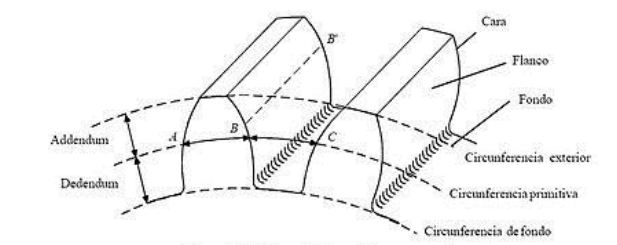

Tomando como base N=34 y M=0.3, se obtiene:

#### Diámetro de paso =  $34 * 0.3$ mm =  $10.2$ mm

Para el cálculo del arco, se divide el diámetro de circunferencia primitiva entre 2 para conocer el radio y se convierte el valor de 1 grado en radianes.

> $\mathbf{1}$  $\pi$  $\mathbf{1}$  $\mathcal{S}_{0}^{(n)}$  $\mathbf{1}$  $\frac{1}{2}$  $\pi$  $\mathbf{1}$

El resultado es menor al valor de 0.25 mm por lo que el mecanismo podrá recorrer distancias menores al tamaño del grano más pequeño y poder colocar al grano de manera que se pueda observar en su totalidad dentro del cuadro de la imagen obtenida por la cámara.

# CONDICIONES AMBIENTALES A CONSIDERAR PARA EL DISEÑO DEL MECANISMO

Uno de los factores de diseño más importantes a considerar para el sistema de desplazamiento XY son las condiciones ambientales en las cuales va a operar, ya que el mecanismo va a ser empleado en zonas donde existe salinidad, humedad y temperaturas altas. Teniendo en cuenta esos tres factores, se obtendrá el material de fabricación adecuado tomando en cuenta las propiedades de los materiales que involucran esos factores ambientales:

**Oxidación**: Cuando un material se encuentra en una atmósfera oxidante (A nivel del mar existe mayor oxígeno) el óxido se deposita en la parte exterior del material recubriéndolo por completo. Cuanto mayor sea la temperatura a la que se encuentra sometido un material, mayor será la velocidad a la que se produce su oxidación, pues un aumento de temperatura activa el proceso de difusión de los átomos del material y del oxígeno en la capa de óxido. [29]

**Corrosión**: Ocurre cuando la oxidación de un material se produce en un ambiente húmedo y es mucho más grave que la oxidación simple, ya que la capa de óxido no se deposita en el material, sino que se disuelve y acaba por desprenderse, dando lugar a fisuras que posteriormente pueden provocar una rotura en el material. La corrosión en pocas palabras, es el deterioro del material. [29]

**Dilatación térmica**: La mayoría de los materiales aumentan de tamaño (se dilatan) al aumentar su temperatura, siempre que no se produzcan cambios de fase. El origen de la dilatación térmica reside en que al aumentar la temperatura aumentan las vibraciones de las partículas (moléculas, átomos o iones) del material, lo que da origen a una mayor separación entre ellas.  $[29]$ 

# CONDICIONES AMBIENTALES DE LA BAHÍA LA VENTANA

Temperatura del municipio de La Paz. <sup>[30]</sup>

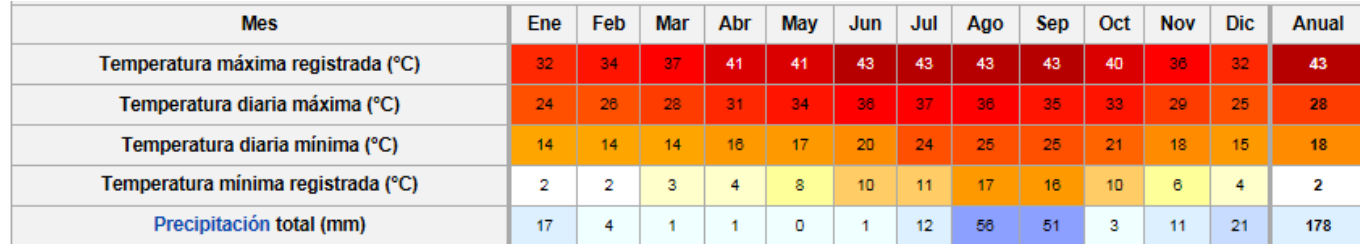

Figura 41. Temperatura anual del municipio de La Paz

Humedad relativa: La humedad relativa de una masa de aire es la relación entre la cantidad de vapor de agua que contiene y la que tendría si estuviera completamente saturada; así cuanto más se aproxima el valor de la humedad relativa al 100% más húmedo está. El punto de humedad relativa máxima es cuando se alcanza el valor 100% y se produce la [condensación.](http://es.wikipedia.org/wiki/Condensaci%C3%B3n_(f%C3%ADsica)) Un ejemplo de ello es el [rocío,](http://es.wikipedia.org/wiki/Roc%C3%ADo) que se debe a que, cuando la humedad relativa del aire ha alcanzado el 100%, el aire no admite más agua, por lo que el sobrante, condensa en forma líquida en superficies de los objetos, hojas, flores, etc. <sup>[31]</sup>

Humedad relativa del municipio de La Paz. [32]

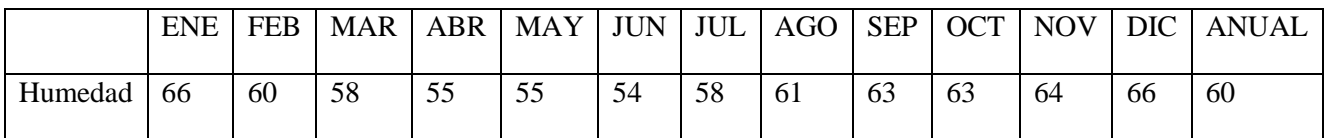

Tabla 1. Humedad relativa del municipio de La Paz

Como se puede observar, la humedad relativa del municipio de La Paz alcanza su mayor valor en diciembre y en enero. Saber estos valores es determinante al momento de elegir el material con el que se va a crear el mecanismo de desplazamiento XY, ya que será usado en ambientes con mucha humedad relativa, lo cual favorece la corrosión del material.

En conclusión, el mecanismo de desplazamiento funcionará en zonas donde las condiciones de temperatura y humedad favorecen la corrosión.

# ELECCIÓN DEL MATERIAL DE FABRICACIÓN DEL MECANISMO DE DESPLAZAMIENTO XY

## *ELECCIÓN DEL MATERIAL POR CORROSIÓN*

En la tabla 2 se enlistan los metales más comunes altamente resistentes a la corrosión y los elementos con los cuales podría tener contacto el mecanismo una vez fabricado (Ordenados por prioridad).

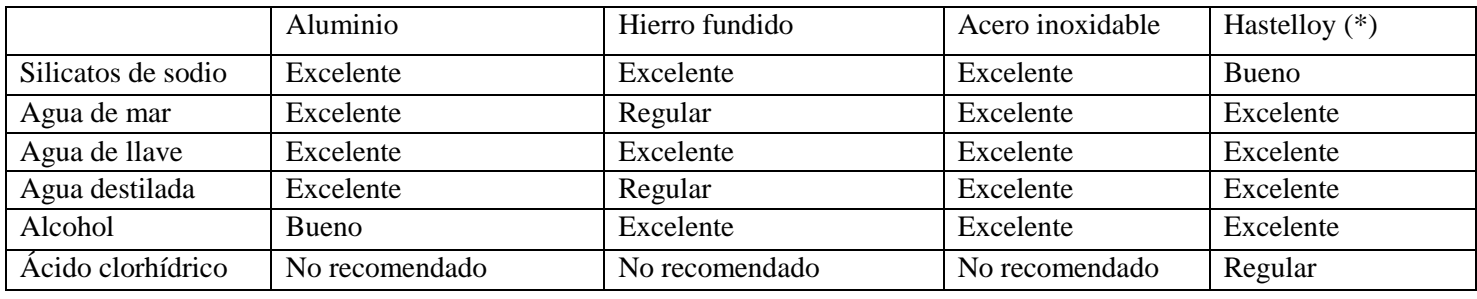

Tabla 2. Corrosión de algunos metales

\*Superaleación de níquel-molibdeno-cromo

Fuente: YAMADA Corrosion Resistance Guide. [33]

Conclusión: El material elegido por corrosión claramente es el acero inoxidable.

El orden de selección por corrosión es:

- 1) Acero inoxidable
- 2) Aluminio
- 3) Hastelloy
- 4) Hierro fundido

### *ELECCIÓN DEL MATERIAL POR TEMPERATURA*

Los coeficientes de dilatación lineal se muestran en la tabla 3. <sup>[34]</sup>

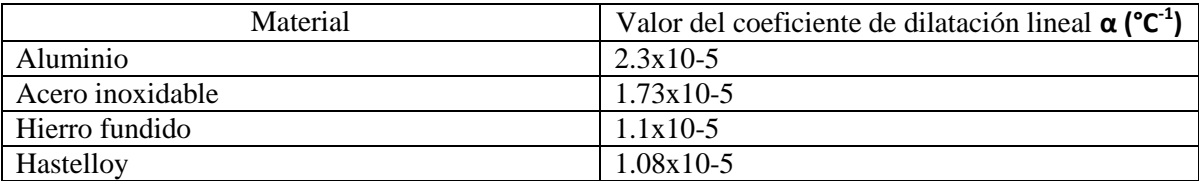

Tabla 3. Coeficientes de dilatación lineal

Conclusión: El material elegido por coeficiente de dilatación lineal es Hastelloy

El orden de selección por dilatación térmica es:

- 1) Hastelloy
- 2) Hierro fundido
- 3) Acero inoxidable
- 4) Aluminio

## *ELECCIÓN DEL MATERIAL POR PRECIO*

#### **1) Hastelloy**

Espesor: .01mm Tamaño: 25mm x 25mm Precio: \$7150 MXN Fuente: Goodfellow [35]

#### **2) Aluminio**

Espesor: 3mm Tamaño: 10cm x 10cm Precio: \$1830 MXN Fuente: Goodfellow<sup>[36]</sup>

## **3) Acero inoxidable**

Espesor: 3mm Tamaño: 10cm x 10cm Precio: \$2350 MXN Fuente: Goodfellow<sup>[37]</sup>

## **4) Hierro fundido**

Espesor: 3mm Tamaño: 10cm x 10cm Precio: \$1410 MXN Fuente: Goodfellow<sup>[38]</sup>

Conclusión: Como era de esperar, el material elegido por precio es el hierro fundido.

El orden de selección por precio es:

- 1) Hierro fundido
- 2) Aluminio
- 3) Acero inoxidable
- 4) Hastelloy

Hasta ahora se ha seleccionado el material óptimo para cada uno de los rubros de diseño: coeficiente de dilatación lineal, resistencia a la corrosión y precio. La prioridad de los factores de diseño es: 1) Corrosión, 2) Precio, 3) Dilatación lineal. Debido a ello una calificación alta en corrosión vale más que la misma calificación obtenida en cualquier otro rubro. En la tabla 4 se muestran los resultados finales de la selección del material.

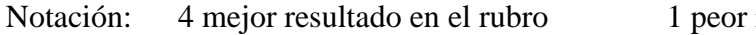

resultado en el rubro

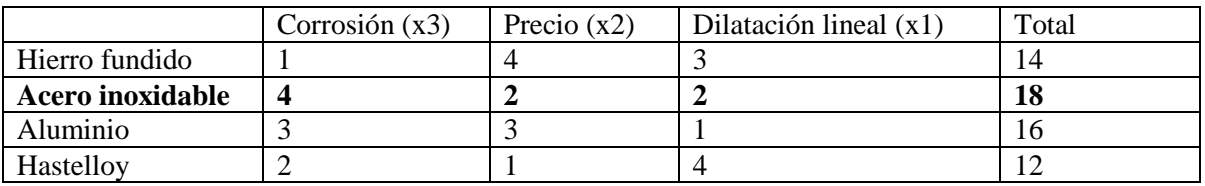

Tabla 4. Resultados finales de la selección del material

El material a utilizar para fabricar el mecanismo de desplazamiento XY será Acero inoxidable Austenítico (AISI 304), ya que de los 3 grupos más comunes de acero inoxidable (Austeníticos, Ferríticos y Martensíticos), es el más resistente a la corrosión. <sup>[39]</sup>

# DISEÑO DE LA INTERFAZ GRÁFICA

Para el control de la cámara Celestron 44420 se utilizará el software MATLAB.

Las condiciones que debe cumplir la interfaz gráfica son las siguientes:

- El usuario debe ser capaz de elegir, si la adquisición, procesamiento y análisis se realizarán de manera manual o automática.
- Para el modo automático, el usuario deberá poder modificar el número de granos de arena a analizar.
- El usuario debe tener la opción de modificar la dirección en la cual las imágenes serán guardadas.

En la figura 42 se muestra el menú principal, en el que el usuario podrá elegir entre utilizar el modo manual o automático.

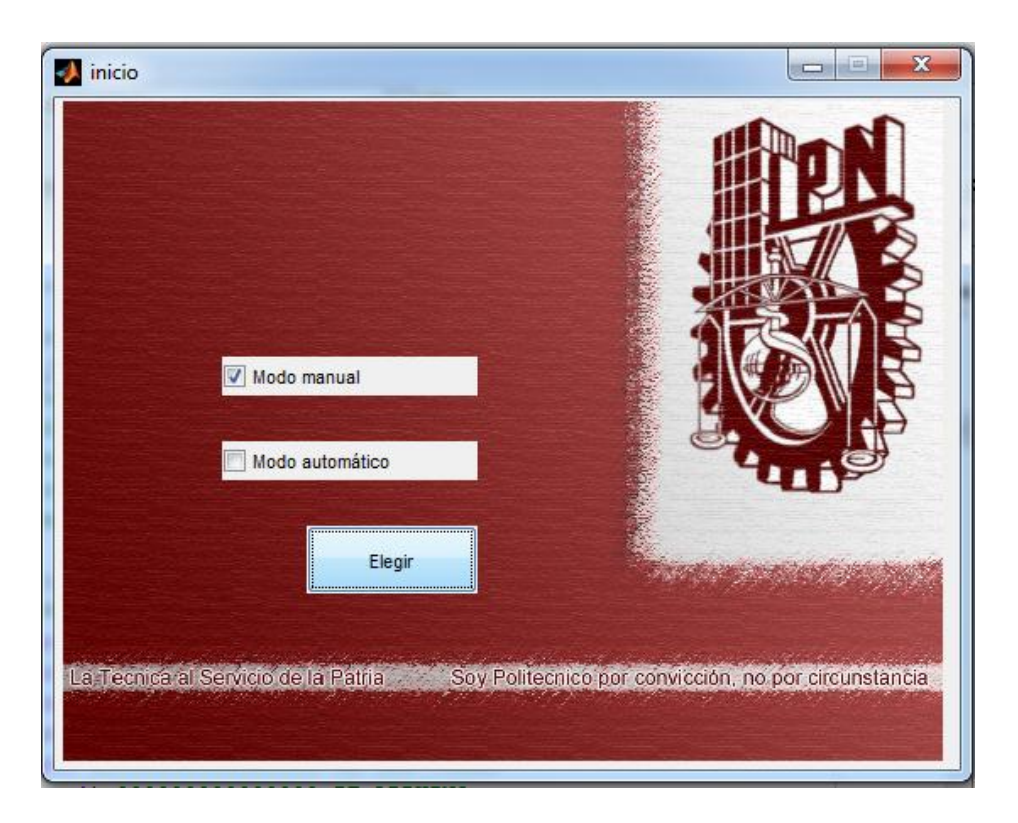

Figura 42. Menú principal

La figura 43 muestra el modo manual. La parte derecha se utilizará para poner indicaciones para el usuario, detallando el modo de operación. Se indicará que utilizando las teclas de dirección se controlará la posición del contenedor mientras que presionando la tecla enter, se tomará la imagen digital.

En la parte izquierda superior, se mostrará la imagen obtenida de la cámara sin procesamiento, mientras que en la parte inferior, se mostrará la imagen capturada por la cámara después de ser procesada. Automáticamente, después de presionar enter se mostrará un cuadro de dialogo en donde se podrá elegir la dirección en donde se desea guardar la imagen.

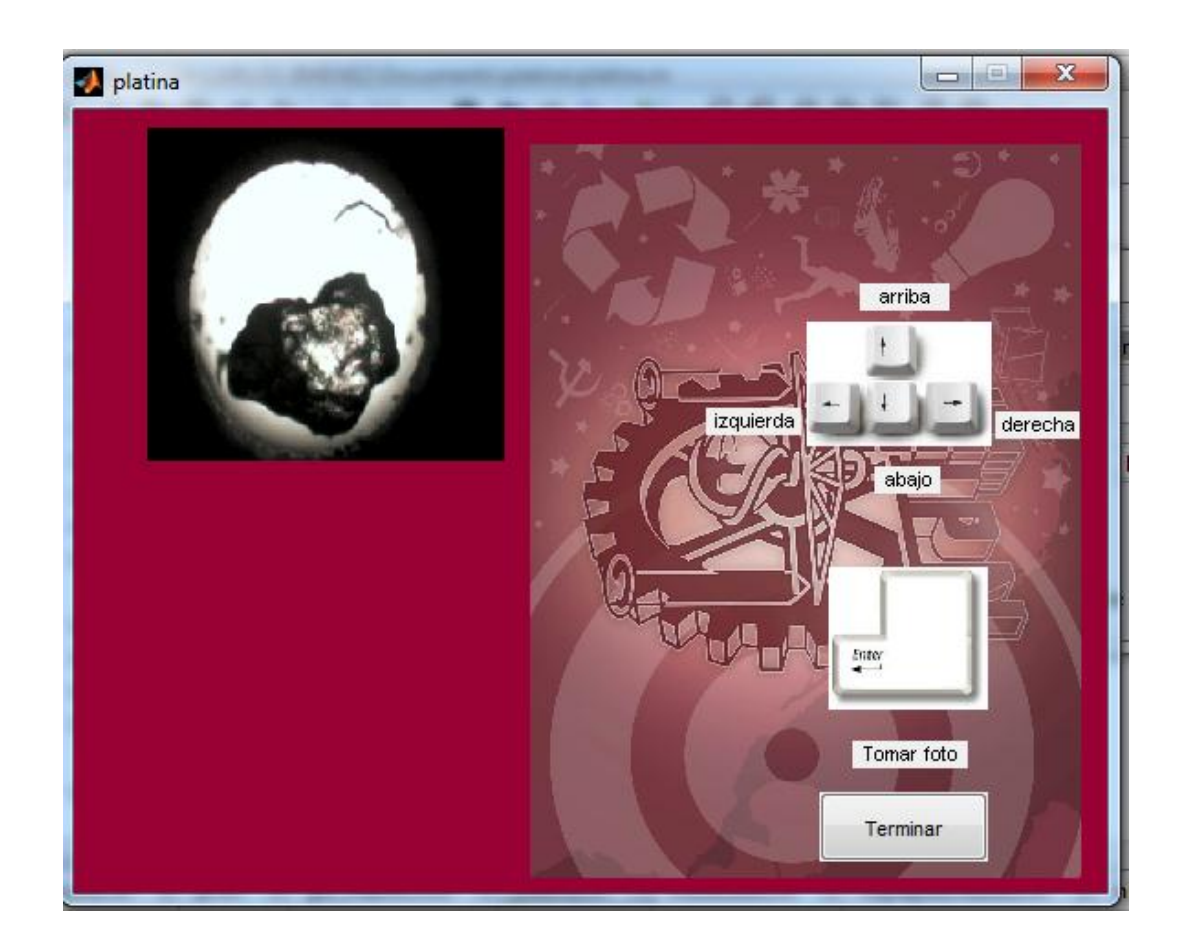

Figura 43. Modo manual

La figura 44 muestra el modo automático, en donde del lado izquierdo se mostrará de igual manera, en la parte superior, la imagen obtenida de la cámara sin procesamiento y en la parte inferior la imagen capturada por la cámara después de ser procesada.

En el lado derecho, se pedirá al usuario que introduzca el número de granos de arena que se desean analizar, el botón de "Nueva Carpeta" servirá para definir la dirección en la cual las imágenes serán guardadas. El botón de "Inicio" dará comienzo a la adquisición, procesamiento y análisis de los granos de arena.

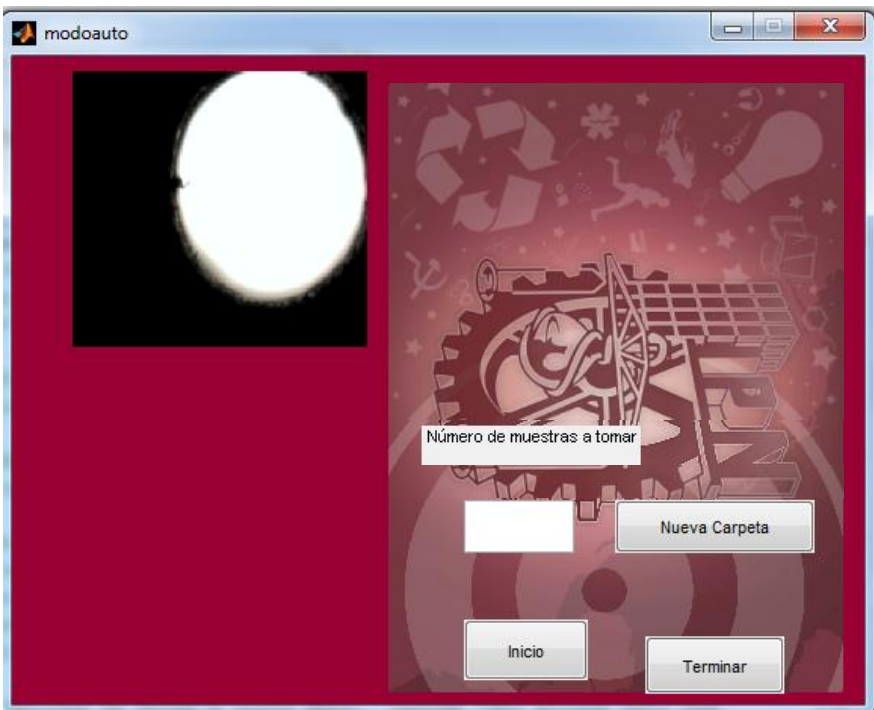

Figura 44. Modo automático

# **CAPÍTULO 8. MANUFACTURA Y ENSAMBLE DE LOS ELEMENTOS DEL SISTEMA**

## ELEMENTOS USADOS

## **Microscopio petrográfico Olympus BX60**

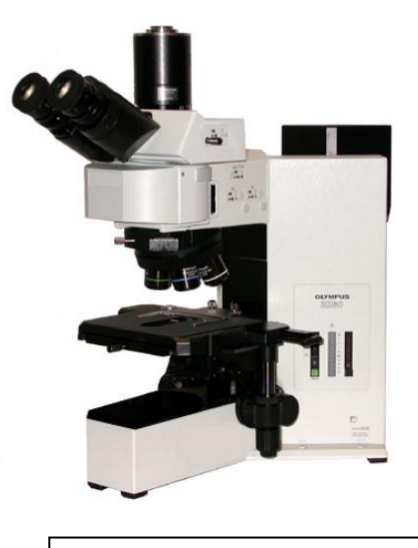

Figura 45. Microscopio BX60

### **Cámara Celestron 44420**

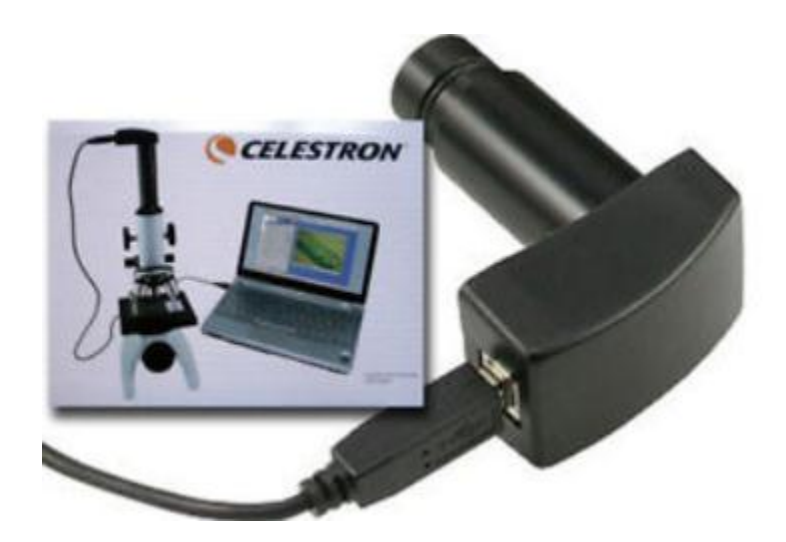

Figura 46. Cámara Celestron

#### **2 Motores (Servomotor AR-3606HB de giro continuo)**

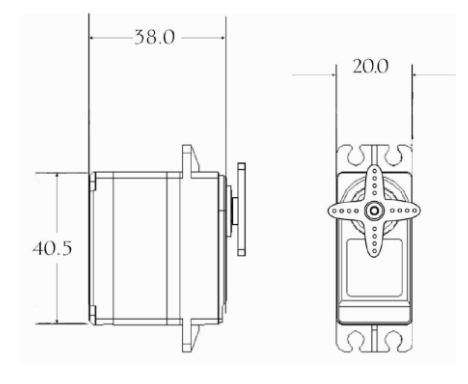

#### Key specs:

Torque(4.8V): 6.0 kg-cm (83.32 oz/in) Torque(6.0V): 6.7 kg-cm (93.05 oz/in) Speed: 0.16 sec (4.8V), 0.14 sec (6.0V) Operating Voltage 4.8 ~ 6.0 DC Volts Weight: 40.0 g (1.41 oz) Bearing Type Ball Bearing x 2 Motor Type DC Motor Gear Type Plastic Operating Temperature -20°c~60°c Working frequence 1520us / 50hz Size 40.5 x 20.0 x 38.0 mm (1.59 x 0.79 x 1.50 in)

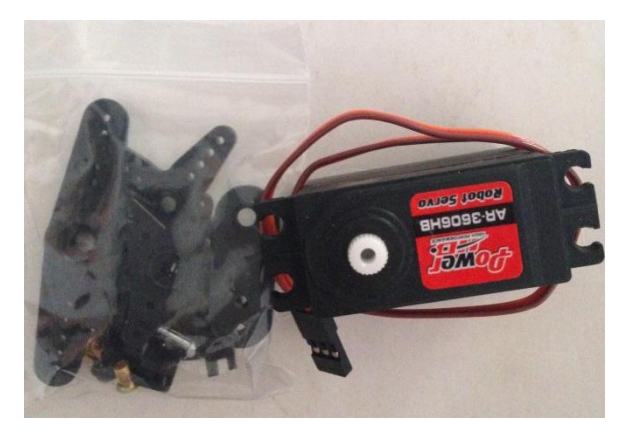

#### Figura 47. Especificaciones deservomotor

### **Portaobjetos**

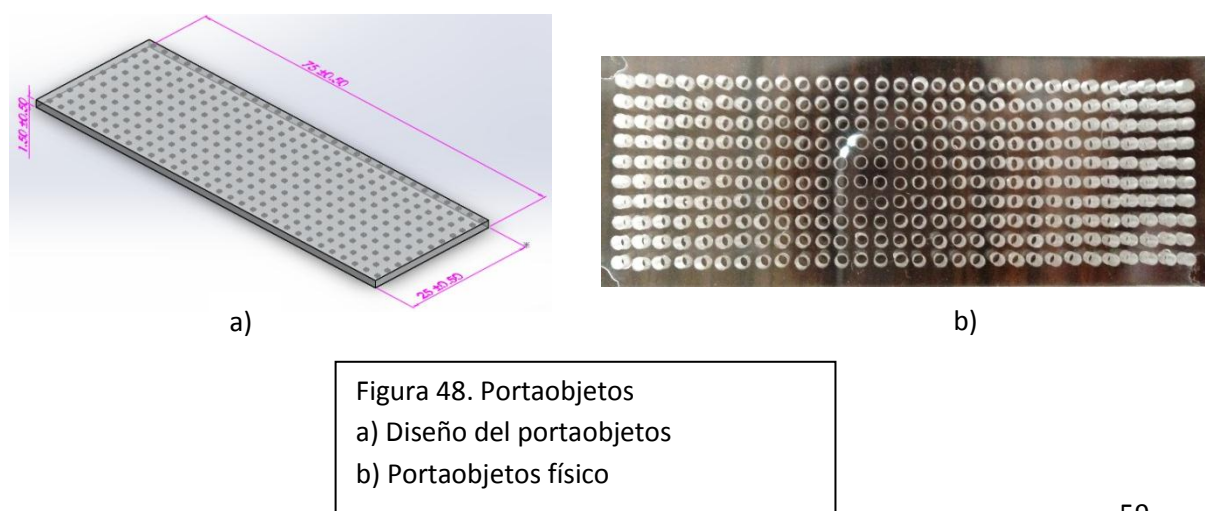

## **Cremallera**

#### **Dimensions**

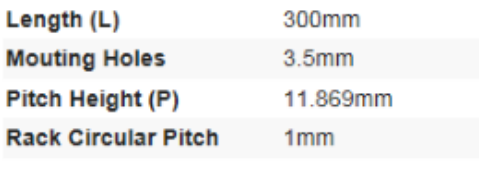

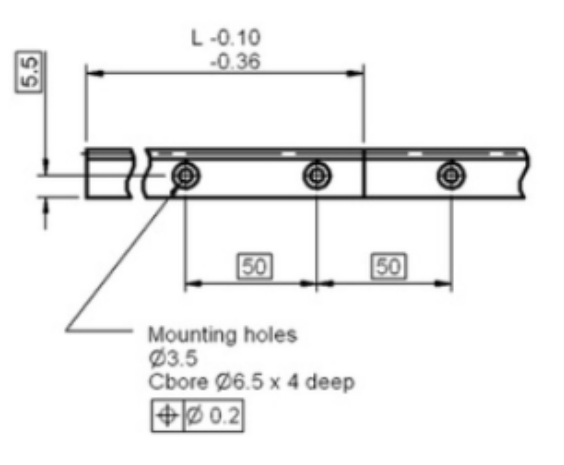

### **Technical Specification**

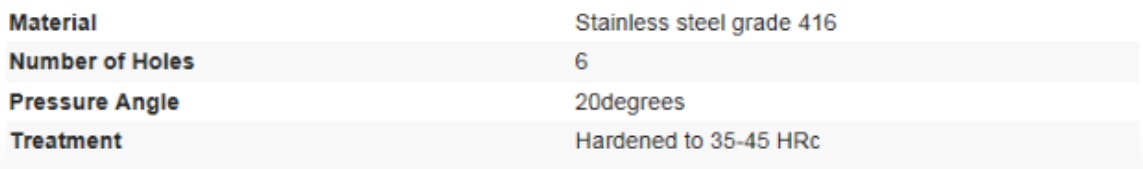

### Figura 49. Especificaciones de la cremallera

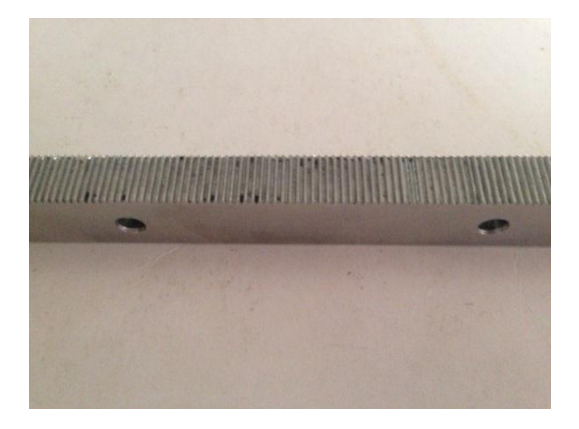

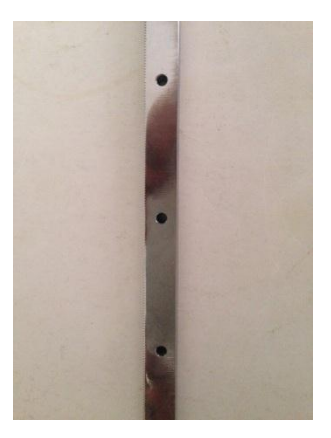

Figura 50. Cremallera

## **Piñones**

## **Dimensions**

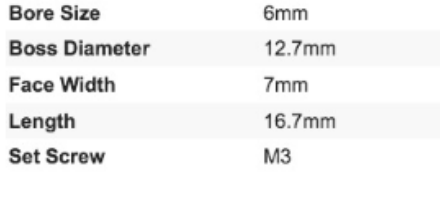

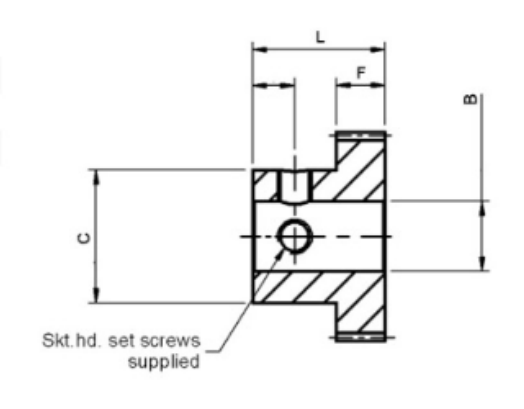

## **Technical Specification**

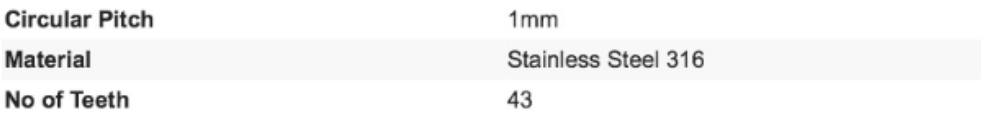

Figura 51. Especificaciones del piñón

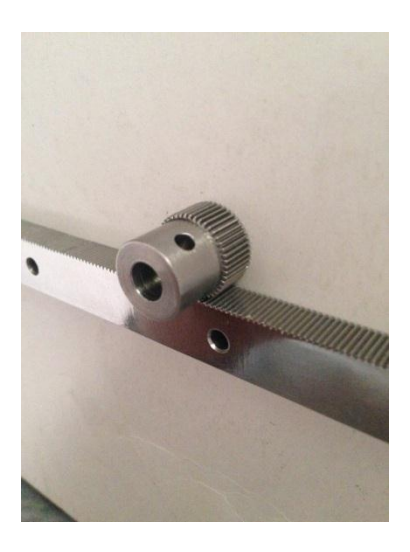

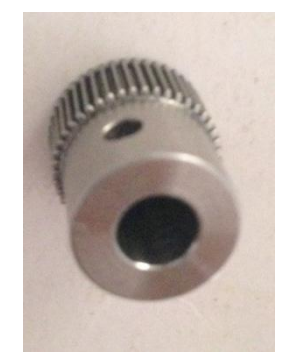

Figura 52. Piñón

## **Arduino.**

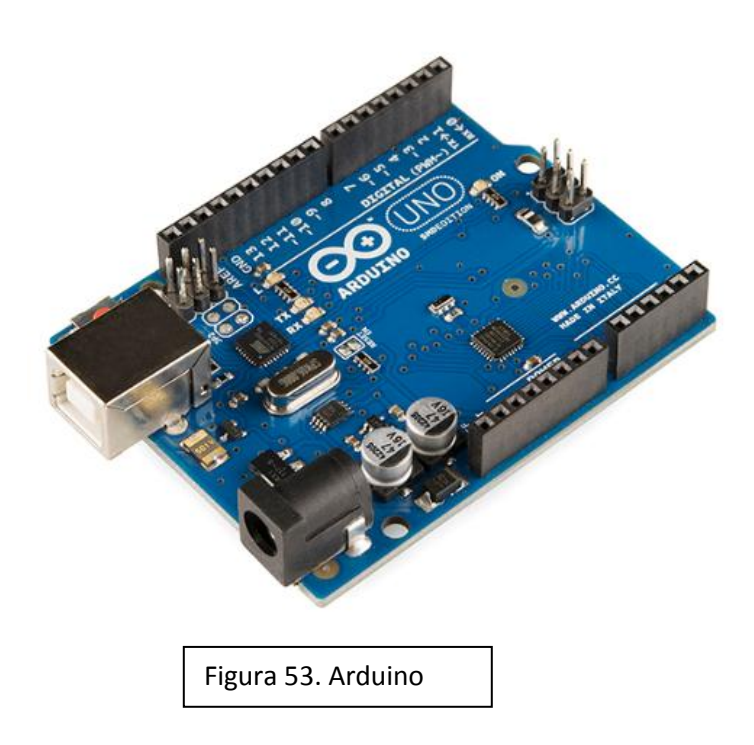

En la figura 54 se muestra el mecanismo de desplazamiento XY manufacturado.

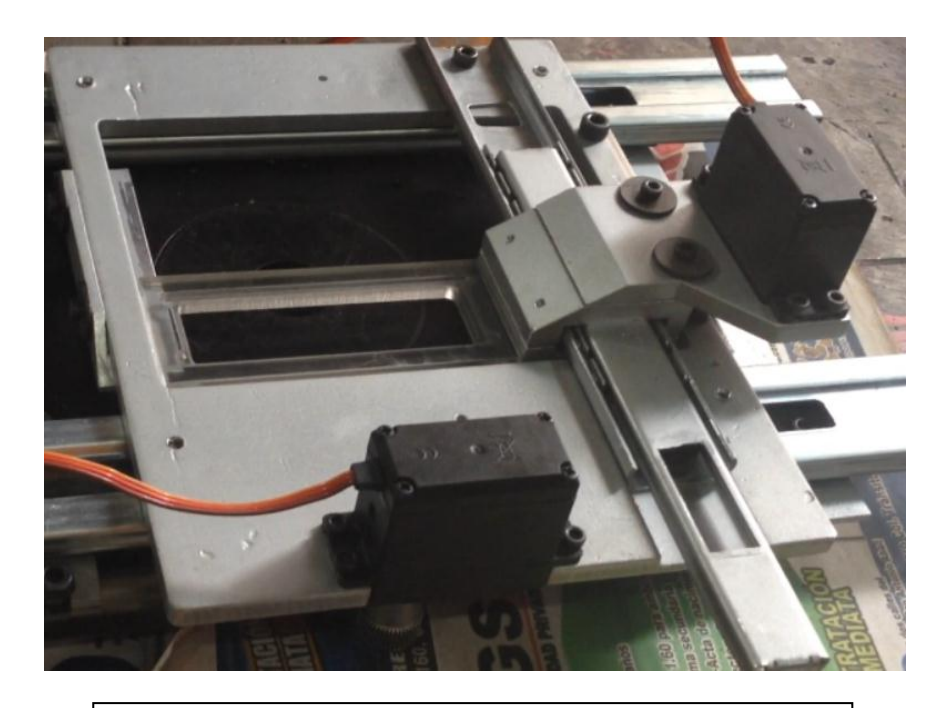

Figura 54. Mecanismo de desplazamiento XY terminado

En las figuras 55 y 56 se muestra todo el sistema ensamblado.

**Cámara Celestron**. Permite la obtención de la imagen digital de cada grano.

**Interfaz gráfica en MATLAB**. Permite la visualización, el procesamiento y análisis de cada grano de arena.

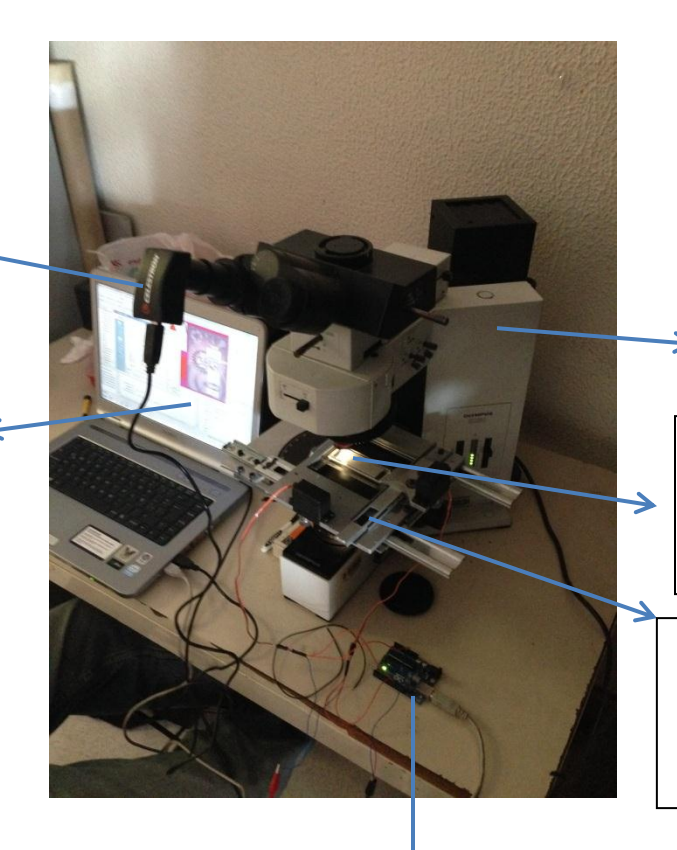

**Microscopio petrográfico Olympus BX60**. Instrumento diseñado para visualizar granos.

**Portaobjetos**. Encargado de almacenar los granos de arena. (Capacidad para 300 granos)

**Mecanismo de desplazamiento XY.** Encargado de desplazar el portaobjetos a través del objetivo del microscopio.

**Arduino**. Encargado del movimiento de los servomotores.

Figura 55. Sistema ensamblado

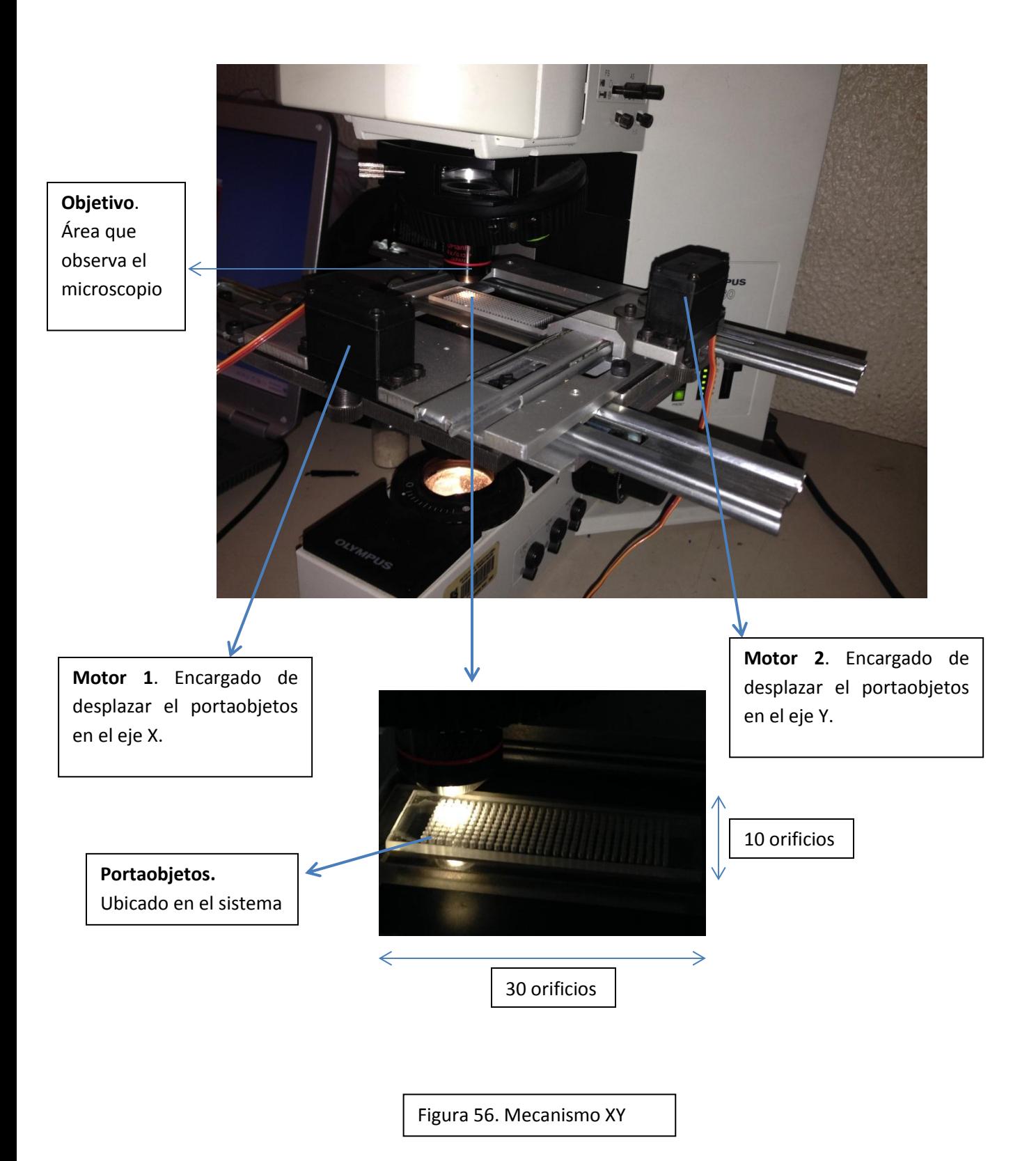

# **CAPÍTULO 9. INTERFAZ USUARIO-SISTEMA**

## INTERFAZ DE INICIO

La interfaz usuario-sistema consta de 3 ventanas que guiarán al usuario para el control de los motores y la toma, tanto automática como manual, de las fotografías de los granos de arena.

La primera ventana que se muestra al usuario es para elegir si la captura de imágenes será manual o automática.

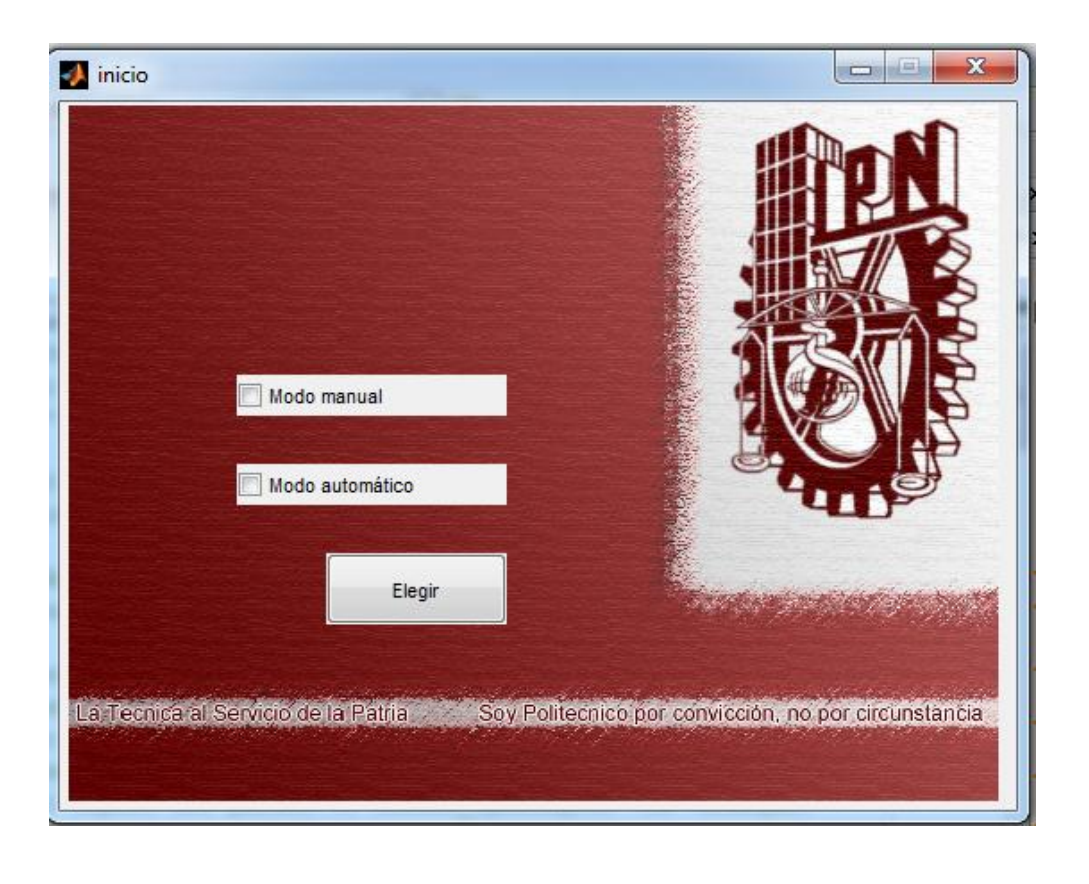

Figura 57. Interfaz de inicio

Una vez elegida una opción, se abrirá una nueva ventana dependiendo de la opción elegida, para empezar con la captura de datos de forma manual o automática.

## INTERFAZ DE CAPTURA MANUAL

Si el usuario elige el modo de captura manual, la ventana que se abrirá es la siguiente:

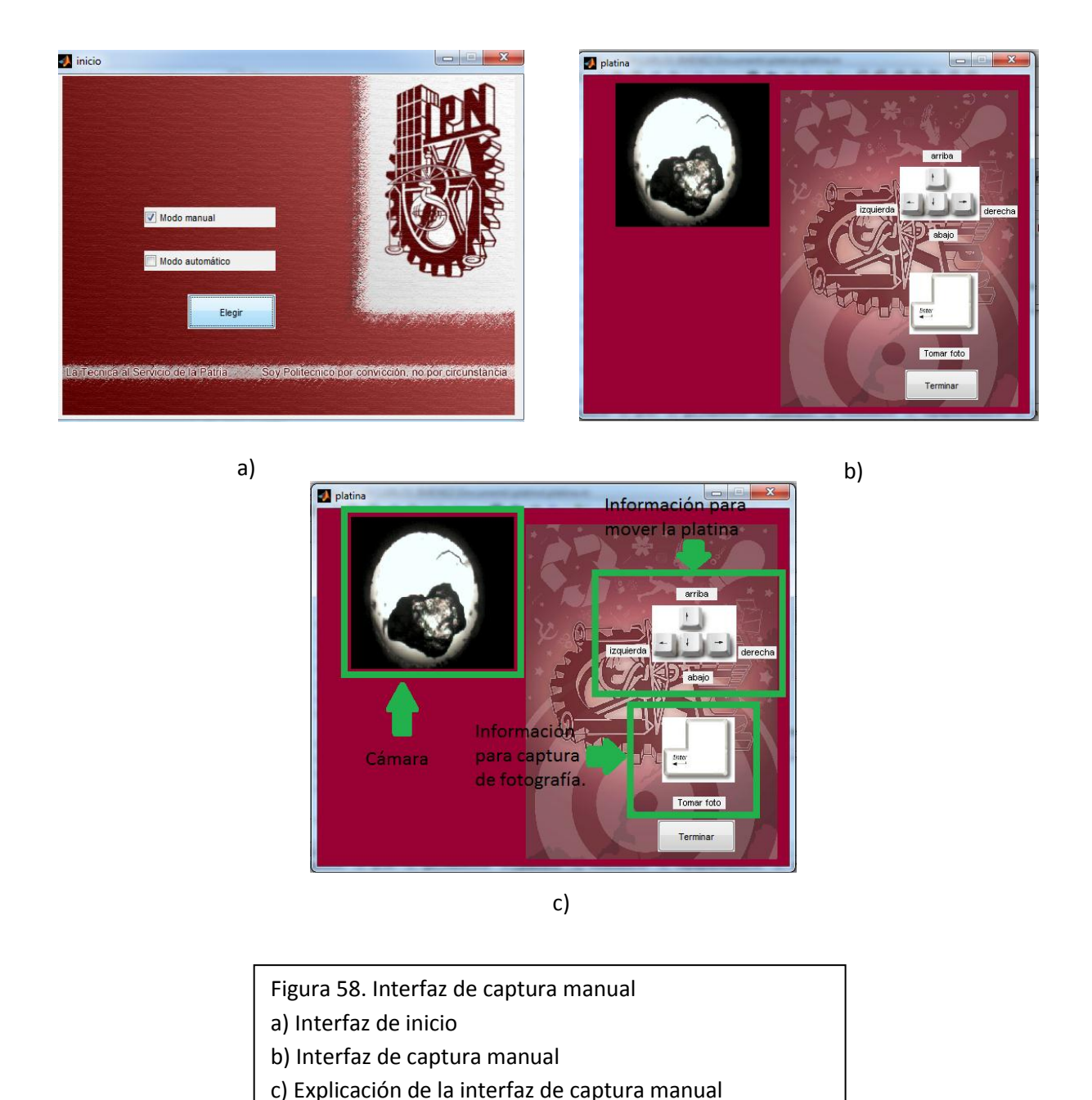

Dado que es el modo manual, el usuario tendrá que presionar las teclas de dirección para posicionar la platina de modo que el cuadro de la cámara enfoque de manera correcta la muestra, las teclas de dirección se muestran en la figura 59.
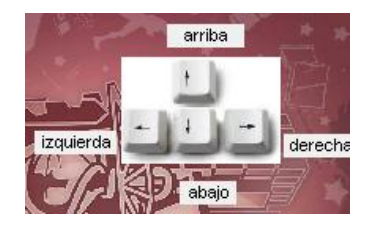

Figura 59. Teclas de dirección para la captura manual

En este modo no importa de qué manera sea puesto el porta objetos, ya que el usuario controlará libremente el movimiento de la platina, por lo que no es necesario un punto de partida o de fin.

Una vez que el usuario haya enfocado de manera correcta el grano, presionará la tecla "Enter" para que la foto sea tomada para que posteriormente sea guardada con la ubicación y con el nombre deseados.

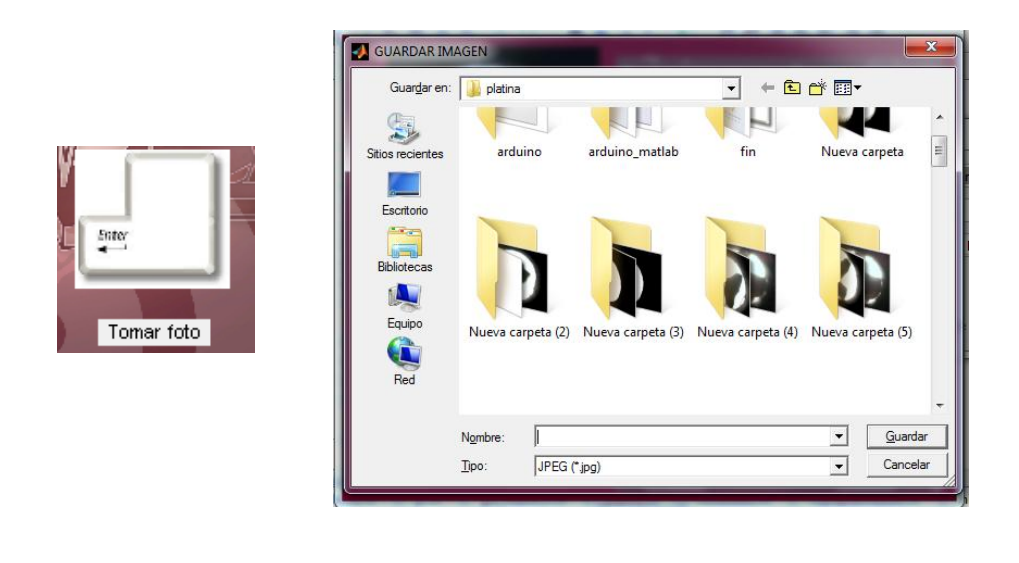

Figura 60. Captura y almacenamiento manual de imágenes

Una vez que se haya guardado la imagen, la imagen tomada se mostrará debajo del cuadro de la cámara.

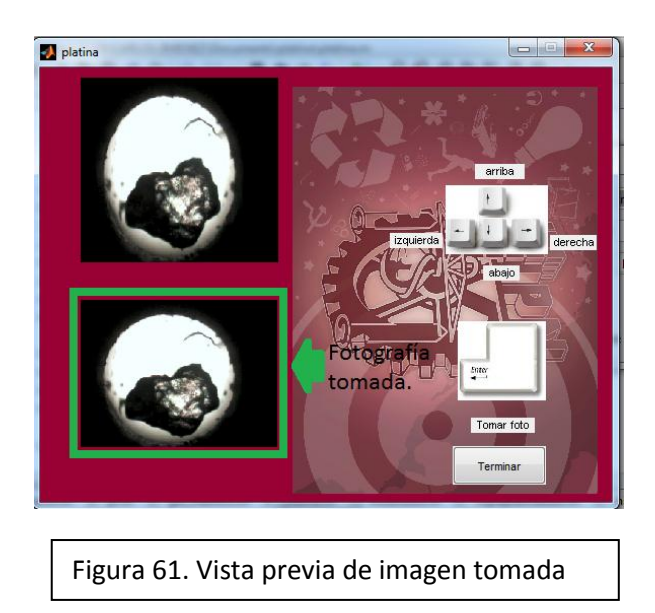

Para la siguiente muestra, el usuario moverá la platina hasta que la siguiente muestra sea visible.

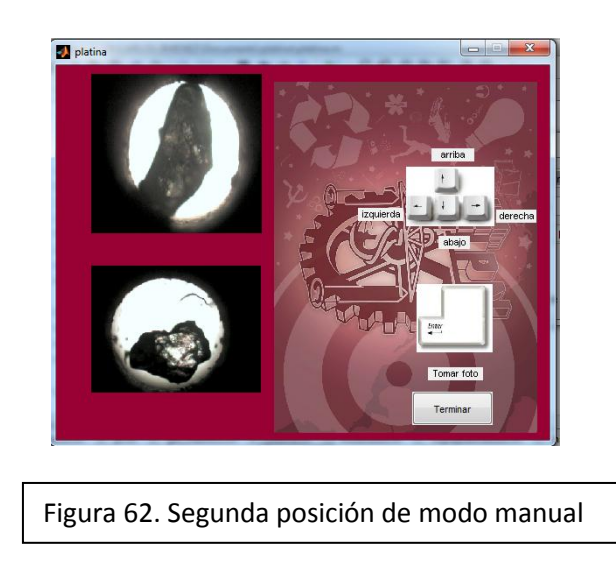

Y para capturar la foto, el usuario presionará "Enter" una vez más para guardar la fotografía, con el nombre y la ruta que el usuario decida. La imagen que muestra la última fotografía tomada será actualizada.

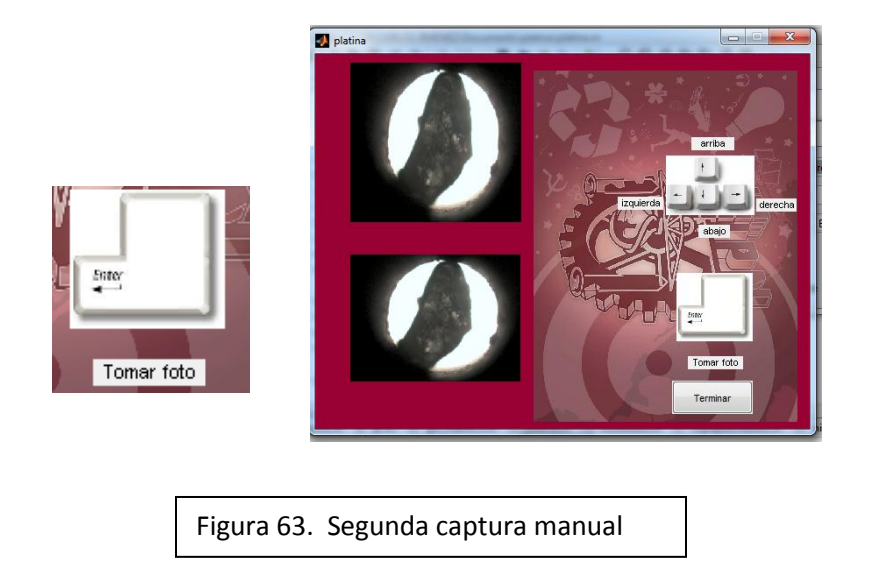

Una vez que se haya concluido con la captura de muestras, el usuario presionara el botón "Terminar" para cerrar el modo manual y regresar al menú de selección.

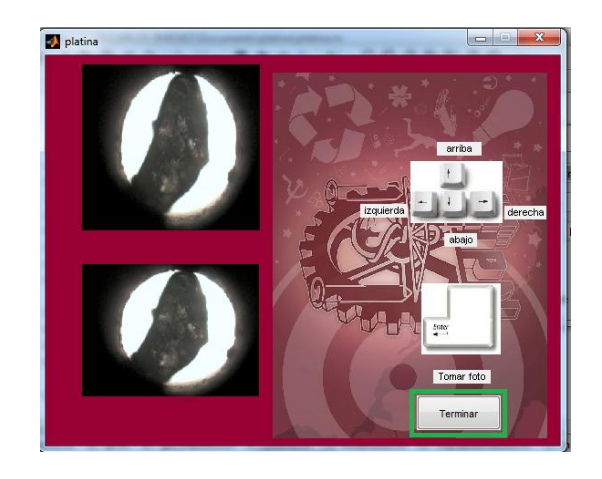

Figura 64. Fin de captura en modo manual

### INTERFAZ DE CAPTURA AUTOMÁTICO

Si el usuario elige el modo de captura automático, la ventana que se abrirá es la siguiente:

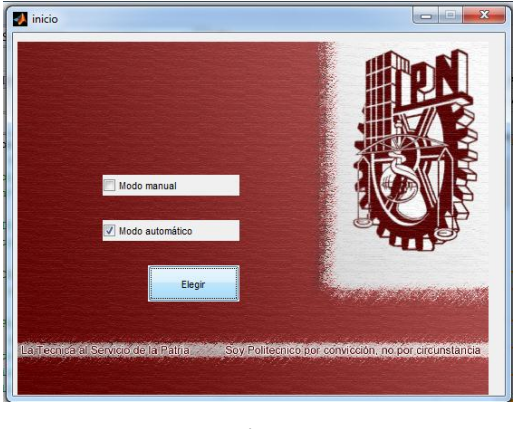

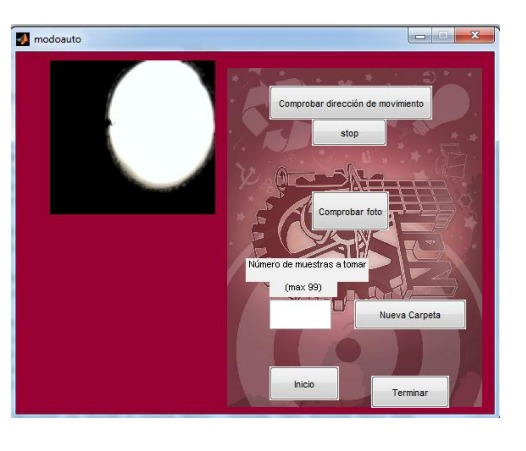

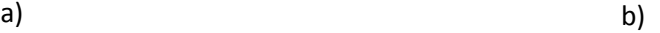

Figura 65. Interfaz de captura automática. A) Interfaz de inicio. B) interfaz de captura automática

La ventana muestra varios botones, como "Comprobar dirección de movimiento", "stop", "Comprobar foto", "Nueva Carpeta", "Inicio" y "Terminar"

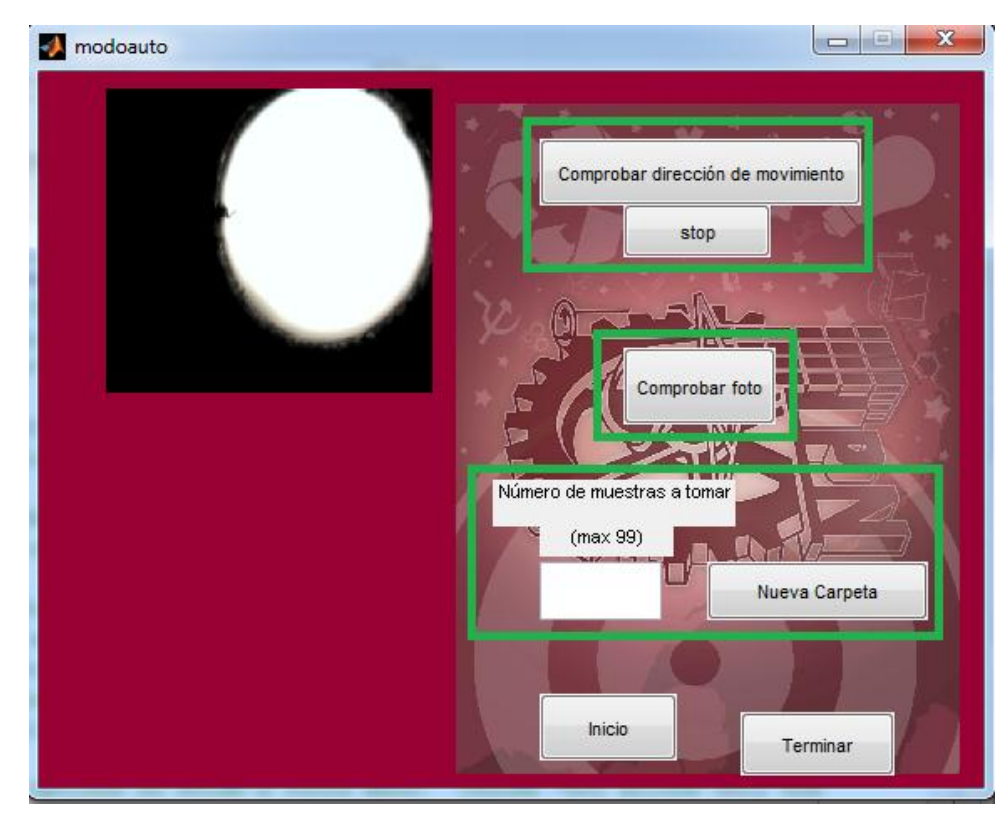

Figura 66. Botones Interfaz de captura automática

El primer botón, "Comprobar dirección de movimiento", como su nombre lo indica, ayuda a distinguir el ángulo de desplazamiento de la platina con respecto de la cámara.

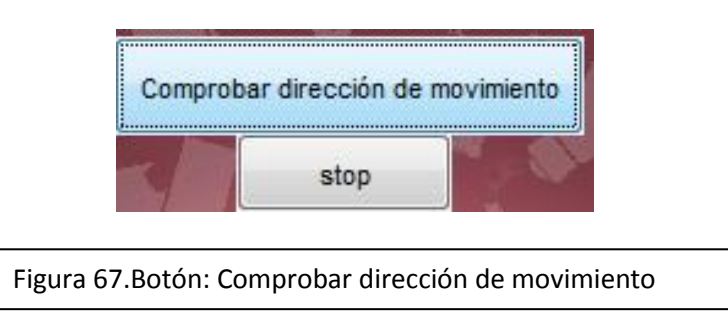

Se debe de comprobar que las muestras se desplacen en forma vertical y horizontal.

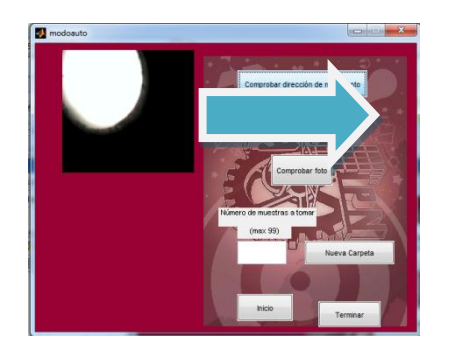

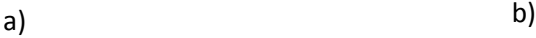

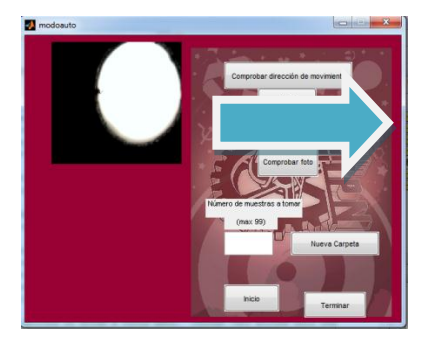

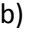

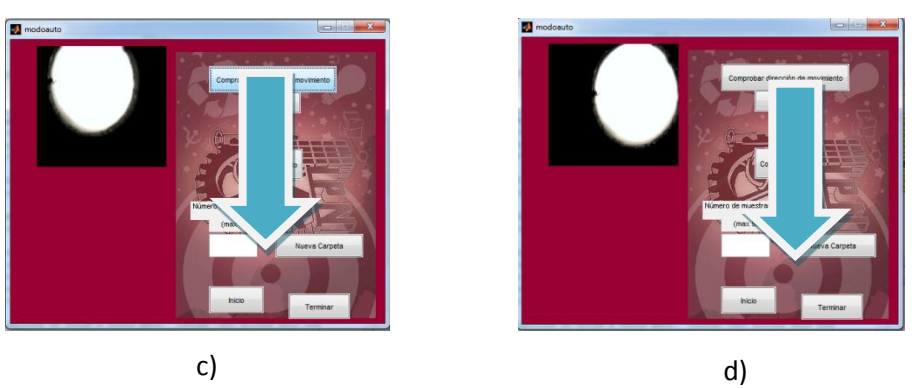

Figura 68. Comprobación del desplazamiento de las muestras

- a) Grano por desplazar horizontalmente
- b) Desplazamiento del grano horizontalmente
- c) Grano por desplazar verticalmente
- d) Desplazamiento del grano verticalmente

La dirección de desplazamiento de las muestras puede modificarse girando el cabezal del microscopio.

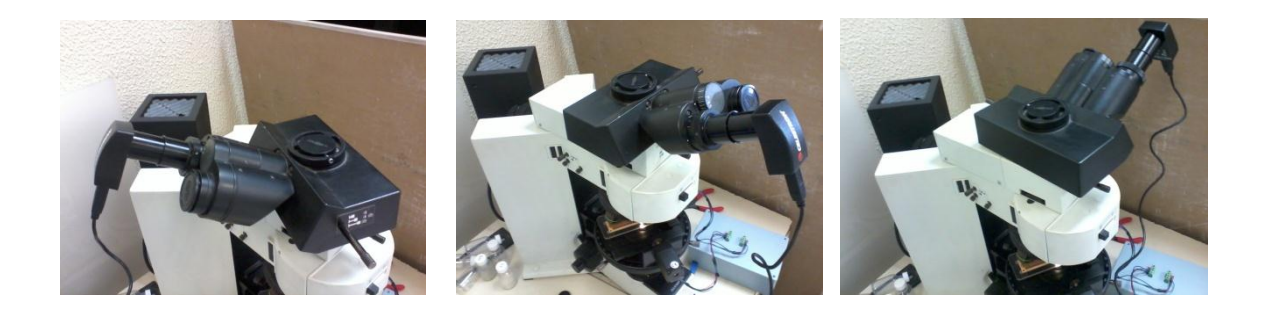

Figura 69. Rotación del cabezal del microscopio

La posición adecuada para el microscopio es la mostrada en la figura 70.

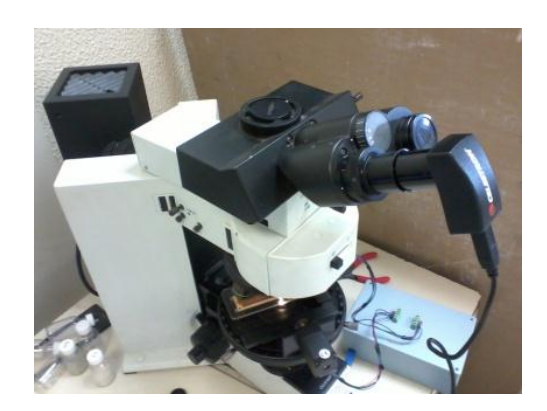

Figura 70. Posición adecuada del cabezal del microscopio

Una vez que se haya encontrado la posición idónea, el usuario, manualmente, utilizando las teclas de dirección, va a centrar la imagen, la cual va ser la primera muestra del sistema.

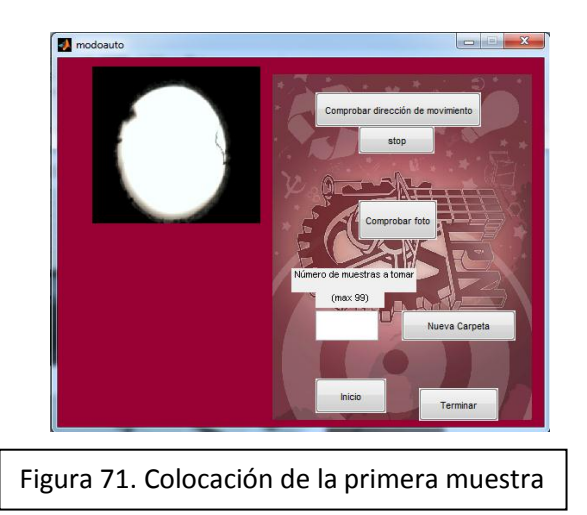

Es muy importante que la primera imagen a tomar, sea la que se coloca en primer lugar en el portaobjetos. Para esto el usuario puede mover la platina con las teclas de dirección para posicionar en el cuadro de la cámara la muestra indicada. Los pasos para colocar los granos en el portaobjetos se muestran en la figura 72.

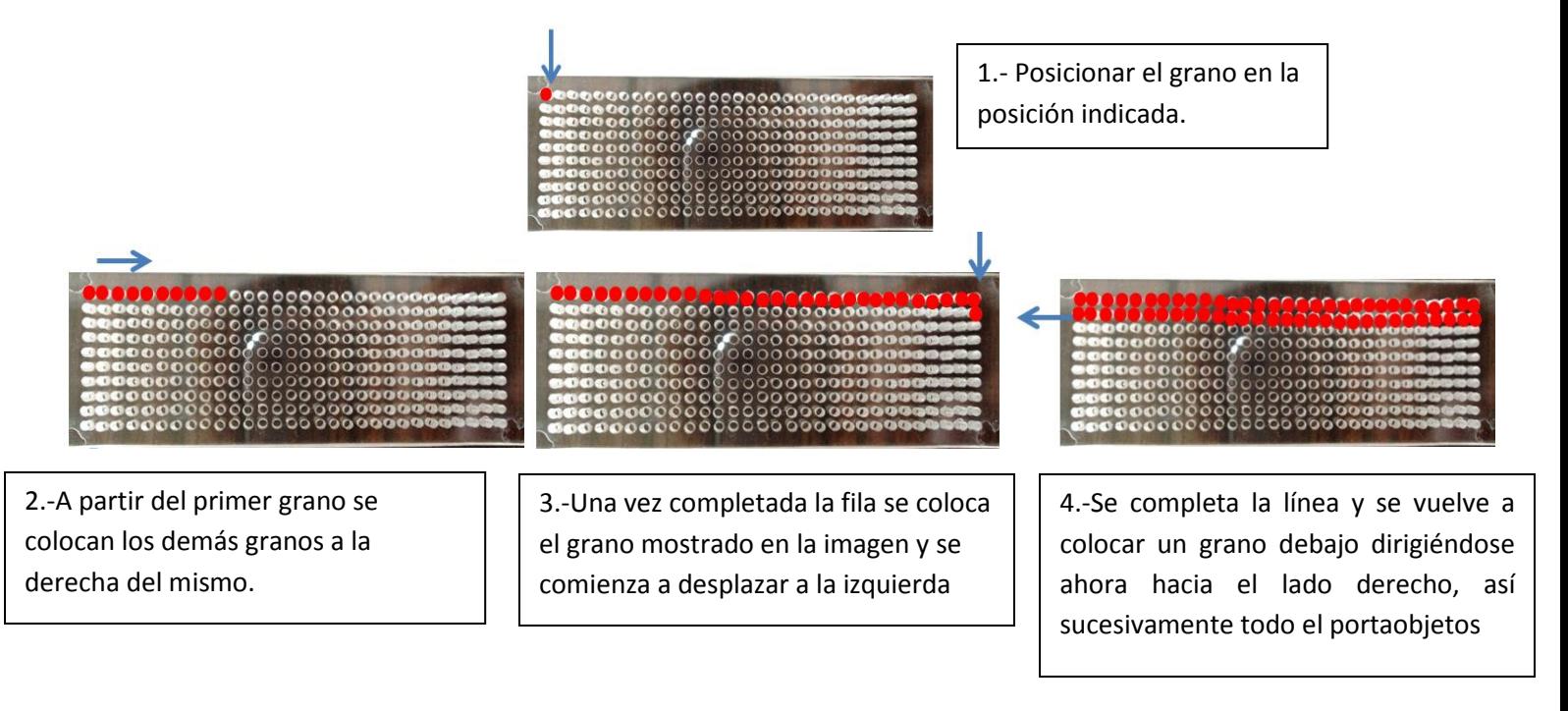

Figura 72. Colocación de los granos en el portaobjetos

A continuación, para comprobar si la muestra se encuentra en una posición válida para iniciar con la toma de fotografías de manera automática, se presiona el botón de "Comprobar foto". En caso de que esté mal posicionada la muestra, el programa mandará un mensaje de error, en caso contrario, el mensaje dirá "Puede iniciar".

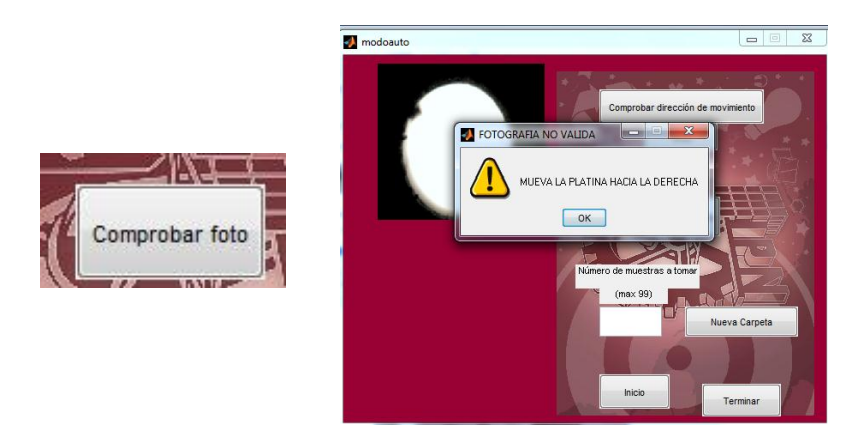

a)

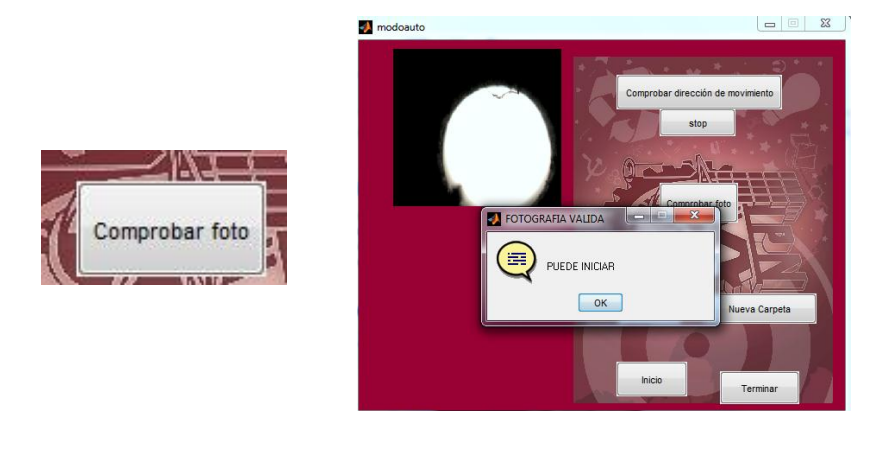

b)

Figura 73. Comprobación de primera muestra a) Posición errónea del grano b) Posición correcta del grano

Ya que la fotografía se encuentra en una posición idónea para comenzar el proceso, se selecciona la carpeta o la ruta en la cual se guardaran las fotografías de manera automática. Para esto se presiona el botón "Nueva Carpeta".

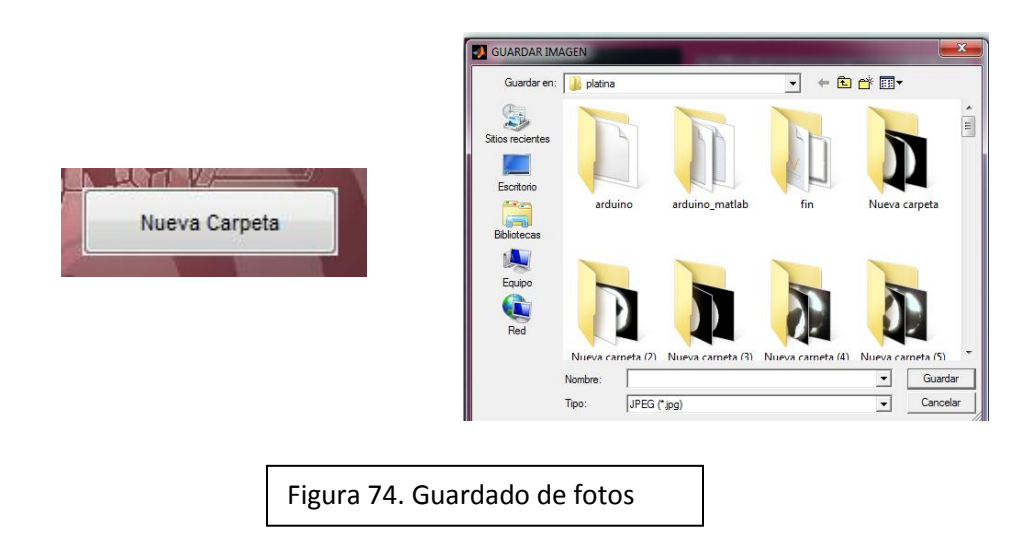

En la parte de "Nombre" el usuario ingresa cualquier nombre, después se presiona "Guardar", para poder obtener la ruta que desea el usuario, y partir de ahí, guardar las fotos consecutivas en la ruta deseada.

A continuación se ingresa el número de muestras que se desean tomar, teniendo como número máximo 300 (Figura 75).

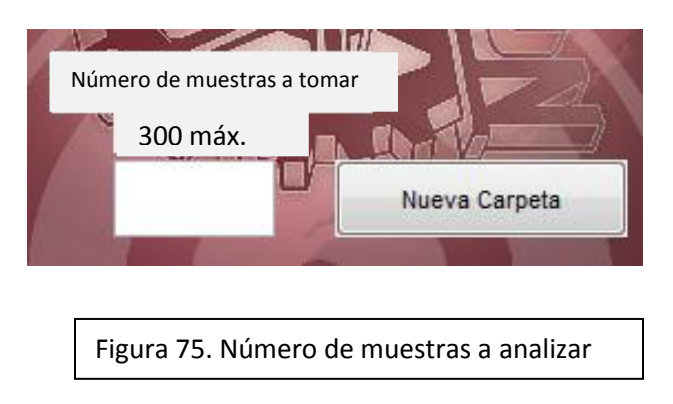

Una vez ingresado el número, el usuario podrá iniciar el proceso utilizando el botón "Inicio" y de igual forma una vez terminada la operación, el usuario puede cerrar la ventana utilizando el botón "Terminar", para regresar al menú principal.

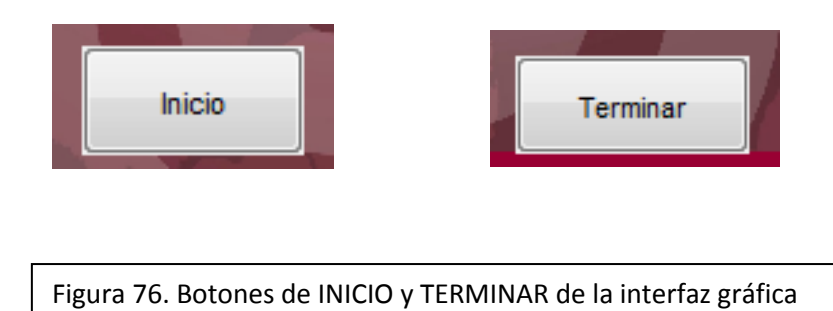

## **CAPÍTULO 10. PROCESAMIENTO**

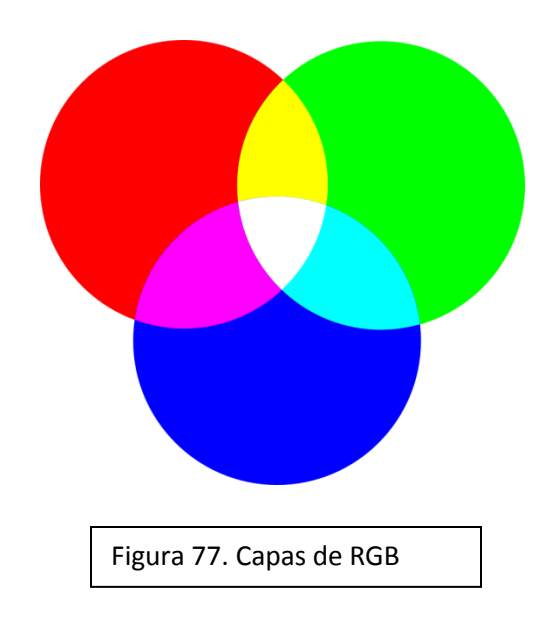

Las imágenes que se van a tratar son RGB es decir que tiene tres capas.

Por lo que para obtener una mayor velocidad de procesamiento, se convertirá a binario, es decir que cada pixel tenga sólo dos valores, 0 o 1.

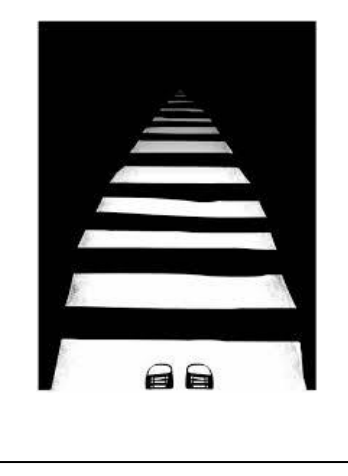

Figura 78. Pixeles en 0 y 1

El siguiente paso es hacer un procesamiento para resaltar los bordes y eliminar el ruido.

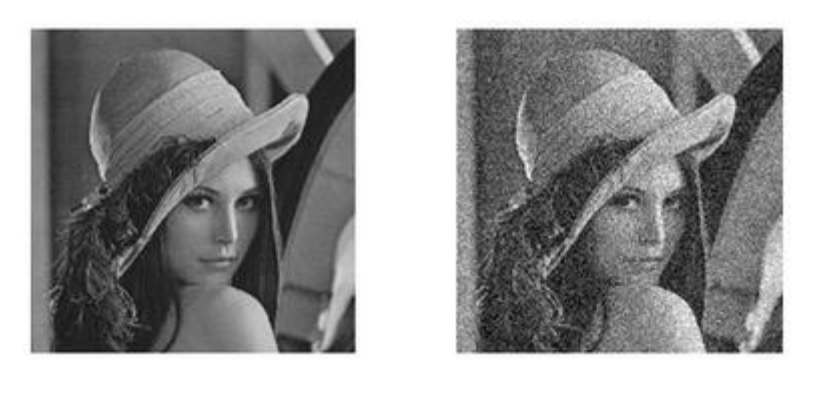

Figura 79. Proceso de eliminación de ruido y resalte de bordes

El siguiente paso es encontrar los bordes.

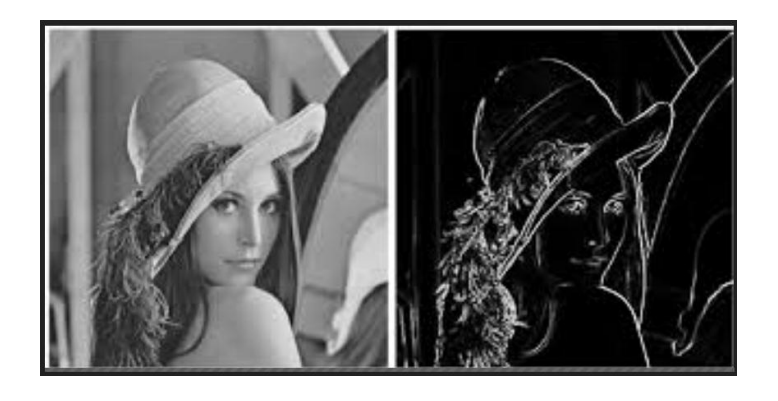

Figura 80. Bordes de la imagen

Los pasos anteriormente mencionados se realizaran a las imágenes obtenidas de los granos.

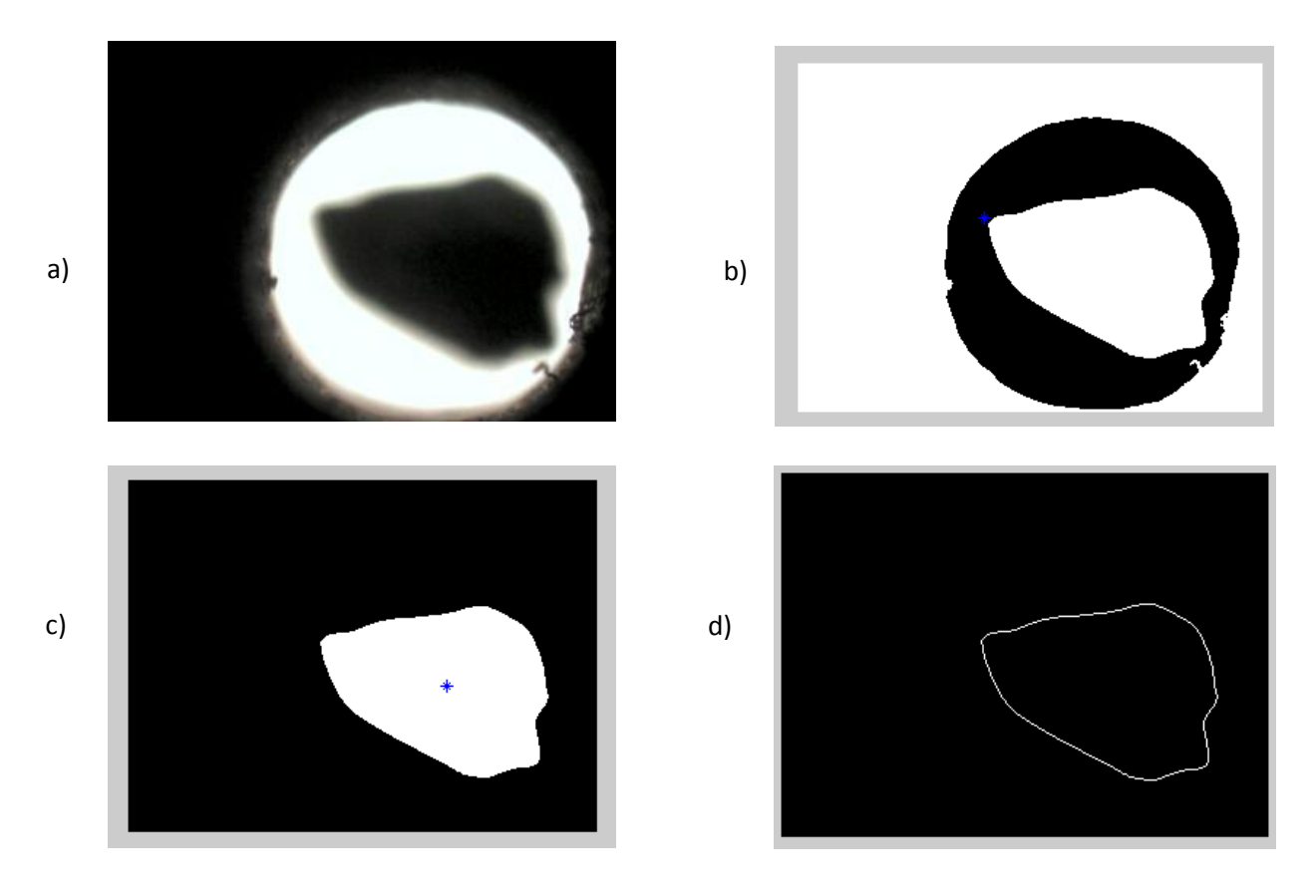

Figura 81. Procesamiento de imágenes de granos. A) Imagen del grano sin procesar. B) imagen del grano binarizada. C) Imagen del grano con centroide. D) Imagen del grano únicamente con los bordes del mismo.

Una vez que se obtienen los bordes, se localiza el centro de la figura y se obtienen las distancias del centro de la figura a todos los puntos del borde. Después se obtienen los ángulos a cada punto de los bordes. Con los ángulos obtenidos y distancias respectivas, se grafican los puntos en coordenadas polares, para ratificar que todos los puntos se han obtenido con éxito.

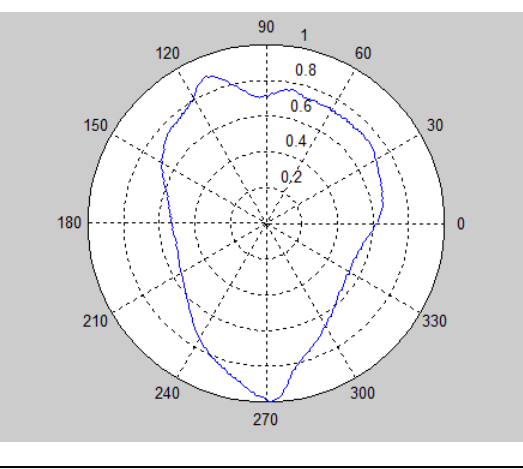

Una vez obtenidos todos estos puntos, se procede a aplicar la Transformada de Fourier, para analizar los armónicos obtenidos.

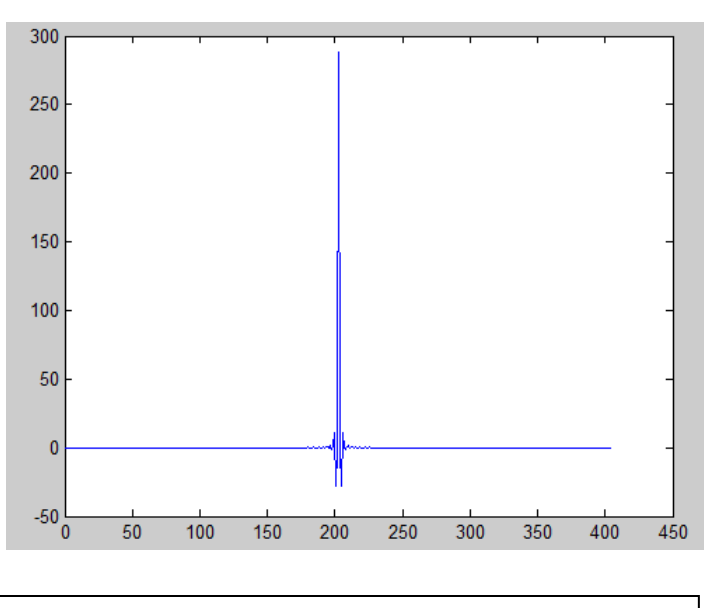

Figura 83. Transformada de Fourier a la imagen del grano

En el caso de los amónicos obtenidos mediante la aplicación de la técnica de Fourier, se puede observar que cada uno aporta una amplitud que depende de la forma total de la forma analizada. La contribución en forma de los armónicos se define de la siguiente manera:

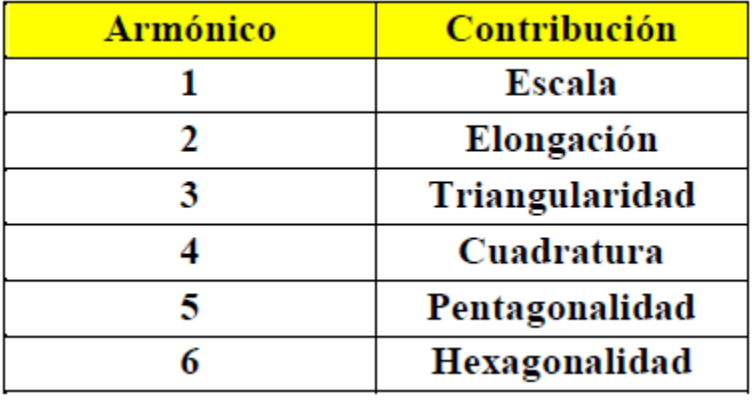

Figura 84. Armónicos con su respectiva contribución

La amplitud del armónico 2 está referida a la elongación del grano, mientras que los últimos armónicos 16-24 están relacionados con la aspereza del mismo [40]

En la figura 85 se observan 2 gráficas, la primera muestra la elongación (Armónico 2) y la segunda gráfica muestra la aspereza (Armónicos 16-24).<sup>[40]</sup>

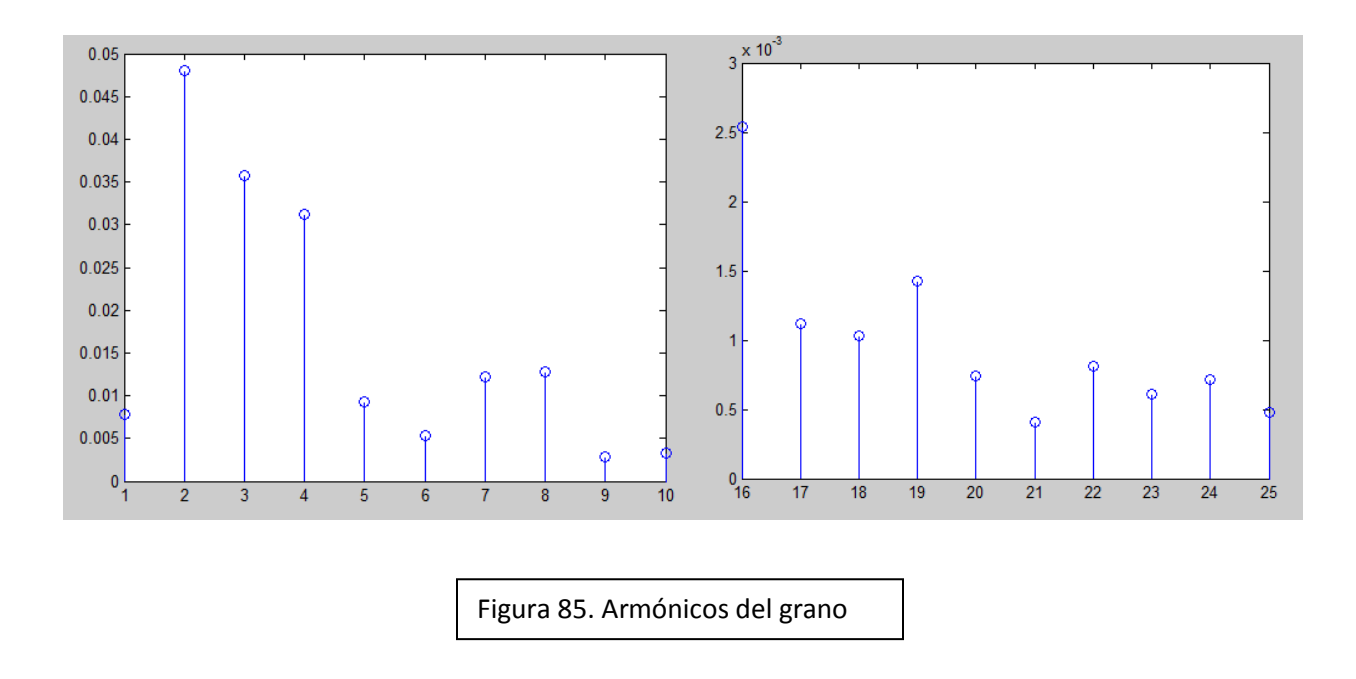

En la figura 86 se ejemplifica el comportamiento de los armónicos ante figuras geométricas ya conocidas.

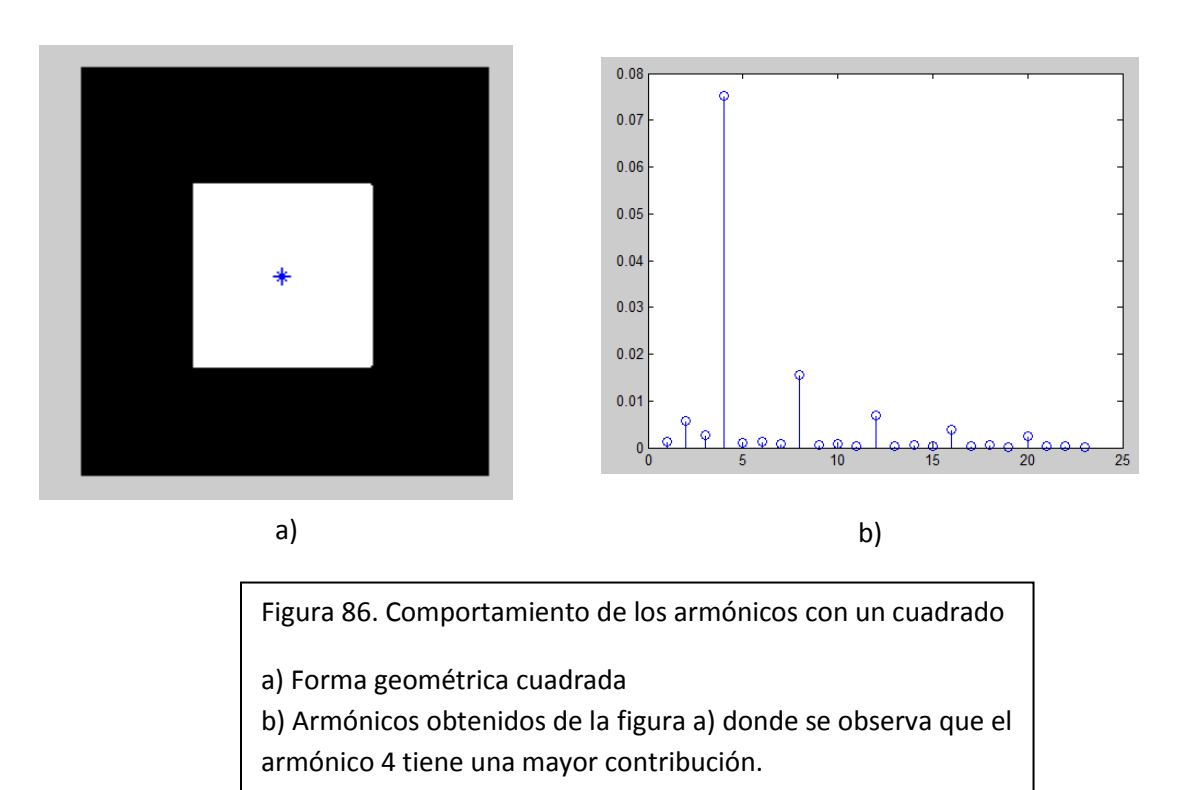

En las figuras 87, 88 y 89 se muestran otros ejemplos del comportamiento de los armónicos.

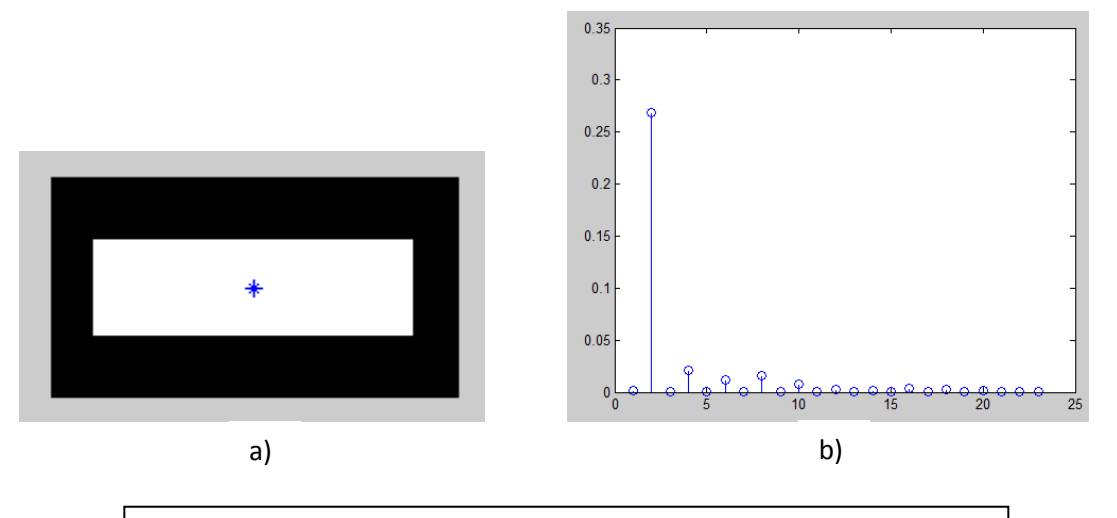

Figura 87. Comportamiento de los armónicos con un rectángulo

a) Forma geométrica rectangular

b) Armónicos obtenidos de la figura a) donde se observa que el

armónico 2 tiene una mayor contribución.

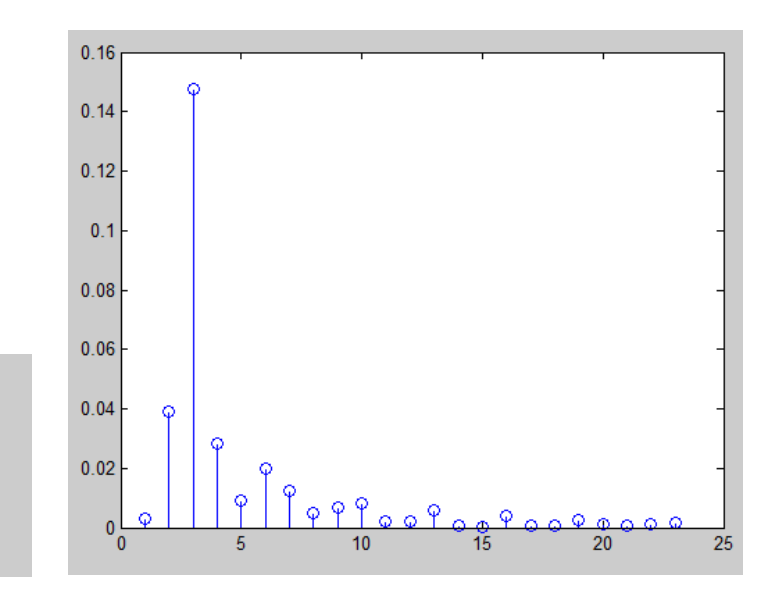

a) b)

Figura 88. Comportamiento de los armónicos con un triángulo

a) Forma geométrica triangular

b) Armónicos obtenidos de la figura a) donde se observa que el armónico 3 tiene una mayor contribución.

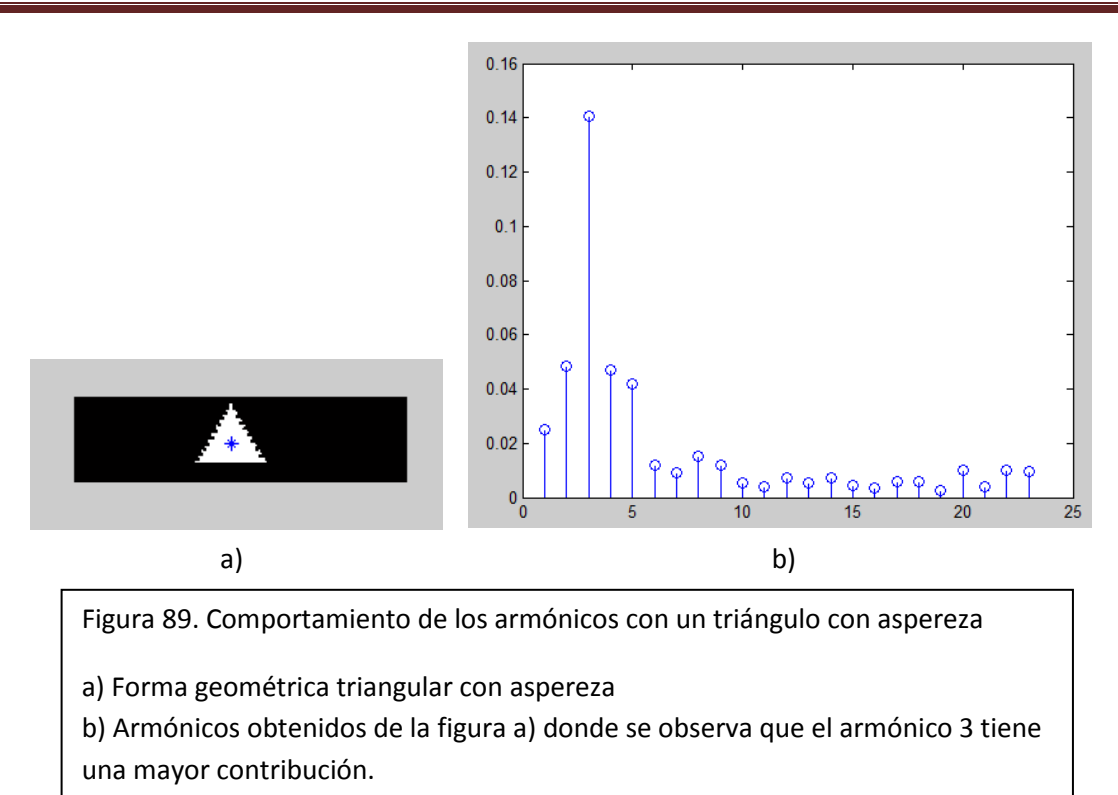

En la figura 90 se muestran los armónicos 16-24 (Donde se evalúa la aspereza) de las figuras 88 y 89, ambas figuras son una forma geométrica triangular pero una de ellas (Figura 89) tiene aspereza. Obsérvese que la figura 90b tiene valores más altos que la figura 90a, lo cual indica que la figura 89 tiene mayor aspereza y esto se comprueba al comparar las dos figuras analizadas (Figuras 88 y 89).

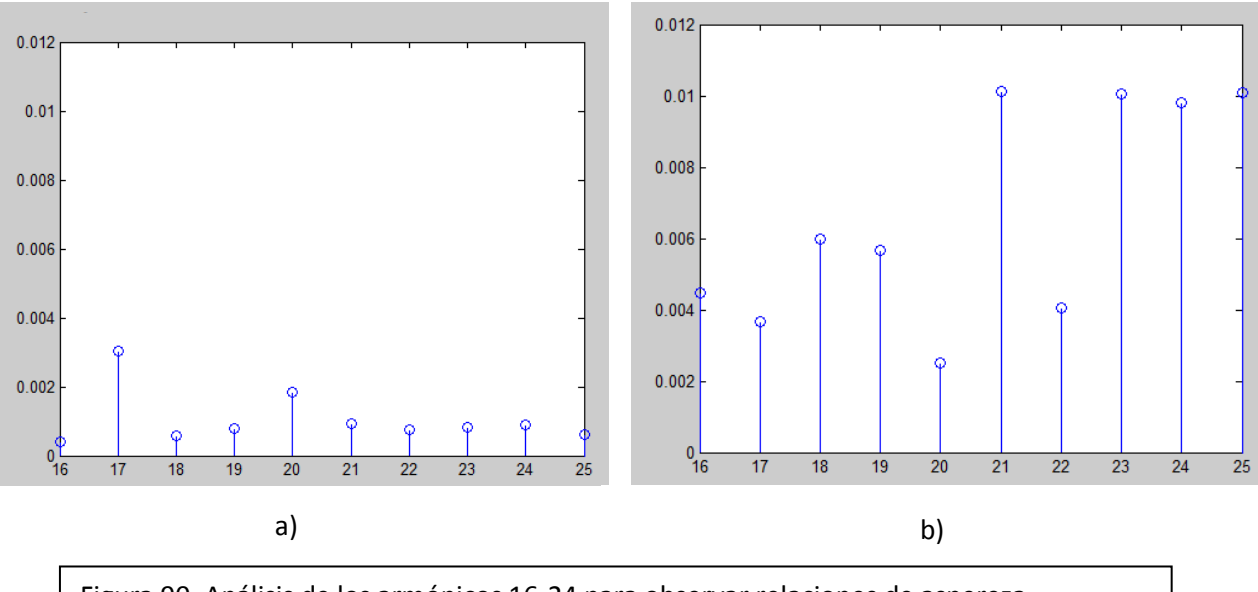

Figura 90. Análisis de los armónicos 16-24 para observar relaciones de aspereza

a) Armónicos 16-24 de la figura 88

b) Armónicos 16-24 de la figura 89

# **CAPÍTULO 11. CONCLUSIONES**

Actualmente la preservación del medio ambiente es un tema muy importante y delicado, es por ello que los análisis petrográficos son muy útiles porque debido se puede obtener información para conocer el estado actual de un ecosistema. A partir de los análisis petrográficos se puede saber si una playa contiene materiales tóxicos que pueden dañar la flora y la fauna, si una playa sufre o sufrirá erosión en un tiempo determinado, etc.

La parte mecánica del proyecto se diseñó bajo condiciones ambientales, económicas y espaciales. Una dificultad que se presentó fue diseñar un mecanismo que se desplazase 0.1 mm en el eje X y 0.1mm en el eje Y, esto debido a que entre cada orificio del portaobjetos hay una distancia de 2mm. El diseño obtenido logró la precisión requerida, ya que los motores debían dar aproximadamente entre 20-25 pasos para localizar un grano partiendo de otro ya localizado. Una consideración muy importante fue que el mecanismo de desplazamiento XY no golpeara parte de la estructura del microscopio, lo cual se logró colocando un tope para cada motor.

Existía un problema para la obtención de la imagen del grano: algunos granos quedaban colocados en el extremo de su respectivo orificio y esto hacía que el grano no alcanzara a verse en el centro de la imagen, este problema se solucionó con programación, logrando que el grano se colocara en el centro de la imagen.

Algunas veces, cuando se tomaba la fotografía del grano, se apreciaba la circunferencia del orificio en el portaobjetos y esto afectaba el procesamiento de la imagen, estos pixeles no deseados fueron eliminados de igual forma con programación, logrando obtener una imagen donde solo se aprecia el grano.

La colocación de los granos de arena en el portaobjetos resulta tardado debido al tamaño de los mismos, se pensó en cómo podría ser más fácil para el usuario colocarlos pero no se concluyó nada, esto no era parte de los objetivos del proyecto pero de igual manera se intentó hacer algo al respecto, aunque no se obtuvieron resultados favorables,

La comunicación Arduino-MATLAB facilitó en gran medida el control de los motores debido a que en semestres anteriores se trabajó con esa plataforma. Los resultados obtenidos del proyecto fueron los planteados en los objetivos y aunque se presentaron algunas dificultades todas se resolvieron de manera oportuna y adecuadamente, las ventajas de este proyecto son:

- Facilidad de uso para personas que no están familiarizadas con el entorno MATLAB gracias a la interfaz gráfica que se realizó
- No se requiere ningún conocimiento de ingeniería para poder utilizar el sistema
- Se requiere poco mantenimiento ya que se utilizaron pocos elementos y cada elemento es desmontable
- Si se requiere cambiar alguna pieza es viable porque los elementos son baratos
- El sistema completo es desmontable del microscopio, lo que facilita su transporte
- El tiempo de captura, procesamiento y análisis de las imágenes se redujo considerablemente en comparación con el proceso manual que se llevaba a cabo en el CICIMAR
- El proyecto cuenta con un manual de usuario, facilitando que cualquier persona pueda hacer uso óptimo y correcto del mismo

Una satisfacción muy grande es que este proyecto va a ser utilizado por una institución perteneciente al Instituto Politécnico Nacional, es decir, va a servir a futuras generaciones de geólogos y biólogos para estudiar las playas y conservarlas.

# **CAPÍTULO 12. ANEXOS**

#### *Código de programa "inicio.m":*

```
function varargout = inicio(varargin)
% INICIO M-file for inicio.fig
% INICIO, by itself, creates a new INICIO or raises the existing
% singleton*.
\approx% H = INICIO returns the handle to a new INICIO or the handle to
% the existing singleton*.
\approx% INICIO('CALLBACK',hObject,eventData,handles,...) calls the local
% function named CALLBACK in INICIO.M with the given input 
arguments.
\approx% INICIO('Property','Value',...) creates a new INICIO or raises the
% existing singleton*. Starting from the left, property value pairs 
are
% applied to the GUI before inicio OpeningFcn gets called. An
% unrecognized property name or invalid value makes property 
application
% stop. All inputs are passed to inicio OpeningFcn via varargin.
\approx% *See GUI Options on GUIDE's Tools menu. Choose "GUI allows only 
one
% instance to run (singleton)".
\approx% See also: GUIDE, GUIDATA, GUIHANDLES
% Edit the above text to modify the response to help inicio
% Last Modified by GUIDE v2.5 30-May-2012 02:26:20
% Begin initialization code - DO NOT EDIT
qui Singleton = 1;qui State = struct('qui Name', mfilename, ...
'gui Singleton', gui Singleton, ...
'gui OpeningFcn', @inicio OpeningFcn, ...
                  'gui_OutputFcn', @inicio_OutputFcn, ...
                  'gui<sup>L</sup>ayoutFcn', [], ...
                  'gui Callback', []);
if nargin && ischar(varargin{1})
    gui State.gui Callback = str2func(varargin{1});
end
if nargout
    \{varargout\{1:nargout\}\} = \text{qui mainfcn}(qui State, varargin\{:\});
else
     gui_mainfcn(gui_State, varargin{:});
end
% End initialization code - DO NOT EDIT
% --- Executes just before inicio is made visible.
function inicio OpeningFcn(hObject, eventdata, handles, varargin)
% This function has no output args, see OutputFcn.
% hObject handle to figure
```

```
% eventdata reserved - to be defined in a future version of MATLAB
% handles structure with handles and user data (see GUIDATA)
% varargin command line arguments to inicio (see VARARGIN)
backg=imread('ipnf.jpg'); %%%%%%% SE COLOCA 
axes(handles.backg);%%%%%%%%%%%%% LA IMAGEN 
axis off;%%%%%%%%%%%%%%%%%%%%%%%% DE FONDO
imshow(backg);%%%%%%%%%%%%%%%%%%% EN EL AXES
% Choose default command line output for inicio
handles.output = hObject;
% Update handles structure
guidata(hObject, handles);
% UIWAIT makes inicio wait for user response (see UIRESUME)
% uiwait(handles.figure1);
% --- Outputs from this function are returned to the command line.
function varargout = inicio_OutputFcn(hObject, eventdata, handles) 
% varargout cell array for returning output args (see VARARGOUT);
% hObject handle to figure
% eventdata reserved - to be defined in a future version of MATLAB
% handles structure with handles and user data (see GUIDATA)
% Get default command line output from handles structure
varargout{1} = handles.output;
% --- Executes on button press in manual.
function manual Callback(hObject, eventdata, handles)
% hObject handle to manual (see GCBO)
% eventdata reserved - to be defined in a future version of MATLAB
% handles structure with handles and user data (see GUIDATA)
% Hint: get(hObject,'Value') returns toggle state of manual
% --- Executes on button press in automatico.
function automatico Callback(hObject, eventdata, handles)
% hObject handle to automatico (see GCBO)
% eventdata reserved - to be defined in a future version of MATLAB
% handles structure with handles and user data (see GUIDATA)
% Hint: get(hObject,'Value') returns toggle state of automatico
% --- Executes on button press in pushbutton1.
function pushbutton1 Callback(hObject, eventdata, handles)
global a b
% hObject handle to pushbutton1 (see GCBO)
% eventdata reserved - to be defined in a future version of MATLAB
% handles structure with handles and user data (see GUIDATA)
```

```
if get(handles.manual,'Value')==get(handles.automatico,'Value')%%% AL 
PRESIONAR
     errordlg({'Seleccione uno'}, 'Mensaje de error') %%%%%%%%%%%%%%%%%
"ELEGIR"
else if get(handles.manual, 'Value') == get(handles.manual, 'Max') %%%% SE
DETERMINA 
            platina;%%%%%%%%%%%%%%%%%%%%%%%%%%%%%%%%%%%%%%%%%%%%%%%%%%% LA 
SIGUIENTE 
     \mathrm{else} as a subsequence of \mathrm{s} and \mathrm{s} and \mathrm{s} and \mathrm{s} and \mathrm{s} and \mathrm{s} and \mathrm{s} and \mathrm{s} and \mathrm{s} and \mathrm{s} and \mathrm{s} and \mathrm{s} and \mathrm{s} and \mathrm{s} and \mathrm{s} and \mathrm{s} and \mathrm{s} and \mathrm{s}INTERFAZ GUI
            modoauto;%%%%%%%%%%%%%%%%%%%%%%%%%%%%%%%%%%%%%%%%%%%%%%%%%% A 
ABRIR,
      end%%%%%%%%%%%%%%%%%%%%%%%%%%%%%%%%%%%%%%%%%%%%%%%%%%%%%%%%%%%% YA 
SEA MANUAL
end%%%%%%%%%%%%%%%%%%%%%%%%%%%%%%%%%%%%%%%%%%%%%%%%%%%%%%%%%%%%%%%% O 
MODO AUTOMATICO
```
*Código de programa "platina.m" (Modo manual):*

```
function varargout = platina(varargin)
% PLATINA M-file for platina.fig
% PLATINA, by itself, creates a new PLATINA or raises the existing
% singleton*.
\epsilon% H = PLATINA returns the handle to a new PLATINA or the handle to
% the existing singleton*.
\frac{6}{5}% PLATINA('CALLBACK',hObject,eventData,handles,...) calls the local
% function named CALLBACK in PLATINA.M with the given input 
arguments.
\approx% PLATINA('Property','Value',...) creates a new PLATINA or raises 
the
% existing singleton*. Starting from the left, property value pairs 
are
% applied to the GUI before platina_OpeningFcn gets called. An
% unrecognized property name or invalid value makes property 
application
% stop. All inputs are passed to platina_OpeningFcn via varargin.
\frac{6}{5}% *See GUI Options on GUIDE's Tools menu. Choose "GUI allows only 
one
% instance to run (singleton)".
\approx% See also: GUIDE, GUIDATA, GUIHANDLES
% Edit the above text to modify the response to help platina
% Last Modified by GUIDE v2.5 14-May-2012 22:08:29
% Begin initialization code - DO NOT EDIT
qui Singleton = 1;qui State = struct('qui Name', mfilename, ...
                   'gui<sup>-</sup>Singleton', gui Singleton, ...
                   'gui_OpeningFcn', @platina_OpeningFcn, ...
```

```
'gui OutputFcn', @platina OutputFcn, ...
                    'gui LayoutFcn', [], ...
                   'gui<sup>callback'</sup>, []);
if nargin && ischar(varargin{1})
    qui State.qui Callback = str2func(varargin{1});
end
if nargout
    [varargout{1:nargout}] = gui mainfon(gui State, varargin{:});
else
    gui mainfcn(gui State, varargin{:});
end
% End initialization code - DO NOT EDIT
% --- Executes just before platina is made visible.
function platina OpeningFcn(hObject, eventdata, handles, varargin)
% This function has no output args, see OutputFcn.
% hObject handle to figure
% eventdata reserved - to be defined in a future version of MATLAB
% handles structure with handles and user data (see GUIDATA)
% varargin command line arguments to platina (see VARARGIN)
a=arduino('COM3'); %%%%%%%%%%%%%%%%%% SE ESTABLECE
handles.a = a;%%%%%%%%%%%%%%%%%%%%%%% LA CONEXIÓN 
a.pinMode(2,'output');%%%%%%%%%%%%%%% CON ARDUINO
a.pinMode(3,'output');%%%%%%%%%%%%%%% MEDIANTE EL COM3.
a.pinMode(4,'output');%%%%%%%%%%%%%%% SE REALIZA 
a.pinMode(5,'output');%%%%%%%%%%%%%%% LA CONFIGURACIÓN 
a.pinMode(6,'output');%%%%%%%%%%%%%%% DE LOS PINES 
a.pinMode(7,'output');%%%%%%%%%%%%%%% DE ARDUINO.
a.pinMode(8,'output');%%%%%%%%%%%%%%%
a.pinMode(9,'output');%%%%%%%%%%%%%%%
handles.a.digitalWrite(2,0)%%%%%%%%%% LAS SALIDAS
handles.a.digitalWrite(3,0)%%%%%%%%%% DIGITALES
handles.a.digitalWrite(4,0)%%%%%%%%%% DESDE EL PIN
handles.a.digitalWrite(5,0)%%%%%%%%%% 2 AL PIN 9,
handles.a.digitalWrite(6,0)%%%%%%%%%% SE ENCUENTRAN
handles.a.digitalWrite(7,0)%%%%%%%%%% EN NIVEL BAJO.
handles.a.digitalWrite(8,0)%%%%%%%%%%
handles.a.digitalWrite(9,0)%%%%%%%%%%
global aux aux1 aux2 aux3 motor1 motor2 
aux=0; %%%%%%%%%%%%%%%%%%%%%%%%%%%%%%%
handles.aux=aux;%%%%%%% SE CREAN
aux1=0;%%%%%%%%%%%%%%%% VARIABLES 
handles.aux1=aux1;%%%%% PARA CONTROLAR
aux2=0;%%%%%%%%%%%%%%%% LOS MOTORES 
handles.aux2=aux2;%%%%% A PASO.
aux3=0;%%%%%%%%%%%%%%%% LAS VARIABLES
handles.aux3=aux3;%%%%% MOTOR1 Y MOTOR2
motor1=[2 3 4 5];%%%%%% CONTIENEN EL NÚMERO
handles.motor1=motor1;% DE LOS PINES 
motor2=[6 7 8 9];%%%%%% A LOS QUE VAN CONECTADOS
handles.motor2=motor2;% DICHOS MOTORES.
```

```
% Choose default command line output for platina
```

```
handles.output = hObject;
handles.rgb = [];
handles.noback = [];
% Update handles structure
guidata(hObject, handles);
if strcmp(get(hObject,'Visible'),'off') %%%%%%%%%% SE ESTABLECE
try%%%%%%%%%%%%%%%%%%%%%%%%%%%%%%%%%%%%%%%%%%%%%%% LA CONEXIÓN 
handles.vidobj = videoinput('winvideo',2);%%%%%%%% CON LA CÁMARA.
% Update handles structure%%%%%%%%%%%%%%%%%%%%%%%% LA SELECCIÓN DE 
start(handles.vidobj);%%%%%%%%%%%%%%%%%%%%%%%%%%%% LA MISMA SE REALIZA
guidata(hObject, handles);%%%%%%%%%%%%%%%%%%%%%%%% MEDIANTE LA 
INSTRUCCIÓN
vidRes = get(handles.vidobj, 'VideoResolution');%%
videoinput('winvideo',2);
nBands = get(handles.vidobj, 'NumberOfBands');%%%% SIENDO EL NÚMERO 2
hImage = image (zeros(vidRes(2), vidRes(1), nBands),
'Parent',handles.camara);
preview(handles.vidobj,hImage);%%%%%%%%%%%%%%%%%%% EL NÚMERO DE LA 
catch%%%%%%%%%%%%%%%%%%%%%%%%%%%%%%%%%%%%%%%%%%%%% CÁMARA A UTILIZAR.
msgbox('NO HAY CÁMARA CONECTADA.')%%%%%%%%%%%%%%%%
end%%%%%%%%%%%%%%%%%%%%%%%%%%%%%%%%%%%%%%%%%%%%%%%
end%%%%%%%%%%%%%%%%%%%%%%%%%%%%%%%%%%%%%%%%%%%%%%%
fondo = imread('IPN.jpg'); %%%%%%% SE COLOCA 
axes(handles.fondo) ; %%%%%%%%%%%% IMAGEN
axis off;%%%%%%%%%%%%%%%%%%%%%%%%% EN AXES.
imshow(fondo);%%%%%%%%%%%%%%%%%%%
fondo = imread('teclas.jpg'); %%%%% SE COLOCA 
axes(handles.tecla) ; %%%%%%%%%%%% IMAGEN
axis off;%%%%%%%%%%%%%%%%%%%%%%%%%% EN AXES.
imshow(fondo);%%%%%%%%%%%%%%%%%%%%%
fondo = imread('enter.jpg'); %%%% SE COLOCA
axes(handles.enter);%%%%%%%%%%%%% IMAGEN
axis off;%%%%%%%%%%%%%%%%%%%%%%%% EN AXES.
imshow(fondo);%%%%%%%%%%%%%%%%%%%%
axes(handles.foto)
axis off
% --- Outputs from this function are returned to the command line.
function varargout = platina OutputFcn(hObject, eventdata, handles)
```
% varargout cell array for returning output args (see VARARGOUT); % hObject handle to figure % eventdata reserved - to be defined in a future version of MATLAB % handles structure with handles and user data (see GUIDATA)

% Get default command line output from handles structure  $varargout{1}$  = handles.output;

% --- Executes during object creation, after setting all properties. function figura CreateFcn(hObject, eventdata, handles) % hObject handle to figura (see GCBO) % eventdata reserved - to be defined in a future version of MATLAB % handles empty - handles not created until after all CreateFcns called % Hint: place code in OpeningFcn to populate figura % --- Executes on button press in pushbutton1. function pushbutton1 Callback(hObject, eventdata, handles)% ESTO ES PARA QUE CUANDO APRIETES EL PUSH BUTTON SE CIERRE LA VENTANA DE LA GUIDE % hObject handle to pushbutton1 (see GCBO) % eventdata reserved - to be defined in a future version of MATLAB % handles structure with handles and user data (see GUIDATA) delete(handles.a) %%%%%%% SE TERMINA LA CONEXIÓN CON ARDINO close%%%%%%%%%%%%%%%%%%%% Y SE CIERRA LA VENTANA DE LA GUI. % --- Executes on key press with focus on figure1 and none of its controls. function figure1 KeyPressFcn(hObject, eventdata, handles)%PROGRAMA PRINCIPAL % hObject handle to figure1 (see GCBO) % eventdata structure with the following fields (see FIGURE) % Key: name of the key that was pressed, in lower case % Character: character interpretation of the key(s) that was pressed % Modifier: name(s) of the modifier key(s) (i.e., control, shift) pressed % handles structure with handles and user data (see GUIDATA) global aux aux1 aux2 aux3 motor1 motor2 val=double(get(hObject,'CurrentCharacter'));%%% UTILIZANDO ESTA FUNCIÓN if val==29 %%%%%%%%%%%%%%%%%% SE DETERMINA QUE TECLA SE HA APRETADO, m1=motor1;%%%%%%%%%%%%%%% LAS TECLAS QUE DETERMINAN if aux==4%%%%%%%%%%%%%%%% EL MOVIMIENTO DE LOS MOTORES, aux=0;%%%%%%%%%%%%%%% SON LAS TECLAS DE DIRECCIÓN. end%%%%%%%%%%%%%%%%%%%%%% TENIENDO UN VALOR DE 29,28,30 aux=aux+1;%%%%%%%%%%%%%%% O 31, MIENTRAS QUE EL VALOR aux1=aux+1;%%%%%%%%%%%%%% DE LA TECLA ENTER ES 13. if aux1==5%%%%%%%%%%%%%%% DENTRO DE CADA IF SE DETERMINAN aux1=1;%%%%%%%%%%%%%% QUE PINES SE ENCONTRARAN EN NIVEL end%%%%%%%%%%%%%%%%%%%%%% ALTO Y QUE PINES EN NIVEL BAJO m1(:,[aux,aux1])=[];%%%%% PARA REALIZAR EL SIGUIENTE PASO. handles.a.digitalWrite(motor1(aux),1);%%% EN LA handles.a.digitalWrite(motor1(aux1),1);%% DIRECCIÓN handles.a.digitalWrite(m1(1),0);%%%%%%%%% DESEADA handles.a.digitalWrite(m1(2),0);%%%%%%%%%% for t=0:1000000%%%%%%%%%%%%%%%%%%%%%%%%%% end%%%%%%%%%%%%%%%%%%%%%%%%%%%%%%%%%%%%%% end%%%%%%%%%%%%%%%%%%%%%%%%%%%%%%%%%%%%%%%%%% if val==28%%%%%%%%%%%%%%%%%%%%%%%%%%%%%%%%%%% LAS TECLAS DE m1=motor1;%%%%%%%%%%%%%%%%%%%%%%%%%%%%%%% DIRECCIÓN aux=aux-1;%%%%%%%%%%%%%%%%%%%%%%%%%%%%%%% "DERECHA", if aux<=0%%%%%%%%%%%%%%%%%%%%%%%%%%%%%%%% "IZQUIERDA"

```
 aux=4;%%%%%%%%%%%%%%%%%%%%%%%%%%%%%%% CONTROLAN
     end%%%%%%%%%%%%%%%%%%%%%%%%%%%%%%%%%%%%%% EL MOVIMIENTO
     aux1=aux1-1;%%%%%%%%%%%%%%%%%%%%%%%%%%%%% DE UN MOTOR.
     if aux1==0%%%%%%%%%%%%%%%%%%%%%%%%%%%%%%%
         aux1=4;%%%%%%%%%%%%%%%%%%%%%%%%%%%%%%
     end%%%%%%%%%%%%%%%%%%%%%%%%%%%%%%%%%%%%%%
     if aux1<0%%%%%%%%%%%%%%%%%%%%%%%%%%%%%%%%
         aux1=1;%%%%%%%%%%%%%%%%%%%%%%%%%%%%%%
     end%%%%%%%%%%%%%%%%%%%%%%%%%%%%%%%%%%%%%%
    m1 (:, [aux,aux1])=[]; %%%%%%%%%%%%%%%%%%%
    handles.a.digitalWrite(motor1(aux), 1); %%%
    handles.a.digitalWrite(motor1(aux1),1); %%
    handles.a.digitalWrite(m1(1), 0);%%%%%%%%%%
    handles.a.digitalWrite(m1(2),0);%%%%%%%%%%%%%
     for t=0:1000000%%%%%%%%%%%%%%%%%%%%%%%%%%
     end%%%%%%%%%%%%%%%%%%%%%%%%%%%%%%%%%%%%%%
end%%%%%%%%%%%%%%%%%%%%%%%%%%%%%%%%%%%%%%%%%%
if val==30%%%%%%%%%%%%%%%%%%%%%%%%%%%%%%%%%%% LAS TECLAS
    m2=motor2;%%%%%%%%%%%%%%%%%%%%%%%%%%%%%%%% DE DIRECCIÓN
     if aux2==4%%%%%%%%%%%%%%%%%%%%%%%%%%%%%%% "ARRIBA",
         aux2=0;%%%%%%%%%%%%%%%%%%%%%%%%%%%%%% "ABAJO" 
     end%%%%%%%%%%%%%%%%%%%%%%%%%%%%%%%%%%%%%% CONTROLAN
     aux2=aux2+1;%%%%%%%%%%%%%%%%%%%%%%%%%%%%% EL MOVIMIENTO
     aux3=aux2+1;%%%%%%%%%%%%%%%%%%%%%%%%%%%%% DEL SEGUNDO
     if aux3==5%%%%%%%%%%%%%%%%%%%%%%%%%%%%%%% MOTOR.
         aux3=1;%%%%%%%%%%%%%%%%%%%%%%%%%%%%%%
     end%%%%%%%%%%%%%%%%%%%%%%%%%%%%%%%%%%%%%%
     m2(:,[aux2,aux3])=[];%%%%%%%%%%%%%%%%%%%%
    handles.a.digitalWrite(motor2(aux2),1); %%
     handles.a.digitalWrite(motor2(aux3),1);%%
    handles.a.digitalWrite(m2(1), 0);%%%%%%%%%%
    handles.a.digitalWrite(m2(2),0);%%%%%%%%%%
     for t=0:1000000%%%%%%%%%%%%%%%%%%%%%%%%%%
     end%%%%%%%%%%%%%%%%%%%%%%%%%%%%%%%%%%%%%%
end%%%%%%%%%%%%%%%%%%%%%%%%%%%%%%%%%%%%%%%%%%
if val==31%%%%%%%%%%%%%%%%%%%%%%%%%%%%%%%%%%%
     m2=motor2;%%%%%%%%%%%%%%%%%%%%%%%%%%%%%%%
     aux2=aux2-1;%%%%%%%%%%%%%%%%%%%%%%%%%%%%%
     if aux2<=0%%%%%%%%%%%%%%%%%%%%%%%%%%%%%%%
         aux2=4;%%%%%%%%%%%%%%%%%%%%%%%%%%%%%%
     end%%%%%%%%%%%%%%%%%%%%%%%%%%%%%%%%%%%%%%
     aux3=aux3-1;%%%%%%%%%%%%%%%%%%%%%%%%%%%%%
     if aux3==0%%%%%%%%%%%%%%%%%%%%%%%%%%%%%%%
         aux3=4;%%%%%%%%%%%%%%%%%%%%%%%%%%%%%%
     end%%%%%%%%%%%%%%%%%%%%%%%%%%%%%%%%%%%%%%
     if aux3<0%%%%%%%%%%%%%%%%%%%%%%%%%%%%%%%%
         aux3=1;%%%%%%%%%%%%%%%%%%%%%%%%%%%%%%
     end%%%%%%%%%%%%%%%%%%%%%%%%%%%%%%%%%%%%%%
    m2 (:, [aux2,aux3])=[];%%%%%%%%%%%%%%%%%%%
     handles.a.digitalWrite(motor2(aux2),1);%%
     handles.a.digitalWrite(motor2(aux3),1);%%
    handles.a.digitalWrite(m2(1),0);%%%%%%%%%%
    handles.a.digitalWrite(m2(2),0); %%%%%%%%%%
    for t=0:1000000%%%%%%%%%%%%%%%%%%%%%%%
     end%%%%%%%%%%%%%%%%%%%%%%%%%%%%%%%%%%%%%%
end%%%%%%%%%%%%%%%%%%%%%%%%%%%%%%%%%%%%%%%%%%
if val==13%%% LA TECLA "ENTER" ES LA CONDICIÓN PARA LA TOMA DE LA FOTO.
```

```
 try%%%%%%%%%%%%%%%%%%%%%%%%%%%%%%%%%%%%%%% SE TOMA
handles.rgb = getsnapshot(handles.vidobj);%%%% LA FOTOGRAFÍA
rgb=handles.rgb;%%%%%%%%%%%%%%%%%%%%%%%%
foto=rgb;%%%%%%%%%%%%%%%%%%%%%%%%%%%%%%%%%%%%%
     catch%%%%%%%%%%%%%%%%%%%%%%%%%%%%%%%%%%%%%
     end%%%%%%%%%%%%%%%%%%%%%%%%%%%%%%%%%%%%%%%
% Update handles structure
rgb=rgb2gray(rgb);%%%%%%%%%%% SE REALIZA
rgb=rgb>100;%%%%%%%%%%%%%%%%% UN TRATAMIENTO 
rgb=bwareaopen(rgb,500);%%%%% A LA IMAGEN.
handles.rgb=rgb;%%%%%%%%%%%%
guidata(hObject, handles);%% SE COLOCA
     axes(handles.foto);%%%%% LA IMAGEN
     axis off;%%%%%%%%%%%%%%% EN EL 
    imshow(foto);%%%%%%%%%% AXES.
rgb = getimage(handles.foto);%%%%%%%%%%%%%%%%%%%%%%%%%%%%%%%
if isempty(rgb), return, end%%%%%%%%%%%%%%%%%%%%%%%%%%%%%%%%%%
formatos = {\{\n^{\star},\text{jpg}\},\n^{\star},\text{JPEG } (\n^{\star},\text{jpg})\n^{\star},\n^{\star},\text{tf}\},\text{'TIFF } (\n^{\star},\text{tf})\n^{\star}\}; & LA IMAGEN
[nomb, ruta] = uiputfile(formatos, 'GUARDAR IMAGEN'); %%%%%%% ADQUIRIDA
if nomb==0, return, end%%%%%%%%%%%%%%%%%%%%%%%%%%%%%%%%
CÁMARA.
fName = fullfile(ruta,nomb);%%%%%%%%%%%%%%%%%%%%%%%%%%%
imwrite(rgb,fName);%%%%%%%%%%%%%%%%%%%%%%%%%%%%%%%%%%%%%%%%%
end%%%%%%%%%%%%%%%%%%%%%%%%%%%%%%%%%%%%%%%%%%%%%%%%%%%%%%%%%
handles.figure1=val;%%%%%%%%%%%%%%%%%%%%%%%%%%%%%%%%%%%%%%%%
handles.aux=aux;
handles.aux1=aux1;
```

```
guidata(hObject,handles);
```
handles.aux2=aux2; handles.aux3=aux3;

```
Código de programa "modoauto.m" (Modo automático):
```

```
function varargout = modoauto(varargin)
% MODOAUTO M-file for modoauto.fig
% MODOAUTO, by itself, creates a new MODOAUTO or raises the existing
% singleton*.
\epsilon% H = MODOAUTO returns the handle to a new MODOAUTO or the handle to
% the existing singleton*.
\approx% MODOAUTO('CALLBACK',hObject,eventData,handles,...) calls the local
% function named CALLBACK in MODOAUTO.M with the given input 
arguments.
\approx% MODOAUTO('Property','Value',...) creates a new MODOAUTO or raises 
the
% existing singleton*. Starting from the left, property value pairs 
are
```
% applied to the GUI before modoauto OpeningFcn gets called. An % unrecognized property name or invalid value makes property application % stop. All inputs are passed to modoauto OpeningFcn via varargin.  $\frac{1}{\delta}$ % \*See GUI Options on GUIDE's Tools menu. Choose "GUI allows only one % instance to run (singleton)".  $\approx$ % See also: GUIDE, GUIDATA, GUIHANDLES % Edit the above text to modify the response to help modoauto % Last Modified by GUIDE v2.5 17-Jun-2013 16:49:44 % Begin initialization code - DO NOT EDIT gui Singleton =  $1;$ gui State = struct('gui\_Name', mfilename, ... 'qui Singleton', qui Singleton, ... 'gui OpeningFcn', @modoauto OpeningFcn, ... 'gui OutputFcn', @modoauto OutputFcn, ... 'gui<sup>L</sup>ayoutFcn', [], ... 'gui<sup>c</sup>allback', []); if nargin && ischar(varargin{1}) gui State.gui Callback = str2func(varargin{1}); end if nargout  $[varargout{1:nargout}] = qui mainfon(gui State, varargin{:})$ ; else gui mainfcn(gui State, varargin{:}); end % End initialization code - DO NOT EDIT % --- Executes just before modoauto is made visible. function modoauto OpeningFcn(hObject, eventdata, handles, varargin) % This function has no output args, see OutputFcn. % hObject handle to figure % eventdata reserved - to be defined in a future version of MATLAB % handles structure with handles and user data (see GUIDATA) % varargin command line arguments to modoauto (see VARARGIN) a=arduino('COM3');%%%%%%%%%%% SE REALIZA handles.a = a;%%%%%%%%%%%%%%% LA CONEXIÓN a.pinMode(2,'output');%%%%%%% CON ARDUINO a.pinMode(3,'output');%%%%%%% MEDIANTE EL a.pinMode(4,'output');%%%%%%% COM3. a.pinMode(5,'output');%%%%%%% a.pinMode(6,'output'); %%%%%%% SE CONFIGURAN a.pinMode(7,'output');%%%%%%% LOS PINES a.pinMode(8,'output');%%%%%%% DEL ARDUINO a.pinMode(9,'output');%%%%%%% DEL NÚMERO handles.a.digitalWrite(2,0)%% 2 AL 9, handles.a.digitalWrite(3,0)%% LOS CUALES handles.a.digitalWrite(4,0)%% ESTAN EN handles.a.digitalWrite(5,0)%% NIVEL LÓGICO

```
handles.a.digitalWrite(6,0)%% BAJO.
handles.a.digitalWrite(7,0)%%
handles.a.digitalWrite(8,0)%%
handles.a.digitalWrite(9,0)%%
global aux aux1 aux2 aux3 motor1 motor2 seguir
aux=0;%%%%%%%%%%%%%%%%%%%%%%%
handles.aux=aux;%%%%%%%%%%%%% VARIABLES 
aux1=0;%%%%%%%%%%%%%%%%%%%%%%% PARA EL
handles.aux1=aux1;%%%%%%%%%%% CONTROL 
aux2=0;%%%%%%%%%%%%%%%%%%%%%% DE LOS 
handles.aux2=aux2;%%%%%%%%%%% MOTORES. 
aux3=0;%%%%%%%%%%%%%%%%%%%%%% MOTOR1 Y 
handles.aux3=aux3;%%%%%%%%%%% MOTOR2 SON 
motor1=[2 3 4 5];%%%%%%%%%%%% VECTORES DE LOS 
handles.motor1=motor1;%%%%%%% PINES DE CONEXIÓN
motor2=[6 7 8 9];%%%%%%%%%%%% CON LOS MOTORES.
handles.motor2=motor2;%%%%%%% 
seguir=1;
% Choose default command line output for modoauto
handles.output = hObject;
handles.rgb = [];
handles.noback = [];
% Update handles structure
guidata(hObject, handles);
if strcmp(get(hObject,'Visible'),'off')%%%%%%%
try%%%%%%%%%%%%%%%%%%%%%%%%%%%%%%%%%%%%%%%%%%% SE REALIZA 
handles.vidobj = videoinput('winvideo',2);%%%% LA CONEXIÓN
% Update handles structure%%%%%%%%%%%%%%%%%%%% CON LA 
start(handles.vidobj);%%%%%%%%%%%%%%%%%%%%%%%%%%
guidata(hObject, handles);%%%%%%%%%%%%%%%%%%%% LA INSTRUCCIÓN
vidRes = get(handles.vidobj, 'VideoResolution');%% 
videoinput('winvideo',2); 
nBands = get(handles.vidobj, 'NumberOfBands');%%%% INDICA EL
hImage = image (zeros(vidRes(2), vidRes(1), nBands),
'Parent', handles.camara);
preview(handles.vidobj,hImage); %%%%%%%%%%%% NÚMERO DE
catch%%%%%%%%%%%%%%%%%%%%%%%%%%%%%%%%%%%%%%%%% LA CÁMARA 
msgbox('NO HAY CÁMARA CONECTADA.')%%%%%%%%%%%% A UTILIZAR.
end%%%%%%%%%%%%%%%%%%%%%%%%%%%%%%%%%%%%%%%%%%%
end%%%%%%%%%%%%%%%%%%%%%%%%%%%%%%%%%%%%%%%%%%%
fondo = imread('IPN.jpg');%%%%%%% SE COLOCA
axes(handles.fondo);%%%%%%%%%%%%% LA IMAGEN
axis off;%%%%%%%%%%%%%%%%%%%%%%%% EN EL 
imshow(fondo);%%%%%%%%%%%%%%%%%%%%%%%%%
axes(handles.foto)
axis off
```
% --- Outputs from this function are returned to the command line.

```
function varargout = modoauto OutputFcn(hObject, eventdata, handles)%SE
PONE POR DEFAULT 
% varargout cell array for returning output args (see VARARGOUT);
% hObject handle to figure
% eventdata reserved - to be defined in a future version of MATLAB
% handles structure with handles and user data (see GUIDATA)
% Get default command line output from handles structure
varargout{1} = handles.output;
% --- Executes during object creation, after setting all properties.
function figura_CreateFcn(hObject, eventdata, handles)%SE PONE POR 
DEFAULT 
% hObject handle to figura (see GCBO)
% eventdata reserved - to be defined in a future version of MATLAB
% handles empty - handles not created until after all CreateFcns 
called
% Hint: place code in OpeningFcn to populate figura
% --- Executes on button press in pushbutton1.
function pushbutton1_Callback(hObject, eventdata, handles)%ESTO ES PARA 
QUE AL APRETAR EL PUSH BUTTON SE CIERRE LA VENTANA
% hObject handle to pushbutton1 (see GCBO)
% eventdata reserved - to be defined in a future version of MATLAB
% handles structure with handles and user data (see GUIDATA)
delete(handles.a)%%%% SE TERMINA LA CONEXIÓN CON ARDUINO
close%%%%%%%%%%%%%%%% Y SE CIERRA LA VENTANA DE LA GUI.
% --- Executes on key press with focus on figure1 and none of its 
controls.
function figure1 KeyPressFcn(hObject, eventdata, handles) & PROGRAMA
PRINCIPAL
% hObject handle to figure1 (see GCBO)
% eventdata structure with the following fields (see FIGURE)
% Key: name of the key that was pressed, in lower case
% Character: character interpretation of the key(s) that was pressed
% Modifier: name(s) of the modifier key(s) (i.e., control, shift) 
pressed
% handles structure with handles and user data (see GUIDATA)
global aux aux1 aux2 aux3 motor1 motor2
val=double(get(hObject,'CurrentCharacter'));%% SE DETERMINA
if val==29%%%%%%%%%%%%%%%%%%%%% EL VALOR NÚMERICO DE LA 
     m1=motor1;%%%%%%%%%%%%%%%%% TECLA APRETADA
     if aux==4%%%%%%%%%%%%%%%%%% Y SE DETERMINA 
         aux=0;%%%%%%%%%%%%%%%%% QUÉ MOTOR SE 
     end%%%%%%%%%%%%%%%%%%%%%%%% DEBE MOVER Y EN 
     aux=aux+1;%%%%%%%%%%%%%%%%% QUÉ DIRECCIÓN.
     aux1=aux+1;%%%%%%%%%%%%%%%%
    if aux1 == 5 %%%%%%%%%%%%%%%
        aux1=1;%%%%%%%%%%%%%%%%%%%%%%%%%%%%%%%%%%
     end%%%%%%%%%%%%%%%%%%%%%%%%
```

```
 m1(:,[aux,aux1])=[];%%%%%%%
     handles.a.digitalWrite(motor1(aux),1);%%
     handles.a.digitalWrite(motor1(aux1),1);%
    handles.a.digitalWrite(m1(1), 0); %%%%%%%%%
    handles.a.digitalWrite(m1(2),0);%%%%%%%%%
     for t=0:1000000%%%%%%%%%%%%%%%%%%%%%%%%%
     end%%%%%%%%%%%%%%%%%%%%%%%%%%%%%%%%%%%%%
end%%%%%%%%%%%%%%%%%%%%%%%%%%%%%%%%%%%%%%%%%
if val==28%%%%%%%%%%%%%%%%%%%%%
     m1=motor1;%%%%%%%%%%%%%%%%% LAS TECLAS DE 
     aux=aux-1;%%%%%%%%%%%%%%%%% DIRECCIÓN
     if aux<=0%%%%%%%%%%%%%%%%%% "DERECHA", 
         aux=4;%%%%%%%%%%%%%%%%% "IZQUIERDA"
     end%%%%%%%%%%%%%%%%%%%%%%%% CONTROLAN 
     aux1=aux1-1;%%%%%%%%%%%%%%% EL MOV.
     if aux1==0%%%%%%%%%%%%%%%%% DE UN MOTOR.
         aux1=4;%%%%%%%%%%%%%%%%
     end%%%%%%%%%%%%%%%%%%%%%%%%
     if aux1<0%%%%%%%%%%%%%%%%%%
         aux1=1;%%%%%%%%%%%%%%%%
     end%%%%%%%%%%%%%%%%%%%%%%%%
     m1(:,[aux,aux1])=[];%%%%%%%
     handles.a.digitalWrite(motor1(aux),1);%%
    handles.a.digitalWrite(motor1(aux1),1);%
    handles.a.digitalWrite(m1(1),0); %%%%%%%%%%%
    handles.a.digitalWrite(m1(2),0); %%%%%%%%%%%
    for t=0:1000000%%%%%%%%%%%%%%%%%%%%%%
     end%%%%%%%%%%%%%%%%%%%%%%%%%%%%%%%%%%%%%
end%%%%%%%%%%%%%%%%%%%%%%%%%%%%%%%%%%%%%%%%%
if val==30%%%%%%%%%%%%%%%%%
    m2=motor2;%%%%%%%%%%%%%% MIENTRAS QUE 
     if aux2==4%%%%%%%%%%%%% LAS TECLAS 
         aux2=0;%%%%%%%%%%%% DE DIRECCIÓN
     end%%%%%%%%%%%%%%%%%%%% "ARRIBA", 
     aux2=aux2+1;%%%%%%%%%%% "ABAJO"
     aux3=aux2+1;%%%%%%%%%%% CONTROLAN 
     if aux3==5%%%%%%%%%%%%% EL MOV.
         aux3=1;%%%%%%%%%%%% DEL OTRO
     end%%%%%%%%%%%%%%%%%%%% MOTOR.
     m2(:,[aux2,aux3])=[];%%%%%%%%%%%%%%%%%%%
    handles.a.digitalWrite(motor2(aux2),1);%
    handles.a.digitalWrite(motor2(aux3),1);%
    handles.a.digitalWrite(m2(1),0); %%%%%%%%%%
    handles.a.digitalWrite(m2(2),0);%%%%%%%%%%%
     for t=0:1000000%%%%%%%%%%%%%%%%%%%%%%%%%
     end%%%%%%%%%%%%%%%%%%%%%%%%%%%%%%%%%%%%%
end%%%%%%%%%%%%%%%%%%%%%%%%%%%%%%%%%%%%%%%%%
if val==31%%%%%%%%%%%%%%%%%%%%%%%%%%%%%%%%%%
     m2=motor2;%%%%%%%%%%%%%%%%%%%%%%%%%%%%%%
     aux2=aux2-1;%%%%%%%%%%%%%%%%%%%%%%%%%%%%
     if aux2<=0%%%%%%%%%%%%%%%%%%%%%%%%%%%%%%
         aux2=4;%%%%%%%%%%%%%%%%%%%%%%%%%%%%%
     end%%%%%%%%%%%%%%%%%%%%%%%%%%%%%%%%%%%%%
     aux3=aux3-1;%%%%%%%%%%%%%%%%%%%%%%%%%%%%
     if aux3==0%%%%%%%%%%%%%%%%%%%%%%%%%%%%%%
         aux3=4;%%%%%%%%%%%%%%%%%%%%%%%%%%%%%
     end%%%%%%%%%%%%%%%%%%%%%%%%%%%%%%%%%%%%%
```

```
 if aux3<0%%%%%%%%%%%%%%%%%%%%%%%%%%%%%%%
         aux3=1;%%%%%%%%%%%%%%%%%%%%%%%%%%%%%
     end%%%%%%%%%%%%%%%%%%%%%%%%%%%%%%%%%%%%%
     m2(:,[aux2,aux3])=[];%%%%%%%%%%%%%%%%%%%
    handles.a.digitalWrite(motor2(aux2),1);%
     handles.a.digitalWrite(motor2(aux3),1);%
    handles.a.digitalWrite(m2(1),0); %%%%%%%%%%
    handles.a.digitalWrite(m2(2),0);%%%%%%%%%%%
     for t=0:1000000%%%%%%%%%%%%%%%%%%%%%%%%%
     end%%%%%%%%%%%%%%%%%%%%%%%%%%%%%%%%%%%%%
end%%%%%%%%%%%%%%%%%%%%%%%%%%%%%%%%%%%%%%%%%
if val==13%%% LA CONDICION PARA QUE LA FOTO 
     try%%%%%% SEA TOMADA, ES QUE SEA PULSADA LA TECLA "ENTER".
handles.rgb = getsnapshot(handles.vidobj);%%
rgb=handles.rgb;%%%%%%%%%%%%%%%%%%%%%%%%%%%%
foto=rgb;%%%%%%%%%%%%%%%%%%%%%%%%%%%%%%%%%%%
     catch%%%%%%%%%%%%%%%%%%%%%%%%%%%%%%%%%%%
     end%%%%%%%%%%%%%%%%%%%%%%%%%%%%%%%%%%%%%
% Update handles structure
rgb=rgb2gray(rgb);%%%%%%%%%%%%%%%%%%%
guidata(hObject, handles);
    axes(handles.foto) ; %%%%% LA FOTO TOMADA
     axis off;%%%%%%%%%%%%%%% ES COLOCADA EN 
    imshow(foto);%%%%%%%%%%%% UN AXES.
rgb = getimage(handles.foto);%%%%%%%%%% SE GUARDA 
if isempty(rgb), return, end%%%%%%%%%%%% LA FOTOGRAFÍA
formatos = \{\n'*,jpq',\n'\text{JPEG }(*.jpg\}\n',\n'\text{'itif'},\n'\text{TIFF }(*\text{.tf})'\n[nomb, ruta] = uiputfile(formatos, 'GUARDAR IMAGEN');
if nomb == 0, return, end%%%%%%%%%%%%%%%%%%%%%%%
fName = fullfile(ruta,nomb);%%%%%%%%%%% POR LA 
imwrite(rgb,fName);%%%%%%%%%%%%%%%%%%%% WEBCAM.
end%%%%%%%%%%%%%%%%%%%%%%%%%%%%%%%%%%%%
handles.figure1=val;%%%%%%%%%%%%%%%%%%
handles.aux=aux;
handles.aux1=aux1;
handles.aux2=aux2;
handles.aux3=aux3;
guidata(hObject,handles);
% --- Executes on button press in inicio.
function inicio Callback(hObject, eventdata, handles)
% hObject handle to inicio (see GCBO)
% eventdata reserved - to be defined in a future version of MATLAB
% handles structure with handles and user data (see GUIDATA)
global aux aux1 aux2 aux3 motor1 motor2 ruta muestra
nump=10; %%%%%%% ES EL NÚMERO DE PASOS DEL MOTOR1 PARA ALCANZAR LA SIG. 
MUESTRA.
nump1=9; %%%%%%% ES EL NÚMERO DE PASOS DEL MOTOR2 PARA ALCANZAR LA SIG. 
MUESTRA.
```

```
nomb=['001.jpg';'002.jpg';'003.jpg';'004.jpg';'005.jpg';'006.jpg';'007.jp
g';'008.jpg';'009.jpg';'010.jpg'
;'011.jpg';'012.jpg';'013.jpg';'014.jpg';'015.jpg';'016.jpg';'017.jpg';'0
18.jpg';'019.jpg';'020.jpg'
;'021.jpg';'022.jpg';'023.jpg';'024.jpg';'025.jpg';'026.jpg';'027.jpg';'0
28.jpg';'029.jpg';'030.jpg'
;'031.jpg';'032.jpg';'033.jpg';'034.jpg';'035.jpg';'036.jpg';'037.jpg';'0
38.jpg';'039.jpg';'040.jpg'
;'041.jpg';'042.jpg';'043.jpg';'044.jpg';'045.jpg';'046.jpg';'047.jpg';'0
48.jpg';'049.jpg';'050.jpg'
;'051.jpg';'052.jpg';'053.jpg';'054.jpg';'055.jpg';'056.jpg';'057.jpg';'0
58.jpg';'059.jpg';'060.jpg'
;'061.jpg';'062.jpg';'063.jpg';'064.jpg';'065.jpg';'066.jpg';'067.jpg';'0
68.jpg';'069.jpg';'070.jpg'
;'071.jpg';'072.jpg';'073.jpg';'074.jpg';'075.jpg';'076.jpg';'077.jpg';'0
78.jpg';'079.jpg';'080.jpg'
;'081.jpg';'082.jpg';'083.jpg';'084.jpg';'085.jpg';'086.jpg';'087.jpg';'0
88.jpg';'089.jpg';'090.jpg'
;'091.jpg';'092.jpg';'093.jpg';'094.jpg';'095.jpg';'096.jpg';'097.jpg';'0
98.jpg';'099.jpg';'100.jpg'
;'101.jpg';'102.jpg';'103.jpg';'104.jpg';'105.jpg';'106.jpg';'107.jpg';'1
08.jpg';'109.jpg';'110.jpg'
;'111.jpg';'112.jpg';'113.jpg';'114.jpg';'115.jpg';'116.jpg';'117.jpg';'1
18.jpg';'119.jpg';'120.jpg'];
muestra= str2double(get(handles.muestras, 'String')); %%%%% OBTIENE EL 
NÚMERO DE MUESTRAS
if muestra>99%%%%%%%%%%%%%%%%%%% QUE HA SIDO INGRESADO EN LA GUI
     muestra=99;%%%%%%%%%%%%%%%%% SI EL NÚMERO ES MAYOR DE 99,
end%%%%%%%%%%%%%%%%%%%%%%%%%%%%% A LA VARIABLE SE LE ASIGNARÁ 99.
tope1=ceil(muestra/11);%%%%%%%%%
for sigl=1:tope1%%%%%%%%%%%%%%%% DETERMINA EL MOVIMIENTO QUE SEGUIRA 
     tope2=muestra-(sigl-1)*11;%% LA PLATINA.
    if tope2<11%%%%%%%%%%%%%%%
     else%%%%%%%%%%%%%%%%%%%%%%%%
         tope2=11;%%%%%%%%%%%%%%%
     end%%%%%%%%%%%%%%%%%%%%%%%%%
     %%%%%%%%%%%%%%%%%%%%%%%%%%%%%%%%%%%%%%%%%%%%%%%%%%%%%%%%%%%
     if sigl>1%%%%%%%%%%%%%%%%
        for pasos=1:nump1%%%%
m1=motor1;%%%%%%%%%%%%%%%%%%% CUANDO LA PLATINA
     aux=aux-1;%%%%%%%%%%%%%%% SE EJECUTE POR 
     if aux<=0%%%%%%%%%%%%%%%% PRIMERA VEZ, ESTA
         aux=4;%%%%%%%%%%%%%%% SE RECORRERÁ DE 
     end%%%%%%%%%%%%%%%%%%%%%% MANERA HORIZONTAL.
     aux1=aux1-1;%%%%%%%%%%%%%
     if aux1==0%%%%%%%%%%%%%%% AL TERMINAR DE 
         aux1=4;%%%%%%%%%%%%%% RECORRER LA PRIMERA 
     end%%%%%%%%%%%%%%%%%%%%%% COLUMNA DE MANERA VERTICAL,
     if aux1<0%%%%%%%%%%%%%%%% EL SIGUIENTE MOV.
         aux1=1;%%%%%%%%%%%%%% SERÁ HORIZONTAL
     end%%%%%%%%%%%%%%%%%%%%%%
    ml(i, [aux, aux1]) = []; %%%%
    handles.a.digitalWrite(motor1(aux), 1); %%%%
     handles.a.digitalWrite(motor1(aux1),1);%%%
    handles.a.digitalWrite(m1(1),0);%%%%%%%%%%%
    handles.a.digitalWrite(m1(2),0);%%%%%%%%%%%
```

```
 for t=0:1000000%%%%%%%%
     end%%%%%%%%%%%%%%%%%%%%
    pause(0.5)%%%%%%%%%%%%
         end%%%%%%%%%%%%%%%%
pause(5)%%%%%%%%%%%%%%%%%%%
try%%%%%%%%%%%%%%%%%%%%%%%%
     for t=0:1000000%%%%%%%%
     end %%%%%%%%%%%%%%%%%
handles.rgb = getsnapshot(handles.vidobj);%%
rgb=handles.rgb;%%%%%%%%%%% AUTOMÁTICAMENTE EL PROGRAMA
foto=rgb;%%%%%%%%%%%%%%%%%% TOMA LA FOTOGRAFÍA
catch%%%%%%%%%%%%%%%%%%%%%% LA TRANSFORMA A ESCALA DE 
end%%%%%%%%%%%%%%%%%%%%%%%% GRISES Y DESPUÉS A BINARIO.
rgb=rgb2gray(rgb);%%%%%%%%% UNA VEZ EN BINARIO. 
rgb=rgb>200;%%%%%%%%%%%%%%%
rgb=bwareaopen(rgb,500);%%% SE HACE UN BARRIDO POR EL 
errorsup=0;%%%%%%%%%%%%%%%% CONTORNO DE LA FOTOGRAFÍA 
for r1=1:C%%%%%%%%%%%%%%%%% PARA IDENTIFICAR, SI ALGUN 
    if (rgb(1,r1) ==1) %%%%%% PIXEL QUE CONFORME LA MUESTRA,
         errorsup=1;%%%%%%%% ES DECIR QUE SE ENCUENTRE CON
     end%%%%%%%%%%%%%%%%%%%% VALOR 1, SE ENCUENTRA EN EL 
end%%%%%%%%%%%%%%%%%%%%%%%% BORDE DE LA FOTOGRAFÍA.
for r1=1: F8888888888888888888if (rqb(r1,1) == 1) %%%%%%
        errorlati=1;%%%%%%%
     end%%%%%%%%%%%%%%%%%%%%
end%%%%%%%%%%%%%%%%%%%%%%%%
%%%%%%%%%%%%%%%%%%%%%%%%%%%%%%%%%%%%%%%%%%%%%
if (errorsup==1 & errorlati==1) %%%%
     m2=motor2;%%%%%%%%%%%%% SI LA MUESTRA SE ENCUENTRA 
     aux2=aux2-1;%%%%%%%%%%% CERCA DE LA ESQUINA
     if aux2<=0%%%%%%%%%%%%% SUPERIOR IZQUIERDA. 
         aux2=4;%%%%%%%%%%%%
     end%%%%%%%%%%%%%%%%%%%% LA PLATINA AUTOMÁTICAMENTE
     aux3=aux3-1;%%%%%%%%%%% SE RECORRERA DE MANERA 
     if aux3==0%%%%%%%%%%%%% INCLINADA HACIA LA ESQUINA
         aux3=4;%%%%%%%%%%%% INFIERIOR DERECHA UN PASO.
     end%%%%%%%%%%%%%%%%%%%%
    if aux3<0%%%%%%%%%%%%%
         aux3=1;%%%%%%%%%%%%
     end%%%%%%%%%%%%%%%%%%%%
    m2 (:, [aux2, aux3]) = []; %handles.a.digitalWrite(motor2(aux2),1);%%
     handles.a.digitalWrite(motor2(aux3),1);%%
    handles.a.digitalWrite(m2(1),0);%%%%%%%%%%%%
    handles.a.digitalWrite(m2(2),0);%%%%%%%%%%
     for t=0:1000000%%%%%%%%
     end%%%%%%%%%%%%%%%%%%%%
     pause(5)%%%%%%%%%%%%%%%
try%%%%%%%%%%%%%%%%%%%%%%%%
     for t=0:1000000%%%%%%%%
     end %%%%%%%%%%%%%%%%%
handles.rgb = getsnapshot(handles.vidobj);%%
rgb=handles.rgb;%%%%%%%%%%% SE TOMARÁ UNA NUEVA FOTO
foto=rgb;%%%%%%%%%%%%%%%%%% YA QUE LA ÚLTIMA
catch%%%%%%%%%%%%%%%%%%%%%% MUESTRA TOMADA ESTABA MAL 
end%%%%%%%%%%%%%%%%%%%%%%%% POSICIONADA.
```
```
rgb=rgb2gray(rgb);%%%%%%%%%
rgb=rgb>200;%%%%%%%%%%%%%%%
rgb=bwareaopen(rgb, 500) ; %%%
   errorsup=0; %%%%%%%%%%%%
    errorlati=0;%%%%%%%%%%%%
end%%%%%%%%%%%%%%%%%%%%%%%%
%%%%%%%%%%%%%%%%%%%%%%%%%%%%%%%%%%%%%%%%%%%%%%%%
if (errorsup==1)%%%%%%%%%%% SI LA MUESTRA SE ENCUENTRA
     m1=motor1;%%%%%%%%%%%%% CERCA DEL BORDE 
     aux=aux-1;%%%%%%%%%%%%% SUPERIOR DE LA FOTOGRAFÍA,
     if aux<=0%%%%%%%%%%%%%% LA PLATINA SE MOVERA 
         aux=4;%%%%%%%%%%%%% AUTOMÁTICAMENTE
     end%%%%%%%%%%%%%%%%%%%% DE MANERA INCLINADA, 
     aux1=aux1-1;%%%%%%%%%%% HACIA LA ESQUINA 
     if aux1==0%%%%%%%%%%%%% INFERIOR IZQUIERDA UN PASO.
         aux1=4;%%%%%%%%%%%%
     end%%%%%%%%%%%%%%%%%%%%
    if aux1<0%%%%%%%%%%%%%
         aux1=1;%%%%%%%%%%%%
     end%%%%%%%%%%%%%%%%%%%%
    ml(:,[aux,aux1])=[]; %handles.a.digitalWrite(motor1(aux),1); %%
    handles.a.digitalWrite(motor1(aux1),1);%
    handles.a.digitalWrite(m1(1),0);%%%%%%%%%
    handles.a.digitalWrite(m1(2),0);%%%%%%%%%%
     for t=0:1000000%%%%%%%%
     end%%%%%%%%%%%%%%%%%%%%
     pause(5)%%%%%%%%%%%%%%%
try%%%%%%%%%%%%%%%%%%%%%%%%
     for t=0:1000000%%%%%%%%
     end %%%%%%%%%%%%%%%%%% 
handles.rgb = qetsnapshot(handles.vidobj);rgb=handles.rgb;%%%%%%%%%%% SE TOMA UNA NUEVA
foto=rgb;%%%%%%%%%%%%%%%%%% FOTO.
catch%%%%%%%%%%%%%%%%%%%%%%
end%%%%%%%%%%%%%%%%%%%%%%%%
rgb=rgb2gray(rgb);%%%%%%%%%
rgb=rgb>200;%%%%%%%%%%%%%%%
rgb=bwareaopen(rgb, 500); %%%
end%%%%%%%%%%%%%%%%%%%%%%%%
%%%%%%%%%%%%%%%%%%%%%%%%%%%%%%%%%%%%%%%%%%%%%%%%%
guidata(hObject, handles);%
    axes(handles.foto);%%%%
     axis off;%%%%%%%%%%%%%%
    imshow(foto);%%%%%%%%%%
rgb = getimage(handles.foto);%% FINALMENTE, LA ÚLTIMA
if isempty(rgb), return, end%%% FOTO TOMADA, ES
nombre=nomb(11*(sigl)+1,1:7);%% GUARDADA. 
fName = fullfile(ruta, nombre) ; %handles.rgb = getsnapshot(handles.vidobj);%%
rgb=handles.rgb;%%%%%%%%%%
imwrite(rgb, fName); %%%%%%%
     end%%%%%%%%%%%%%%%%%%%%
     %%%%%%%%%%%%%%%%%%%%%%%%%%%%%%%%%%%%%%%%%%%%%%%%%%%%%%%%%%%
for sig=1:tope2%%%%%%%%%%%% UNA VEZ QUE SE HAYA
     if sig>1%%%%%%%%%%%%%%% MOVIDO DE MANERA
```

```
 if (mod(sigl,2)~=0)%%%% HORIZONTAL LA PLATINA,
for pasos=1:nump%%%%%%%%%%% EL SIGUIENTE MOV
m2=motor2;%%%%%%%%%%%%%%%%% SERÁ DE MANERA 
     if aux2==4%%%%%%%%%%%%% VERTICAL.
        aux2=0;%%%%%%%%%%%%%%%%%%%%%%%%%%%%%%%%%%%
     end%%%%%%%%%%%%%%%%%%%% PARA LAS COLUMNAS PARES, 
     aux2=aux2+1;%%%%%%%%%%% EL MOV. DE LA PLATINA
     aux3=aux2+1;%%%%%%%%%%% SERÁ HACIA ABAJO
     if aux3==5%%%%%%%%%%%%% Y PARA LAS COLUMNAS 
         aux3=1;%%%%%%%%%%%% IMPARES EL MOV. 
     end%%%%%%%%%%%%%%%%%%%% SERÁ HACIA ARRIBA.
    m2 (:, [aux2, aux3]) = []; % handles.a.digitalWrite(motor2(aux2),1);%%
     handles.a.digitalWrite(motor2(aux3),1);%%
    handles.a.digitalWrite(m2(1),0);%%%%%%%%%%%%%
    handles.a.digitalWrite(m2(2),0);%%%%%%%%%%
     for t=0:1000000%%%%%%%%
     end%%%%%%%%%%%%%%%%%%%%
    pause(0.5)%%%%%%%%%%%%
end%%%%%%%%%%%%%%%%%%%%%%%%
     else%%%%%%%%%%%%%%%%%%%
       for pasos=1:nump %%%
        m2=motor2;%%%%%%%%%%
     aux2=aux2-1;%%%%%%%%%%%
     if aux2<=0%%%%%%%%%%%%%
        aux2=4;%%%%%%%%%%%%%%%%%%%%%%%%%%%%%%%%%%
     end%%%%%%%%%%%%%%%%%%%%
     aux3=aux3-1;%%%%%%%%%%%
     if aux3==0%%%%%%%%%%%%%
         aux3=4;%%%%%%%%%%%%
     end%%%%%%%%%%%%%%%%%%%%
    if aux3<0%%%%%%%%%%%%%
         aux3=1;%%%%%%%%%%%%
     end%%%%%%%%%%%%%%%%%%%%
     m2(:,[aux2,aux3])=[];%%
     handles.a.digitalWrite(motor2(aux2),1);%%
     handles.a.digitalWrite(motor2(aux3),1);%%
    handles.a.digitalWrite(m2(1),0);%%%%%%%%%%
    handles.a.digitalWrite(m2(2),0); %%%%%%%%%
     for t=0:1000000%%%%%%%%
     end %%%%%%%%%%%%%%%%%%%
     pause(0.5)%%%%%%%%%%%%%
        end%%%%%%%%%%%%%%%%%
     end%%%%%%%%%%%%%%%%%%%%
pause(5)%%%%%%%%%%%%%%%%%%%
try%%%%%%%%%%%%%%%%%%%%%%%%
     for t=0:1000000%%%%%%%%
     end %%%%%%%%%%%%%%%%%
handles.rgb = getsnapshot(handles.vidobj); %%
rgb=handles.rgb;%%%%%%%%%%%
foto=rgb;%%%%%%%%%%%%%%%%%% SE TOMA LA FOTOGRAFÍA 
catch%%%%%%%%%%%%%%%%%%%%%% DE LA MUESTRA, SE 
end%%%%%%%%%%%%%%%%%%%%%%%% CONVIERTE A ESCALA DE 
rgb=rgb2gray(rgb);%%%%%%%%% GRISES Y DESPUÉS A 
rgb=rgb>200;%%%%%%%%%%%%%%% BINARIO, PARA ANALIZAR
rgb=bwareaopen(rgb,500);%%% SI LA MUESTRA ESTA
```

```
errorsup=0;%%%%%%%%%%%%%%%% CENTRADA EN LA IMAGEN,
 errorinf=0;%%%%%%%%%%%%%%% EN CASO CONTRARIO LA 
 errorlatd=0;%%%%%%%%%%%%%% PLATINA LO CORREGIRÁ.
 errorlati=0;%%%%%%%%%%%%%
 erroresqsi=0;%%%%%%%%%%%%
 erroresqsd=0;%%%%%%%%%%%%
 erroresqii=0;%%%%%%%%%%%%
 erroresqid=0;%%%%%%%%%%%%
 intentos=-1;%%%%%%%%%%%%%%
error=0;%%%%%%%%%%%%%%%%%%%
[F,C]=size(rgb);%%%%%%%%%%% SE HACE UN RECORRIDO
for r1=1:C%%%%%%%%%%%%%%%%% POR EL CONTORNO DE LA 
    if (rgb(1, r1) == 1) %%%%%% FOTOGRAFÍA PARA VER
         errorsup=1;%%%%%%%% SI LOS PIXELES QUE 
     end%%%%%%%%%%%%%%%%%%%% PERTENECEN A LA MUESTRA
end%%%%%%%%%%%%%%%%%%%%%%%% SE ENCUENTRAN MUY CERCA 
for r1=1:F%%%%%%%%%%%%%%%%% DE ALGÚN CONTORNO. 
    if (rgb(r1, C) == 1) %%%%%%
        errorlatd=1;%%%%%%%
     end%%%%%%%%%%%%%%%%%%%%
end%%%%%%%%%%%%%%%%%%%%%%%%
for r1=1: F8888888888888888888if (rgb(r1, 1) == 1) % % % % %errorlati=1;%%%%%%%
     end%%%%%%%%%%%%%%%%%%%%
end%%%%%%%%%%%%%%%%%%%%%%%%
for r1=1:C%%%%%%%%%%%%%%%%%
    if (rgb(F,r1) == 1) % % % %errorinf=1;%%%%%%%%
     end%%%%%%%%%%%%%%%%%%%%
end%%%%%%%%%%%%%%%%%%%%%%%%
if (rgb(1,1)==1)%%%%%%%%%%%
    erroresqsi=1;%%%%%%%%%
end%%%%%%%%%%%%%%%%%%%%%%%%
if (rgb(1,C)==1)%%%%%%%%%%%
    erroresqsd=1;%%%%%%%%%%
end%%%%%%%%%%%%%%%%%%%%%%%%
if (rgb(F, 1) == 1) 888888888888erroresqii=1;%%%%%%%%%
end%%%%%%%%%%%%%%%%%%%%%%%%
if(rgb(F,C)==1)%%%%%%%%%%%%
    erroresqid=1;%%%%%%%%%%
end%%%%%%%%%%%%%%%%%%%%%%%%
88888888888888888888888if (errorsup==1 & errorlatd==1)%%
     m2=motor2;%%%%%%%%%%%%% SI LA MUESTRA ESTA 
     if aux2==4%%%%%%%%%%%%% CERCA DE LA ESQUINA 
         aux2=0;%%%%%%%%%%%% SUPERIOR DERECHA, 
     end%%%%%%%%%%%%%%%%%%%% LA PLATINA SE MOVERÁ 
     aux2=aux2+1;%%%%%%%%%%% AUTOMÁTICAMENTE
     aux3=aux2+1;%%%%%%%%%%% DE MANERA INCLINADA 
     if aux3==5%%%%%%%%%%%%% HACIA LA ESQUINA 
         aux3=1;%%%%%%%%%%%% INFERIOR IZQUIERDA 
     end%%%%%%%%%%%%%%%%%%%% UN PASO.
     m2(:,[aux2,aux3])=[];%%
    handles.a.digitalWrite(motor2(aux2),1); %%
    handles.a.digitalWrite(motor2(aux3),1); %%
```

```
handles.a.digitalWrite(m2(1),0);%%%%%%%%%%%
    handles.a.digitalWrite(m2(2),0);%%%%%%%%%
     for t=0:1000000%%%%%%%%
     end%%%%%%%%%%%%%%%%%%%%
     m1=motor1;%%%%%%%%%%%%%
     aux=aux-1;%%%%%%%%%%%%%
     if aux<=0%%%%%%%%%%%%%% DESPÚES REALIZARÁ 
         aux=4;%%%%%%%%%%%%% UN DESPLAZAMIENTO 
     end%%%%%%%%%%%%%%%%%%%% HACIA LA ESQUINA 
     aux1=aux1-1;%%%%%%%%%%% SUPERIOR IZQUIERDA
     if aux1==0%%%%%%%%%%%%% UN PASO. 
         aux1=4;%%%%%%%%%%%%
     end%%%%%%%%%%%%%%%%%%%%
    if aux1<0%%%%%%%%%%%%%
         aux1=1;%%%%%%%%%%%%
     end%%%%%%%%%%%%%%%%%%%%
    ml (:, [aux, aux1]) = []; %8%handles.a.digitalWrite(motor1(aux),1); %%
    handles.a.digitalWrite(motor1(aux1),1);%
    handles.a.digitalWrite(m1(1),0);%%%%%%%%%%%%
    handles.a.digitalWrite(m1(2),0);%%%%%%%%%%%%
     for t=0:1000000%%%%%%%%
     end%%%%%%%%%%%%%%%%%%%%
 try%%%%%%%%%%%%%%%%%%%%%%%
     for t=0:1000000%%%%%%%%
     end %%%%%%%%%%%%%%%%%
     pause(1)%%%%%%%%%%%%%%%
handles.rgb = getsnapshot(handles.vidobj);%%
rgb=handles.rgb;%%%%%%%%%%% SE TOMARÁ OTRA FOTOGRAFÍA
foto=rgb;%%%%%%%%%%%%%%%%%% Y DE IGUAL MANERA 
 catch%%%%%%%%%%%%%%%%%%%%% SE PASARÁ A BINARIO.
 end%%%%%%%%%%%%%%%%%%%%%%%
rgb=rgb2gray(rgb);%%%%%%%%%
rgb=rgb>200;%%%%%%%%%%%%%%%
rgb=bwareaopen(rgb, 500) ; %%%
errorsup=0;%%%%%%%%%%%%%%%%
errorlatd=0;%%%%%%%%%%%%%%
end%%%%%%%%%%%%%%%%%%%%%%%%
%%%%%%%%%%%%%%%%%%%%%%%%%%%%%%%%%%%%%%%%%%%%%%
   if (errorinf==1 & errorlati==1)%%
        m1=motor1;%%%%%%%%%%
    if aux==4%%%%%%%%%%%%%
         aux=0;%%%%%%%%%%%%% SI LA MUESTRA SE 
     end%%%%%%%%%%%%%%%%%%%% ENCUENTRA CERCA 
     aux=aux+1;%%%%%%%%%%%%% DE LA ESQUINA INFERIOR
     aux1=aux+1;%%%%%%%%%%%% IZQUIERDA, LA 
     if aux1==5%%%%%%%%%%%%% PLATINA SE 
         aux1=1;%%%%%%%%%%%% MOVERA AUTOMÁTICAMENTE
     end%%%%%%%%%%%%%%%%%%%% HACIA LA ESQUINA 
     m1(:,[aux,aux1])=[];%%% SUPERIOR DERECHA UN PASO.
    handles.a.digitalWrite(motor1(aux), 1); %%
     handles.a.digitalWrite(motor1(aux1),1);%
    handles.a.digitalWrite(m1(1), 0);%%%%%%%%
    handles.a.digitalWrite(m1(2),0);%%%%%%%%%
     for t=0:1000000%%%%%%%%
```

```
 end%%%%%%%%%%%%%%%%%%%%
     m2=motor2;%%%%%%%%%%%%%
     aux2=aux2-1;%%%%%%%%%%% DESPUÉS DARÁ UN PASO 
     if aux2<=0%%%%%%%%%%%%% HACIA LA ESQUINA SUPERIOR 
         aux2=4;%%%%%%%%%%%% IZQUIERDA.
     end%%%%%%%%%%%%%%%%%%%%
     aux3=aux3-1;%%%%%%%%%%%
     if aux3==0%%%%%%%%%%%%%
        aux3=4;%%%%%%%%%%%%%%%%%%%%%%%%%%%%%%%%%%
     end%%%%%%%%%%%%%%%%%%%%
    if aux3<0%%%%%%%%%%%%%
         aux3=1;%%%%%%%%%%%%
     end%%%%%%%%%%%%%%%%%%%%
     m2(:,[aux2,aux3])=[];%%
     handles.a.digitalWrite(motor2(aux2),1);%%
    handles.a.digitalWrite(motor2(aux3),1); %%
    handles.a.digitalWrite(m2(1),0);%%%%%%%%%%%
    handles.a.digitalWrite(m2(2),0);%%%%%%%%%%%
     for t=0:1000000%%%%%%%%
     end%%%%%%%%%%%%%%%%%%%%
     try%%%%%%%%%%%%%%%%%%%%
     for t=0:1000000%%%%%%%%
     end%%%%%%%%%%%%%%%%%%%% 
     pause(1)%%%%%%%%%%%%%%%
handles.rgb = getsnapshot(handles.vidobj);%%
rgb=handles.rgb;%%%%%%%%%%
foto=rgb;%%%%%%%%%%%%%%%%%% SE TOMARÁ UNA NUEVA 
     catch%%%%%%%%%%%%%%%%%% FOTO.
     end%%%%%%%%%%%%%%%%%%%%
rgb=rgb2gray(rgb);%%%%%%%%%
rgb=rgb>200;%%%%%%%%%%%%%%%
rgb=bwareaopen(rgb, 500);%%%
      errorinf=0;%%%%%%%%%
      errorlati=0;%%%%%%%%%
   end%%%%%%%%%%%%%%%%%%%%%%
8888888888888888888888888888888888if (errorsup==1 | errorlati==1)%%
errorsup=0;%%%%%%%%%%%%%%%%
errorinf=0;%%%%%%%%%%%%%%%%
    m2=motor2;%%%%%%%%%%%%%% SI LA MUESTRA ESTA 
     aux2=aux2-1;%%%%%%%%%%% CERCA DEL BORDE
     if aux2<=0%%%%%%%%%%%%% SUPERIOR O DEL BORDE 
         aux2=4;%%%%%%%%%%%% LATERAL IZQUIERDO 
     end%%%%%%%%%%%%%%%%%%%% DE LA FOTO, LA 
     aux3=aux3-1;%%%%%%%%%%% PLATINA SE DESPLAZARÁ 
     if aux3==0%%%%%%%%%%%%% AUTOMÁTICAMENTE 
         aux3=4;%%%%%%%%%%%% HACIA LA ESQUINA INFERIOR
     end%%%%%%%%%%%%%%%%%%%% DERECHA UN PASO.
    if aux3<0%%%%%%%%%%%%%
         aux3=1;%%%%%%%%%%%%
     end%%%%%%%%%%%%%%%%%%%%
     m2(:,[aux2,aux3])=[];%%
     handles.a.digitalWrite(motor2(aux2),1);%%
     handles.a.digitalWrite(motor2(aux3),1);%%
    handles.a.digitalWrite(m2(1),0);%%%%%%%%%
```

```
handles.a.digitalWrite(m2(2),0);%%%%%%%%%%
     for t=0:1000000%%%%%%%%
     end%%%%%%%%%%%%%%%%%%%%
try for t=0:1000000%%%%%%%%
     end %%%%%%%%%%%%%%%%%
     pause(1)%%%%%%%%%%%%%%%
handles.rgb = getsnapshot(handles.vidobj);%%
rgb=handles.rgb;%%%%%%%%%%%
foto=rgb;%%%%%%%%%%%%%%%%%% SE TOMARÁ OTRA FOTO.
catch%%%%%%%%%%%%%%%%%%%%%%
end%%%%%%%%%%%%%%%%%%%%%%%%
rgb=rgb2gray(rgb);%%%%%%%%%
rgb=rgb>200;%%%%%%%%%%%%%%%
rgb=bwareaopen(rgb, 500); %%%
for r1=1:C%%%%%%%%%%%%%%%%%
    if (rgb(1, r1) == 1) %%%%%%
         errorsup=1;%%%%%%%% SE VOLVERÁ A ANALIZAR 
     end%%%%%%%%%%%%%%%%%%%% LA FOTOGRAFÍA EN CASO
end%%%%%%%%%%%%%%%%%%%%%%%% DE QUE EL MOVIMIENTO
for r1=1:F%%%%%%%%%%%%%%%%% QUE HAYA HECHO LA PLATINA
    if (rgb(r1, C) == 1) %%%%% NO HAYA SIDO
         errorinf=1;%%%%%%%% SUFICIENTE.
     end%%%%%%%%%%%%%%%%%%%%
end%%%%%%%%%%%%%%%%%%%%%%%%
for r1=1: F888888888888888888if (rgb(r1, 1) == 1) % % % %errorsup=1;%%%%%%%%
     end%%%%%%%%%%%%%%%%%%%%
end%%%%%%%%%%%%%%%%%%%%%%%%
for r1=1:C%%%%%%%%%%%%%%%%%
    if (rqb(F,r1) == 1) %%%%%%
        errorinf=1;%%%%%%%%
     end%%%%%%%%%%%%%%%%%%%%
end%%%%%%%%%%%%%%%%%%%%%%%%
if (errorinf==1)%%%%%%%%%%%
m2=motor2;%%%%%%%%%%%%%%%%%
     if aux2==4%%%%%%%%%%%%% SI LA MUESTRA DESPUÉS DEL
         aux2=0;%%%%%%%%%%%% ÚLTIMO DESPLAZAMIENTO 
     end%%%%%%%%%%%%%%%%%%%% REALIZADO, QUEDA MUY CERCA 
     aux2=aux2+1;%%%%%%%%%%% DEL BORDE INFERIOR O DEL
     aux3=aux2+1;%%%%%%%%%%% BORDE IZQUIERDO DE LA 
     if aux3==5%%%%%%%%%%%%% FOTOGRAFÍA, ENTONCES LA 
         aux3=1;%%%%%%%%%%%% PLATINA SE MOVERÁ HACIA 
     end%%%%%%%%%%%%%%%%%%%% LA ESQUINA SUPERIOR 
    m2 (:, [aux2, aux3]) = []; %% IZQUIERDA UN PASO.
    handles.a.digitalWrite(motor2(aux2),1); %%
    handles.a.digitalWrite(motor2(aux3),1); %%
    handles.a.digitalWrite(m2(1), 0);%%%%%%%%%%
    handles.a.digitalWrite(m2(2),0);%%%%%%%%%%
     for t=0:1000000%%%%%%%%
     end%%%%%%%%%%%%%%%%%%%%
     try%%%%%%%%%%%%%%%%%%%%
     for t=0:1000000%%%%%%%%
     end%%%%%%%%%%%%%%%%%%%%
```

```
 pause(1)%%%%%%%%%%%%%%%
handles.rgb = getsnapshot(handles.vidobj);%%
rgb=handles.rgb;%%%%%%%%%%%
foto=rgb;%%%%%%%%%%%%%%%%%%
     catch%%%%%%%%%%%%%%%%%% SE TOMA UNA NUEVA 
     end%%%%%%%%%%%%%%%%%%%% FOTO.
rgb=rgb2gray(rgb) ; %%%%%%%%%
rgb=rgb>200;%%%%%%%%%%%%%%%
rgb=bwareaopen(rgb,500);%%%
else if (errorsup==1) %%%%%%
m2=motor2;%%%%%%%%%%%%%%%%%
     aux2=aux2-1;%%%%%%%%%%%
     if aux2<=0%%%%%%%%%%%%% EN CAMBIO SI LA MUESTRA 
         aux2=4;%%%%%%%%%%%% QUEDO CERCA DEL BORDE 
     end%%%%%%%%%%%%%%%%%%%% SUPERIOR O DEL BORDE 
     aux3=aux3-1;%%%%%%%%%%% DERECHO DE LA FOTOGRAFÍA,
     if aux3==0%%%%%%%%%%%%% LA PLATINA SE MOVERÁ UN 
         aux3=4;%%%%%%%%%%%% PASO HACIA LA ESQUINA 
     end%%%%%%%%%%%%%%%%%%%% INFERIOR DERECHA UN PASO.
    if aux3<0%%%%%%%%%%%%%
         aux3=1;%%%%%%%%%%%%
     end%%%%%%%%%%%%%%%%%%%%
     m2(:,[aux2,aux3])=[];%%
    handles.a.digitalWrite(motor2(aux2),1);%%
    handles.a.digitalWrite(motor2(aux3),1); %%
    handles.a.digitalWrite(m2(1),0);%%%%%%%%%%%%
    handles.a.digitalWrite(m2(2),0);%%%%%%%%%%
     for t=0:1000000%%%%%%%%
     end%%%%%%%%%%%%%%%%%%%%
try%%%%%%%%%%%%%%%%%%%%%%%%
     for t=0:1000000%%%%%%%%
     end %%%%%%%%%%%%%%%%%
     pause(1)%%%%%%%%%%%%%%%
handles.rgb = getsnapshot(handles.vidobj);%%
rgb=handles.rgb;%%%%%%%%%%%
foto=rgb;%%%%%%%%%%%%%%%%%%
catch%%%%%%%%%%%%%%%%%%%%%%
end%%%%%%%%%%%%%%%%%%%%%%%%
rgb=rgb2gray(rgb);%%%%%%%%% SE TOMA UNA 
rgb=rgb>200;%%%%%%%%%%%%%%% NUEVA FOTO. 
rgb=bwareaopen(rgb, 500); %%%
     end%%%%%%%%%%%%%%%%%%%%
end%%%%%%%%%%%%%%%%%%%%%%%%
errorsup=0;%%%%%%%%%%%%%%
errorinf=0;%%%%%%%%%%%%%%%%
errorlati=0;%%%%%%%%%%%%%%
end %%%%%%%%%%%%%%%%%%%%%%
     %%%%%%%%%%%%%%%%%%%%%%%%%%%%%%%%%%%%%%%%%%%%%%%%%%%%%%
if (errorinf==1 | errorlatd==1) %%%
errorinf=0;%%%%%%%%%%%%%%%%
errorsup=0;%%%%%%%%%%%%%%
m2=motor2;%%%%%%%%%%%%%%%%% SI LA MUESTRA SE ENCUENTRA 
     if aux2==4%%%%%%%%%%%%% CERCA DEL BORDE INFERIOR
         aux2=0;%%%%%%%%%%%% O DEL BORDE DERECHO,
     end%%%%%%%%%%%%%%%%%%%% LA PLATINA SE MOVERÁ 
     aux2=aux2+1;%%%%%%%%%%% HACIA LA ESQUINA
```

```
 aux3=aux2+1;%%%%%%%%%%% SUPERIOR IZQUIERDA UN PASO.
     if aux3==5%%%%%%%%%%%%%
         aux3=1;%%%%%%%%%%%%
     end%%%%%%%%%%%%%%%%%%%%
     m2(:,[aux2,aux3])=[];%%
     handles.a.digitalWrite(motor2(aux2),1);%%
    handles.a.digitalWrite(motor2(aux3),1); %%
    handles.a.digitalWrite(m2(1),0);%%%%%%%%%
     handles.a.digitalWrite(m2(2),0);%%%%%%%%%
     for t=0:1000000%%%%%%%%
     end %%%%%%%%%%%%%%%%%
try%%%%%%%%%%%%%%%%%%%%%%%%
     for t=0:1000000%%%%%%%%
     end %%%%%%%%%%%%%%%%%
     pause(1)%%%%%%%%%%%%%%%
handles.rgb = qetsnapshot(handles.vidobj); %5
rgb=handles.rgb;%%%%%%%%%%%
foto=rgb;%%%%%%%%%%%%%%%%%%
catch%%%%%%%%%%%%%%%%%%%%%% SE TOMA UNA NUEVA 
end%%%%%%%%%%%%%%%%%%%%%%%% FOTO Y SE TRANSFORMA 
rgb=rgb2gray(rgb);%%%%%%%%% A UNA IMAGEN 
rgb=rgb>200;%%%%%%%%%%%%%%% BINARIA.
rgb=bwareaopen(rgb, 500) ; %%%
for r1=1:C%%%%%%%%%%%%%%%%%
     if (rgb(1,r1)==1)%%%%%% DESPUÉS DEL PASO
         errorsup=1;%%%%%%%% DADO, SE VUELVE A 
     end%%%%%%%%%%%%%%%%%%%% COMPROBAR SI LA MUESTRA 
end%%%%%%%%%%%%%%%%%%%%%%%% QUEDO CERCA 
for r1=1:F%%%%%%%%%%%%%%%%% NUEVAMENTE DE LOS 
    if (rgb(r1, C) ==1) %%%%%% BORDES DE SER ASI
         errorinf=1;%%%%%%%% LA PLATINA SE MOVERÁ 
     end%%%%%%%%%%%%%%%%%%%% DE NUEVO. 
end%%%%%%%%%%%%%%%%%%%%%%%%
for r1=1:F%%%%%%%%%%%%%%%%%
    if (rgb(r1, 1) == 1) % % % % %errorsup=1;%%%%%%%%
     end%%%%%%%%%%%%%%%%%%%%
end%%%%%%%%%%%%%%%%%%%%%%%%
for r1=1:C%%%%%%%%%%%%%%%%%
    if (rgb(F,r1) == 1) %%%%%%
        errorinf=1;%%%%%%%%
     end%%%%%%%%%%%%%%%%%%%%
end%%%%%%%%%%%%%%%%%%%%%%%%
if (errorsup==1)%%%%%%%%%%% SI LA MUESTRA SE 
m2=motor2;%%%%%%%%%%%%%%%%% ENCUENTRA EN EL BORDE 
     aux2=aux2-1;%%%%%%%%%%% SUPERIOR O EN EL BORDE
     if aux2<=0%%%%%%%%%%%%% IZQUIERDO, LA 
         aux2=4;%%%%%%%%%%%% PLATINA SE MOVERÁ 
     end%%%%%%%%%%%%%%%%%%%% HACIA LA ESQUINA INFERIOR 
     aux3=aux3-1;%%%%%%%%%%% DERECHA UN PASO.
     if aux3==0%%%%%%%%%%%%%
         aux3=4;%%%%%%%%%%%%
     end%%%%%%%%%%%%%%%%%%%%
     if aux3<0%%%%%%%%%%%%%%
         aux3=1;%%%%%%%%%%%%
```

```
 end%%%%%%%%%%%%%%%%%%%%
     m2(:,[aux2,aux3])=[];%%
     handles.a.digitalWrite(motor2(aux2),1);%%
     handles.a.digitalWrite(motor2(aux3),1);%%
    handles.a.digitalWrite(m2(1),0); %%%%%%%%%%
    handles.a.digitalWrite(m2(2),0);%%%%%%%%%%
     for t=0:1000000%%%%%%%%
     end %%%%%%%%%%%%%%%%
try%%%%%%%%%%%%%%%%%%%%%%%%
     for t=0:1000000%%%%%%%%
     end %%%%%%%%%%%%%%%%%
    pause (1) %%%%%%%%%%%%%
handles.rgb = getsnapshot(handles.vidobj);%%
rgb=handles.rgb;%%%%%%%%%%%
foto=rgb;%%%%%%%%%%%%%%%%%% SE TOMA UNA NUEVA 
catch%%%%%%%%%%%%%%%%%%%%%% FOTO.
end%%%%%%%%%%%%%%%%%%%%%%%%
rgb=rgb2gray(rgb);%%%%%%%%%
rgb=rgb>200;%%%%%%%%%%%%%%%
rgb=bwareaopen(rgb, 500) ; %%%
else if (errorinf==1)%%%%%%
m2=motor2;%%%%%%%%%%%%%%%%% SI LA MUESTRA QUEDÓ 
     if aux2==4%%%%%%%%%%%%% CERCA DEL BORDE 
         aux2=0;%%%%%%%%%%%% INFERIOR O DEL BORDE
     end%%%%%%%%%%%%%%%%%%%% DERECHO, LA PLATINA
     aux2=aux2+1;%%%%%%%%%%% SE MOVERÁ UN PASO
     aux3=aux2+1;%%%%%%%%%%% HACIA LA ESQUINA SUPERIOR 
     if aux3==5%%%%%%%%%%%%% IZQUIERDA. 
         aux3=1;%%%%%%%%%%%%
     end%%%%%%%%%%%%%%%%%%%%
     m2(:,[aux2,aux3])=[];%%
     handles.a.digitalWrite(motor2(aux2),1);%%
     handles.a.digitalWrite(motor2(aux3),1);%%
    handles.a.digitalWrite(m2(1),0); %%%%%%%%%%
    handles.a.digitalWrite(m2(2),0);%%%%%%%%%%
     for t=0:1000000%%%%%%%%
     end %%%%%%%%%%%%%%%%%
try%%%%%%%%%%%%%%%%%%%%%%%%
     for t=0:1000000%%%%%%%%
    end \qquad \qquad pause(1)%%%%%%%%%%%%%%%
handles.rgb = getsnapshot(handles.vidobj); %%%
rgb=handles.rgb;%%%%%%%%%%%
foto=rgb;%%%%%%%%%%%%%%%%%%
catch%%%%%%%%%%%%%%%%%%%%%%
end%%%%%%%%%%%%%%%%%%%%%%%%
rgb=rgb2gray(rgb);%%%%%%%%% SE TOMA OTRA FOTO.
rgb=rgb>200;%%%%%%%%%%%%%%%
rgb=bwareaopen(rgb, 500); %%%
     end%%%%%%%%%%%%%%%%%%%%
end%%%%%%%%%%%%%%%%%%%%%%%%
    errorinf=0;%%%%%%%%%%%
    errorsup=0;%%%%%%%%%%%
    errorlatd=0;%%%%%%%%%%
end%%%%%%%%%%%%%%%%%%%%%%%%
%%%%%%%%%%%%%%%%%%%%%%%%%%%%%%%%%%%%%%%%%%%%%%
intentos=0;%%%%%%%%%%%%%%%%
```

```
guidata(hObject, handles);% UNA VEZ QUE LA FOTO FINAL
    axes(handles.foto);%%%% HAYA SIDO TOMADA, SE
     axis off;%%%%%%%%%%%%%% GUARDARÁ EN LA CARPETA QUE 
     imshow(foto);%%%%%%%%%% HAYA ELEGIDO EL USUARIO. 
rqb = qetimage(handles, foto);<sup>88</sup>
if isempty(rgb), return, end%%%
nombre=nomb(11*(sig1-1)+sig,1:7); %%
fName = fullfile(ruta, nombre) ; %888%handles.rgb = getsnapshot(handles.vidobj);%%
rgb=handles.rgb;%%%%%%%%%%
imwrite(rgb, fName); %%%%%%%%
     else%%%%%%%%%%%%%%%%%%%
     try%%%%%%%%%%%%%%%%%%%%
handles.rgb = getsnapshot(handles.vidobj);%%
rgb=handles.rgb;%%%%%%%%%%%
foto=rgb;%%%%%%%%%%%%%%%%%%
     catch%%%%%%%%%%%%%%%%%% SI SE TRATA DE LA 
     end%%%%%%%%%%%%%%%%%%%% PRIMERA MUESTRA, SOLO
rgb=rgb2gray(rgb);%%%%%%%%% SE TOMARÁ LA FOTOGRAFÍA 
rgb=rgb>100;%%%%%%%%%%%%%%% Y SE GUARDARÁ EN LA 
rgb=bwareaopen(rgb,500);%%% CARPETA ELEGIDA POR EL 
guidata(hObject, handles);% USUARIO. 
    axes(handles.foto);%%%%
     axis off;%%%%%%%%%%%%%%
     imshow(foto);%%%%%%%%%%
rqb = qetimage(handles.foto);if isempty(rgb), return, end%%%
nombre=nomb(11*(sig1-1)+sig,1:7); %fName = fullfile(ruta, nombre); %%%%%%
handles.rgb = getsnapshot(handles.vidobj);%%
rgb=handles.rgb;%%%%%%%%%%%
imwrite(rgb, fName); %%%%%%
     end%%%%%%%%%%%%%%%%%%%%
end%%%%%%%%%%%%%%%%%%%%%%%%
end%%%%%%%%%%%%%%%%%%%%%%%%
% --- Executes on button press in ncarpeta.
function ncarpeta Callback(hObject, eventdata, handles)
global ruta
% hObject handle to ncarpeta (see GCBO)
% eventdata reserved - to be defined in a future version of MATLAB
% handles structure with handles and user data (see GUIDATA)
nfoto=imread('Sintítulo.jpg');%%%%%%%%
if isempty(nfoto), return, end%%%%%%%%%
formatos = {'*}.jpg', 'JPEG (*,jpg)'; '*, tif', 'TIFF (*, tif)';[nomb,ruta] = uiputfile(formatos,'GUARDAR IMAGEN'); %%%%%%%%%%%
if nomb==0, return, end%%%%%%%%%%%%%%%
fName = fullfile(ruta, nomb) ; % % % % % % % % %imwrite(nfoto,fName); %%%%%%%%%%%%%%%%
```
function muestras Callback(hObject, eventdata, handles) % hObject handle to muestras (see GCBO) % eventdata reserved - to be defined in a future version of MATLAB

```
% handles structure with handles and user data (see GUIDATA)
% Hints: get(hObject,'String') returns contents of muestras as text
% str2double(get(hObject,'String')) returns contents of muestras 
as a double
global muestra%%%%%%%%%%%%%% EN CASO DE QUE EL NÚMERO 
muestra=str2double(get(hObject,'String'));%% DE MUESTRAS
if isnan(muestra)%%%%%%%%%%% SEA UNA LETRA, AUTOMÁTICAMENTE
     errorlg('El valor debe ser numérico','ERROR')%% EL VALOR 
    set(handles.muestras,'String', 0) ; %%%%%% ASIGNADO AL
     muestra=0;%%%%%%%%%%%%%% NÚMERO DE MUESTRAS SERÁ 0.
end%%%%%%%%%%%%%%%%%%%%%%%%%
% --- Execandles.utes during object creation, after setting all 
properties.
function muestras CreateFcn(hObject, eventdata, handles)
% hObject handle to muestras (see GCBO)
% eventdata reserved - to be defined in a future version of MATLAB
% handles empty - handles not created until after all CreateFcns 
called
% Hint: edit controls usually have a white background on Windows.
        See ISPC and COMPUTER.
if ispc && isequal(get(hObject,'BackgroundColor'), 
get(0,'defaultUicontrolBackgroundColor'))
     set(hObject,'BackgroundColor','white');
end
% --- Executes on button press in pruebdir.
function pruebdir Callback(hObject, eventdata, handles)
% hObject handle to pruebdir (see GCBO)
% eventdata reserved - to be defined in a future version of MATLAB
% handles structure with handles and user data (see GUIDATA)
global aux aux1 aux2 aux3 motor1 motor2 seguir
while seguir==1
for repetir1=1:4
     m2=motor2;%%%%%%%%%%%%% PARA PROBAR EN QUE DIRECCIÓN
     if aux2==4%%%%%%%%%%%%% SE MUEVE LA PLATINA, SE 
         aux2=0;%%%%%%%%%%%% PRESIONA EL BOTÓN PRUEBADIR
     end%%%%%%%%%%%%%%%%%%%% EL CUÁL MOVERA LA PLATINA
     aux2=aux2+1;%%%%%%%%%%% AUTOMÁTICAMENTE PARA PODER 
     aux3=aux2+1;%%%%%%%%%%% CORREGIR LA DIREECIÓN EN LA 
     if aux3==5%%%%%%%%%%%%% QUE ES DESPLAZADA.
         aux3=1;%%%%%%%%%%%% 
     end%%%%%%%%%%%%%%%%%%%% 
     m2(:,[aux2,aux3])=[];%%%%%%%%%%%%%%%%%%%
    handles.a.digitalWrite(motor2(aux2),1);%
     handles.a.digitalWrite(motor2(aux3),1);%
    handles.a.digitalWrite(m2(1),0);%%%%%%%%
    handles.a.digitalWrite(m2(2),0);%%%%%%%%%
     for t=0:1000000%%%%%%%%%%%%%%%%%%%%%%%%%
     end%%%%%%%%%%%%%%%%%%%%%%%%%%%%%%%%%%%%%
     pause(1)
end
for repetir1=1:4
```

```
 m2=motor2;%%%%%%%%%%%%%%%%%%%%%%%%%%%%%%
     aux2=aux2-1;%%%%%%%%%%%%%%%%%%%%%%%%%%%%
     if aux2<=0%%%%%%%%%%%%%%%%%%%%%%%%%%%%%%
         aux2=4;%%%%%%%%%%%%%%%%%%%%%%%%%%%%%
     end%%%%%%%%%%%%%%%%%%%%%%%%%%%%%%%%%%%%%
     aux3=aux3-1;%%%%%%%%%%%%%%%%%%%%%%%%%%%%
     if aux3==0%%%%%%%%%%%%%%%%%%%%%%%%%%%%%%
         aux3=4;%%%%%%%%%%%%%%%%%%%%%%%%%%%%%
     end%%%%%%%%%%%%%%%%%%%%%%%%%%%%%%%%%%%%%
     if aux3<0%%%%%%%%%%%%%%%%%%%%%%%%%%%%%%%
         aux3=1;%%%%%%%%%%%%%%%%%%%%%%%%%%%%%
     end%%%%%%%%%%%%%%%%%%%%%%%%%%%%%%%%%%%%%
     m2(:,[aux2,aux3])=[];%%%%%%%%%%%%%%%%%%%
    handles.a.digitalWrite(motor2(aux2),1);%
    handles.a.digitalWrite(motor2(aux3),1);%
    handles.a.digitalWrite(m2(1),0);%%%%%%%%%
     handles.a.digitalWrite(m2(2),0);%%%%%%%%
    for t=0:1000000%%%%%%%%%%%%%%%%%%%%%%
     end%%%%%%%%%%%%%%%%%%%%%%%%%%%%%%%%%%%%%
     pause(1)
end
end
% --- Executes on button press in stopbu.
function stopbu Callback(hObject, eventdata, handles)
% hObject handle to stopbu (see GCBO)
% eventdata reserved - to be defined in a future version of MATLAB
% handles structure with handles and user data (see GUIDATA)
global seguir
seguir=0;
% --- Executes on button press in comprobacionfoto.
function comprobacionfoto Callback(hObject, eventdata, handles)
% hObject handle to comprobacionfoto (see GCBO)
% eventdata reserved - to be defined in a future version of MATLAB
% handles structure with handles and user data (see GUIDATA)
fotog=getsnapshot(handles.vidobj); %%%
fotog=rgb2gray(fotog);%%%%%%%%%%%%%%% SE TOMA UNA FOTOGRAFÍA, 
fotog=fotog>=100;%%%%%%%%%%%%%%%%%%%% SE TRANSFORMA A BINARIA
fstt=0;%%%%%%%%%%%%%%%%%%%%%%%%%%%%%% Y SE DETERMINA QUE TAN 
pcol=0;%%%%%%%%%%%%%%%%%%%%%%%%%%%%%% LEJOS DEL BORDE IZQUIERDO
[ffg cfg]=size(fotog);%%%%%%%%%%%%%%% SE ENCUENTRA LA MUESTRA.
for x=1:cfg%%%%%%%%%%%%%%%%%%%%%%%%%%
     for y=1:ffg%%%%%%%%%%%%%%%%%%%%%%
         if fotog(y,x)==1%%%%%%%%%%%%%
             if fstt==0%%%%%%%%%%%%%%%
                pccol=x; %%%%%%%%%%%%%
             end %%%%%%%%%%%%%%
             fstt=fstt+1;%%%%%%%%%%%%%
         end%%%%%%%%%%%%%%%%%%%%%%%%%%
     end%%%%%%%%%%%%%%%%%%%%%%%%%%%%%%
end%%%%%%%%%%%%%%%%%%%%%%%%%%%%%%%%%%
if pccol<55%%%%%%%%%%%%%%%%%%%%%%%%%%
     msgbox('MUEVA LA PLATINA HACIA LA DERECHA','FOTOGRAFIA NO 
VALIDA', 'warn');%%
else%%%%%%%%%%%%%%%%%%%%%%%%%%%%%%%%%
     msgbox('PUEDE INICIAR','FOTOGRAFIA VALIDA','help');%%
end%%%%%%%%%%%%%%%%%%%%%%%%%%%%%%%%%%
```
## **REFERENCIAS**

[1[\]http://app1.semarnat.gob.mx/dgeia/estadisticas\\_2000/naturaleza/estadistica-am](http://app1.semarnat.gob.mx/dgeia/estadisticas_2000/naturaleza/estadistica-am%20/informe/acrobat/capitulo3-3-8.pdf)  [/informe/acrobat/capitulo3-3-8.pdf](http://app1.semarnat.gob.mx/dgeia/estadisticas_2000/naturaleza/estadistica-am%20/informe/acrobat/capitulo3-3-8.pdf)

[2[\]http://www.geologia.unam.mx/igl/index.php/difusion-y-divulgacion/temas-selectos/572](http://www.geologia.unam.mx/igl/index.php/difusion-y-divulgacion/temas-selectos/572-tecnicas-y-aplicaciones-del-estudio-de-los-sedimentos-terrigenos-de-grano-fino-procedencia-y-tectonica) [tecnicas-y-aplicaciones-del-estudio-de-los-sedimentos-terrigenos-de-grano-fino](http://www.geologia.unam.mx/igl/index.php/difusion-y-divulgacion/temas-selectos/572-tecnicas-y-aplicaciones-del-estudio-de-los-sedimentos-terrigenos-de-grano-fino-procedencia-y-tectonica)[procedencia-y-tectonica](http://www.geologia.unam.mx/igl/index.php/difusion-y-divulgacion/temas-selectos/572-tecnicas-y-aplicaciones-del-estudio-de-los-sedimentos-terrigenos-de-grano-fino-procedencia-y-tectonica)

[3[\]http://www.tecnicaenlaboratorios.com/Prior/platinas\\_motorizadas.htm](http://www.tecnicaenlaboratorios.com/Prior/platinas_motorizadas.htm)

[4[\]http://www.cicimar.ipn.mx/oacis/presentacion.php?id=Misi%C3%B3n&&Dir=0](http://www.cicimar.ipn.mx/oacis/presentacion.php?id=Misi%C3%B3n&&Dir=0)

[5] Rojas Flores César Josué, "Técnicas de procesamiento para el reconocimientos de muestras sedimentológicas de la bahía La Ventana, Baja California Sur", Unidad Profesional Interdisciplinaria en Ingeniería y Tecnologías Avanzadas del Instituto Politécnico Nacional (UPIITA-IPN), México, Distrito Federal, Agosto de 2011.

[6[\]http://www.educaedu.com.mx/centros/cicimar-centro-interdisciplinario-de-ciencias](http://www.educaedu.com.mx/centros/cicimar-centro-interdisciplinario-de-ciencias-marinas-del-instituto-poltecnico-nacional-uni1347)[marinas-del-instituto-poltecnico-nacional-uni1347](http://www.educaedu.com.mx/centros/cicimar-centro-interdisciplinario-de-ciencias-marinas-del-instituto-poltecnico-nacional-uni1347)

[7]<http://www.2spi.es/catalog/new/ptfesld.shtml>

[8[\]http://www.directindustry.es/prod/paul-marienfeld-gmbh-co-kg/placas-petri-vidrio-](http://www.directindustry.es/prod/paul-marienfeld-gmbh-co-kg/placas-petri-vidrio-98151-901239.html#product-item_901069)[98151-901239.html#product-item\\_901069](http://www.directindustry.es/prod/paul-marienfeld-gmbh-co-kg/placas-petri-vidrio-98151-901239.html#product-item_901069)

[9[\]http://verona.fi-p.unam.mx/boris/teachingnotes/Introduccion.pdf](http://verona.fi-p.unam.mx/boris/teachingnotes/Introduccion.pdf)

[10]Rojas Flores César Josué, "Técnicas de procesamiento para el reconocimientos de muestras sedimentológicas de la bahía La Ventana, Baja California Sur", Unidad Profesional Interdisciplinaria en Ingeniería y Tecnologías Avanzadas del Instituto Politécnico Nacional (UPIITA-IPN), México, Distrito Federal, Agosto de 2011. Página 70

[11]Rojas Flores César Josué, "Técnicas de procesamiento para el reconocimientos de muestras sedimentológicas de la bahía La Ventana, Baja California Sur", Unidad Profesional Interdisciplinaria en Ingeniería y Tecnologías Avanzadas del Instituto Politécnico Nacional (UPIITA-IPN), México, Distrito Federal, Agosto de 2011. Página 24

[12]Rojas Flores César Josué, "Técnicas de procesamiento para el reconocimientos de muestras sedimentológicas de la bahía La Ventana, Baja California Sur", Unidad Profesional Interdisciplinaria en Ingeniería y Tecnologías Avanzadas del Instituto Politécnico Nacional (UPIITA-IPN), México, Distrito Federal, Agosto de 2011. Página 44

[13]Rojas Flores César Josué, "Técnicas de procesamiento para el reconocimientos de muestras sedimentológicas de la bahía La Ventana, Baja California Sur", Unidad Profesional Interdisciplinaria en Ingeniería y Tecnologías Avanzadas del Instituto Politécnico Nacional (UPIITA-IPN), México, Distrito Federal, Agosto de 2011. Página 45

[14]Rojas Flores César Josué, "Técnicas de procesamiento para el reconocimientos de muestras sedimentológicas de la bahía La Ventana, Baja California Sur", Unidad Profesional Interdisciplinaria en Ingeniería y Tecnologías Avanzadas del Instituto Politécnico Nacional (UPIITA-IPN), México, Distrito Federal, Agosto de 2011. Página 47

[15[\]http://www.vma.org/?ActuatorTypes](http://www.vma.org/?ActuatorTypes)

[16[\]http://www.wisegeek.org/what-is-an-actuator.htm](http://www.wisegeek.org/what-is-an-actuator.htm)

[17[\]http://www.festo.com/net/SupportPortal/Files/17299/Electric-Linear-Drives\\_es.pdf](http://www.festo.com/net/SupportPortal/Files/17299/Electric-Linear-Drives_es.pdf)

[18[\]http://books.google.com.mx/books?id=m1ntVvPWRtoC&pg=PA120&dq=machine+m](http://books.google.com.mx/books?id=m1ntVvPWRtoC&pg=PA120&dq=machine+mechanisms+linear+to+rotary&hl=es&sa=X&ei=MJYxUucS6ZDaBbeFgJAL&ved=0CEMQ6AEwAw#v=onepage&q=machine%20mechanisms%20linear%20to%20rotary&f=false) [echanisms+linear+to+rotary&hl=es&sa=X&ei=MJYxUucS6ZDaBbeFgJAL&ved=0CEMQ](http://books.google.com.mx/books?id=m1ntVvPWRtoC&pg=PA120&dq=machine+mechanisms+linear+to+rotary&hl=es&sa=X&ei=MJYxUucS6ZDaBbeFgJAL&ved=0CEMQ6AEwAw#v=onepage&q=machine%20mechanisms%20linear%20to%20rotary&f=false) [6AEwAw#v=onepage&q=machine%20mechanisms%20linear%20to%20rotary&f=false](http://books.google.com.mx/books?id=m1ntVvPWRtoC&pg=PA120&dq=machine+mechanisms+linear+to+rotary&hl=es&sa=X&ei=MJYxUucS6ZDaBbeFgJAL&ved=0CEMQ6AEwAw#v=onepage&q=machine%20mechanisms%20linear%20to%20rotary&f=false)

[19] [http://www.interempresas.net/Medicion/Articulos/8336-Accionamientos-de-ejes](http://www.interempresas.net/Medicion/Articulos/8336-Accionamientos-de-ejes-pinon-cremallera-con-juego-cero.html)[pinon-cremallera-con-juego-cero.html](http://www.interempresas.net/Medicion/Articulos/8336-Accionamientos-de-ejes-pinon-cremallera-con-juego-cero.html)

[20]<http://conomedioblog.blogspot.mx/2012/01/cuerpos-transparentes-translucidos-y.html>

[21[\]http://www.dosrios.com.ar/index.php?option=com\\_content&view=article&id=10:partic](http://www.dosrios.com.ar/index.php?option=com_content&view=article&id=10:particularidades&catid=2:dosrios-acrilicos&Itemid=2) [ularidades&catid=2:dosrios-acrilicos&Itemid=2](http://www.dosrios.com.ar/index.php?option=com_content&view=article&id=10:particularidades&catid=2:dosrios-acrilicos&Itemid=2)

[22]http://www.famadacrilicos.com.ar/comomaterial.htm

[23[\]http://www.cntmotion.com/before\\_you\\_buy.html](http://www.cntmotion.com/before_you_buy.html)

[24[\]http://www.engracor.com.ar/engracor/info\\_04.htm](http://www.engracor.com.ar/engracor/info_04.htm)

[25[\]http://www.schaeffler.com/remotemedien/media/\\_shared\\_media/08\\_media\\_library/01\\_](http://www.schaeffler.com/remotemedien/media/_shared_media/08_media_library/01_publications/schaeffler_2/tpi/downloads_8/seleccion_de_sistemas_de_guiado_lineal.pdf) [publications/schaeffler\\_2/tpi/downloads\\_8/seleccion\\_de\\_sistemas\\_de\\_guiado\\_lineal.pdf](http://www.schaeffler.com/remotemedien/media/_shared_media/08_media_library/01_publications/schaeffler_2/tpi/downloads_8/seleccion_de_sistemas_de_guiado_lineal.pdf)

[26[\]https://sites.google.com/site/gabrielmecanismos/Home/parte-iii/04---transformacion](https://sites.google.com/site/gabrielmecanismos/Home/parte-iii/04---transformacion-del-movimiento-giratorio-en-lineal-continuo/4-2---sistema-tornillo-tuerca)[del-movimiento-giratorio-en-lineal-continuo/4-2---sistema-tornillo-tuerca](https://sites.google.com/site/gabrielmecanismos/Home/parte-iii/04---transformacion-del-movimiento-giratorio-en-lineal-continuo/4-2---sistema-tornillo-tuerca)

[27[\]http://www.interempresas.net/Medicion/Articulos/8336-Accionamientos-de-ejes-pinon](http://www.interempresas.net/Medicion/Articulos/8336-Accionamientos-de-ejes-pinon-cremallera-con-juego-cero.html)[cremallera-con-juego-cero.html](http://www.interempresas.net/Medicion/Articulos/8336-Accionamientos-de-ejes-pinon-cremallera-con-juego-cero.html)

[28[\]http://www.rpmechatronics.co.uk/shop/index.php?cPath=32\\_355\\_359&page=9](http://www.rpmechatronics.co.uk/shop/index.php?cPath=32_355_359&page=9)

[29[\]http://tecnologiafuentenueva.wikispaces.com/file/view/Caracteristicas\\_de\\_los\\_material](http://tecnologiafuentenueva.wikispaces.com/file/view/Caracteristicas_de_los_materiales.ensayos.pdf) [es.ensayos.pdf](http://tecnologiafuentenueva.wikispaces.com/file/view/Caracteristicas_de_los_materiales.ensayos.pdf)

[30[\]http://www.weatherbase.com/weather/weather.php3?s=50467&cityname=La-Paz-Baja-](http://www.weatherbase.com/weather/weather.php3?s=50467&cityname=La-Paz-Baja-California-Sur-Mexico&units=metric)[California-Sur-Mexico&units=metric](http://www.weatherbase.com/weather/weather.php3?s=50467&cityname=La-Paz-Baja-California-Sur-Mexico&units=metric)

[31[\]http://es.wikipedia.org/wiki/Humedad\\_del\\_aire](http://es.wikipedia.org/wiki/Humedad_del_aire)

[32[\]http://smn.cna.gob.mx/observatorios/historica/lapaz.pdf](http://smn.cna.gob.mx/observatorios/historica/lapaz.pdf)

[33[\]http://www.depcopump.com/datasheets/yamada/Corrosion\\_guide.pdf](http://www.depcopump.com/datasheets/yamada/Corrosion_guide.pdf)

[34[\]http://www.vaxasoftware.com/doc\\_edu/fis/coefidilat.pdf](http://www.vaxasoftware.com/doc_edu/fis/coefidilat.pdf)

[35[\]http://www.goodfellow.com/catalogue/GFCat4I.php?ewd\\_token=bTb0pVnq0si0EmD](http://www.goodfellow.com/catalogue/GFCat4I.php?ewd_token=bTb0pVnq0si0EmDGZAJebbI7J53iRQ&n=nYPz3UfM3MNHJzdZoRsOwmFcuXpvU9) [GZAJebbI7J53iRQ&n=nYPz3UfM3MNHJzdZoRsOwmFcuXpvU9](http://www.goodfellow.com/catalogue/GFCat4I.php?ewd_token=bTb0pVnq0si0EmDGZAJebbI7J53iRQ&n=nYPz3UfM3MNHJzdZoRsOwmFcuXpvU9)

[36[\]http://www.goodfellow.com/catalogue/GFCat4I.php?ewd\\_token=20EWZlxJkcn3INbK](http://www.goodfellow.com/catalogue/GFCat4I.php?ewd_token=20EWZlxJkcn3INbKmuUbxBwCBUgvOa&n=2xMvOzofrPO5qAGHRjKcnUdFJQ1V3A&ewd_urlNo=GFCat4C10&Catite=AL000765&CatSearNum=23) [muUbxBwCBUgvOa&n=2xMvOzofrPO5qAGHRjKcnUdFJQ1V3A&ewd\\_urlNo=GFCat4](http://www.goodfellow.com/catalogue/GFCat4I.php?ewd_token=20EWZlxJkcn3INbKmuUbxBwCBUgvOa&n=2xMvOzofrPO5qAGHRjKcnUdFJQ1V3A&ewd_urlNo=GFCat4C10&Catite=AL000765&CatSearNum=23) [C10&Catite=AL000765&CatSearNum=23](http://www.goodfellow.com/catalogue/GFCat4I.php?ewd_token=20EWZlxJkcn3INbKmuUbxBwCBUgvOa&n=2xMvOzofrPO5qAGHRjKcnUdFJQ1V3A&ewd_urlNo=GFCat4C10&Catite=AL000765&CatSearNum=23)

[37[\]http://www.goodfellow.com/catalogue/GFCat4I.php?ewd\\_token=izYBiHBTQH8g5WI](http://www.goodfellow.com/catalogue/GFCat4I.php?ewd_token=izYBiHBTQH8g5WIKmyWZ2gQ2jzrp9D&n=3mWa2hTehVd1JFJOubW4taRBxBaZWP&ewd_urlNo=GFCat411&Catite=FE220390&CatSearNum=3) [KmyWZ2gQ2jzrp9D&n=3mWa2hTehVd1JFJOubW4taRBxBaZWP&ewd\\_urlNo=GFCat4](http://www.goodfellow.com/catalogue/GFCat4I.php?ewd_token=izYBiHBTQH8g5WIKmyWZ2gQ2jzrp9D&n=3mWa2hTehVd1JFJOubW4taRBxBaZWP&ewd_urlNo=GFCat411&Catite=FE220390&CatSearNum=3) [11&Catite=FE220390&CatSearNum=3](http://www.goodfellow.com/catalogue/GFCat4I.php?ewd_token=izYBiHBTQH8g5WIKmyWZ2gQ2jzrp9D&n=3mWa2hTehVd1JFJOubW4taRBxBaZWP&ewd_urlNo=GFCat411&Catite=FE220390&CatSearNum=3)

[38[\]http://www.goodfellow.com/catalogue/GFCat4I.php?ewd\\_token=v0ppyw3U2kGWCBI](http://www.goodfellow.com/catalogue/GFCat4I.php?ewd_token=v0ppyw3U2kGWCBIytWWi0yh8j0g5jB&n=3iG81egZdPvgeDD238aaL2eoq6KPM3&ewd_urlNo=GFCat4C10&Catite=FE000470&CatSearNum=8) [ytWWi0yh8j0g5jB&n=3iG81egZdPvgeDD238aaL2eoq6KPM3&ewd\\_urlNo=GFCat4C10](http://www.goodfellow.com/catalogue/GFCat4I.php?ewd_token=v0ppyw3U2kGWCBIytWWi0yh8j0g5jB&n=3iG81egZdPvgeDD238aaL2eoq6KPM3&ewd_urlNo=GFCat4C10&Catite=FE000470&CatSearNum=8) [&Catite=FE000470&CatSearNum=8](http://www.goodfellow.com/catalogue/GFCat4I.php?ewd_token=v0ppyw3U2kGWCBIytWWi0yh8j0g5jB&n=3iG81egZdPvgeDD238aaL2eoq6KPM3&ewd_urlNo=GFCat4C10&Catite=FE000470&CatSearNum=8)

[39[\]http://www.lapaloma.com.mx/lapaloma\\_metales/productos/aceroinoxidable.htm](http://www.lapaloma.com.mx/lapaloma_metales/productos/aceroinoxidable.htm)

[40] Rojas Flores César Josué, "Técnicas de procesamiento para el reconocimientos de muestras sedimentológicas de la bahía La Ventana, Baja California Sur", Unidad Profesional Interdisciplinaria en Ingeniería y Tecnologías Avanzadas del Instituto Politécnico Nacional (UPIITA-IPN), México, Distrito Federal, Agosto de 2011. Página 70